# **GARMIN.**

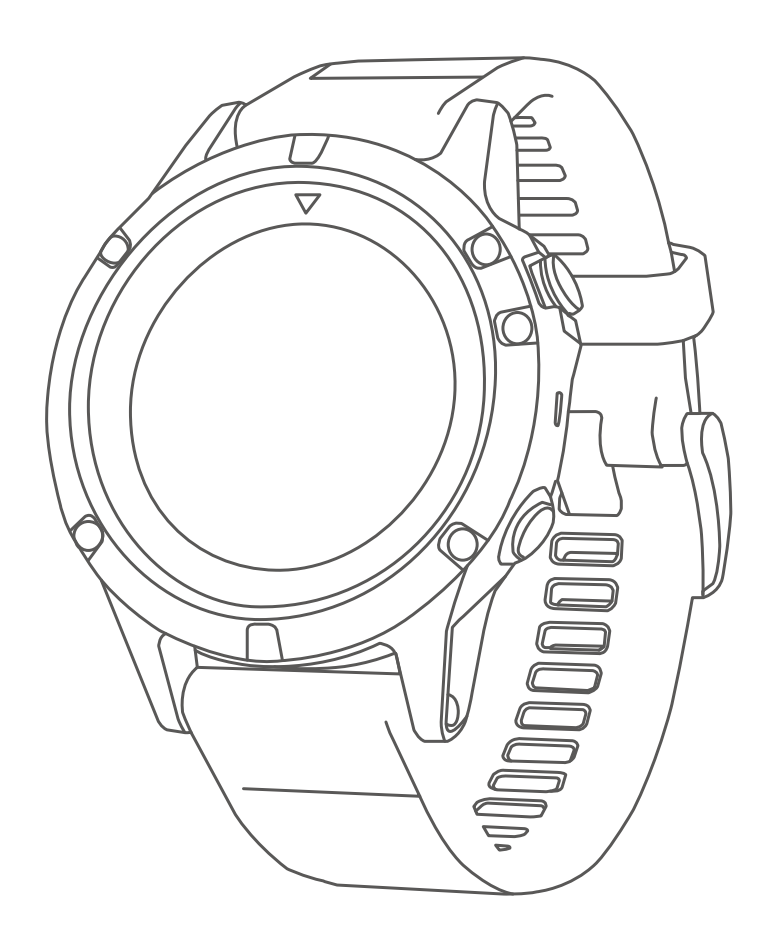

# **FĒNIX® 5X**

# **คูมือการใชงาน**

### © 2017 Garmin Ltd. หรือบริษัทสาขา

ี่สงวนลิขสิทธิ์ทุกประการ ภายใต้กฎหมายลิขสิทธิ์ ห้ามคัดลอกค่มือฉบับนี้ทั้งหมดหรือบางส่วนโดยไม่ได้รับความยินยอมเป็นลาย ลักษณอักษรจาก Garmin กอน ทาง Garmin ขอสงวนสิทธิ์ในการเปลี่ยนแปลงหรือปรับปรุงผลิตภัณฑของตนและการเปลี่ยนแปลง เนื้อหาของคูมือนี้โดยไมมีขอผูกมัดที่จะตองแจงใหบุคคลหรือองคกรใดทราบถึงการเปลี่ยนแปลงหรือการปรับปรุงดังกลาว ไปที่ [Garmin.com](http://Garmin.com) สำหรับการอัพเดทล่าสุดและข้อมูลเพิ่มเติมเกี่ยวกับการใช้งานผลิตภัณฑ์นี้

Garmin®, โลโก Garmin, ANT+®, Auto Lap®, Auto Pause®, Edge®, fēnix®, TracBack®, VIRB®, และ Virtual Partner® เปนเครื่องหมายการคาของ Garmin Ltd. หรือบริษัทสาขาที่จดทะเบียนในประเทศสหรัฐอเมริกาและประเทศอื่น ๆ Connect IQ™, Garmin Connect™, Garmin Express™, Garmin Move IQ™, HRM-Run™, HRM-Swim™, HRM-Tri™, QuickFit™, tempe™, TruSwing™, Varia™, Varia Vision™, และ Vector™ เป็นเครื่องหมายการค้าของ Garmin Ltd. หรือบริษัทสาขา เครื่องหมายการคาเหลานี้ไมสามารถนํามาใชโดยไมไดรับอนุญาตจาก Garmin กอน

American Heart Association® เป็นเครื่องหมายการค้าที่จดทะเบียนของ American Heart Association, Inc. Android™ เปนเครื่องหมายการคาของ Google Inc. Apple® และ Mac® เปนเครื่องหมายการคาของ Apple Inc., ที่จดทะเบียนในประเทศ ี่สหรัฐอเมริกาและประเทศอื่น ๆ เครื่องหมายคำและโลโก้ Bluetooth® เป็นกรรมสิทธิ์ของ Bluetooth SIG, Inc. และการใช้ใด ๆ ของ เครื่องหมายดังกลาวโดย Garmin อยูภายใตการไดรับอนุญาต The Cooper Institute®, รวมทั้งเครื่องหมายการคาใด ๆ ที่เกี่ยวของ, เปนทรัพยสินของ The Cooper Institute Di2™ เปนเครื่องหมายการคาของ Shimano, Inc. Shimano® เปนเครื่องหมายการคา ที่จดทะเบียนของ Shimano, Inc. การวิเคราะหการเตนหัวใจขั้นสูงโดย Firstbeat Training Stress Score™ (TSS), Intensity Factor™ (IF), และ Normalized Power™ (NP) เปนเครื่องหมายการคาของ Peaksware, LLC. Wi-Fi® เปนเครื่องหมายที่จด ทะเบียนของ Wi-Fi Alliance Corporation

Windows® เปนเครื่องหมายการคาที่จดทะเบียนของ Microsoft Corporation ในประเทศสหรัฐอเมริกาและประเทศอื่น ๆ เครื่องหมายการคาและชื่อการคาอื่น ๆ เปนลิขสิทธิ์ของเจาของรายอื่น ๆ ตามลําดับ

ผลิตภัณฑนี้อาจมีไลบรารี่ (Kiss FFT) ที่ไดรับอนุญาตโดย Mark Borgerding ภายใต 3-Clause BSD License [\(http://](http://opensource.org/licenses/BSD-3-Clause) [opensource.org/licenses/BSD-3-Clause\)](http://opensource.org/licenses/BSD-3-Clause) ผลิตภัณฑนี้ไดผานการรับรอง ANT+™ ไปที่ [www.thisisant.com/directory](http://www.thisisant.com/directory) เพื่อดู รายชื่อผลิตภัณฑและแอปสตาง ๆ ที่ใชงานรวมกันได

# สารบัญ

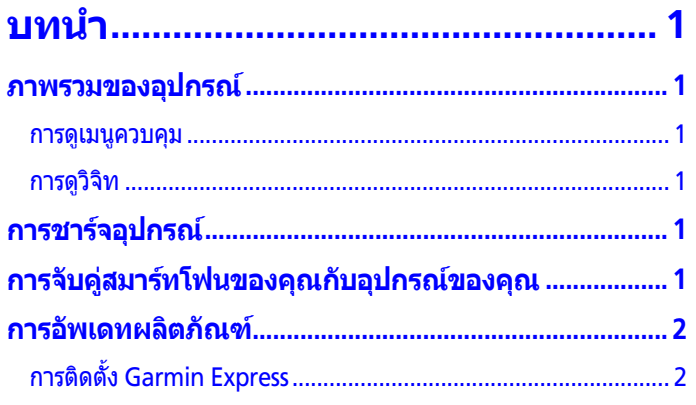

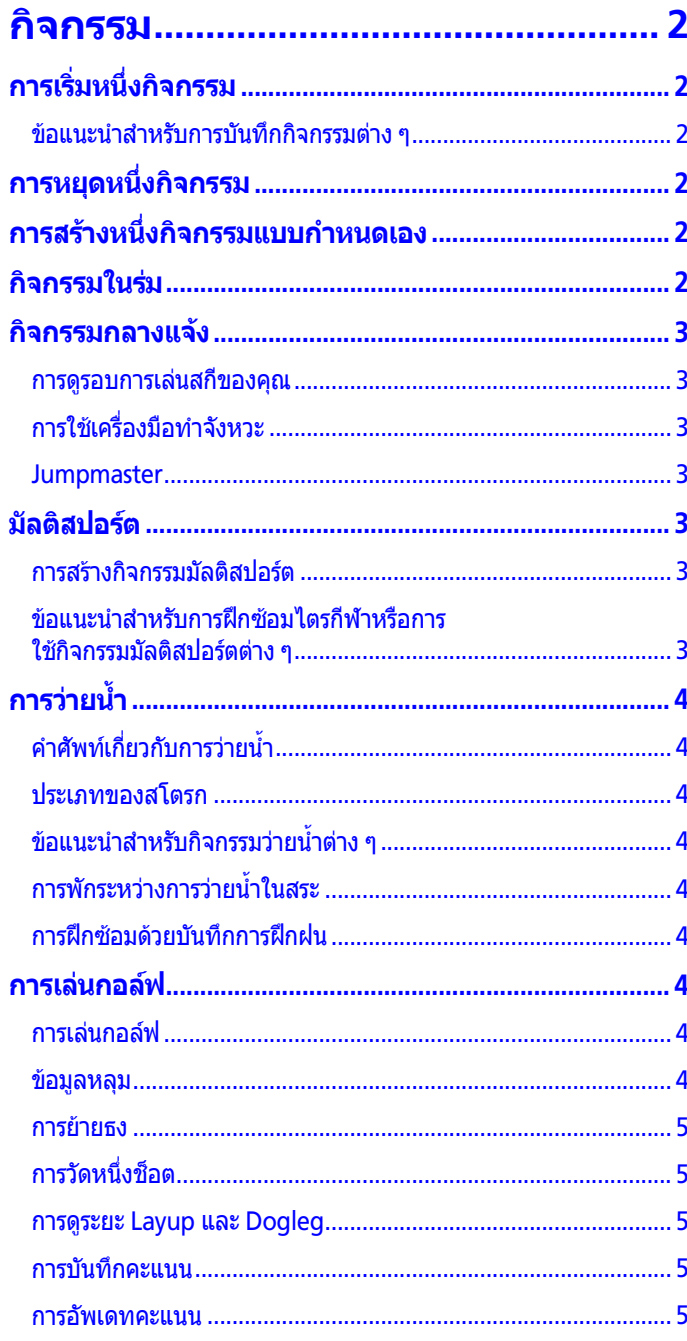

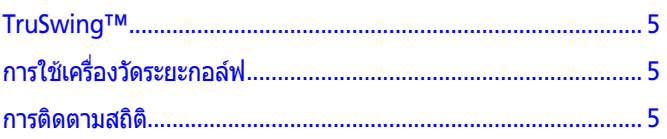

# ิคุณสมบัติการวัดอัตราการเต้นหัวใจ .... 5

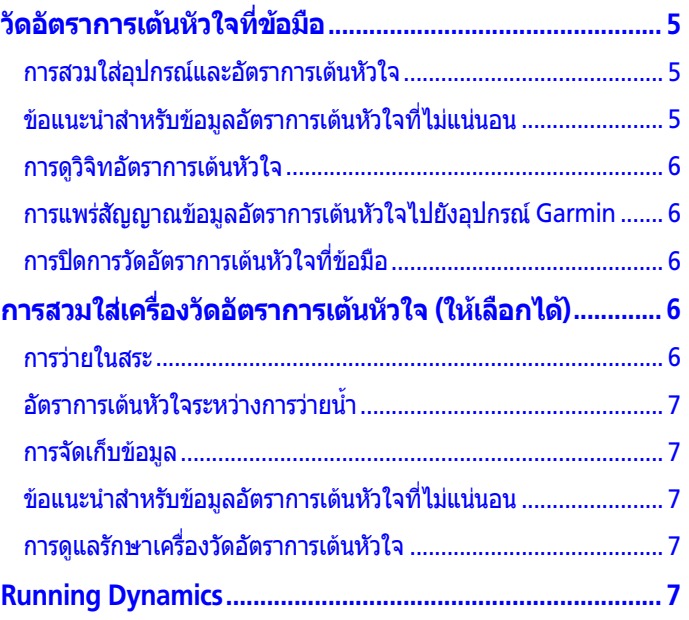

# การฝึกซ้อมด้วย Running Dynamics... 7

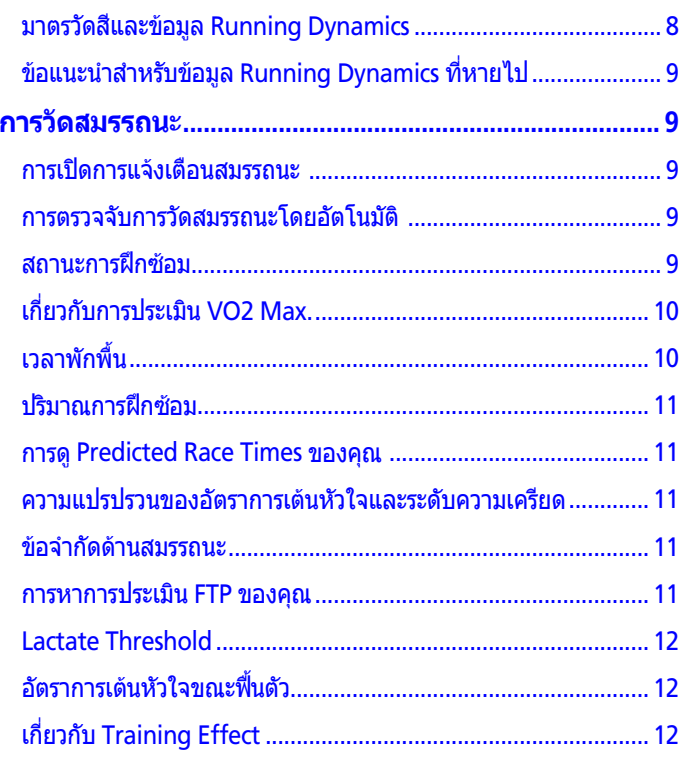

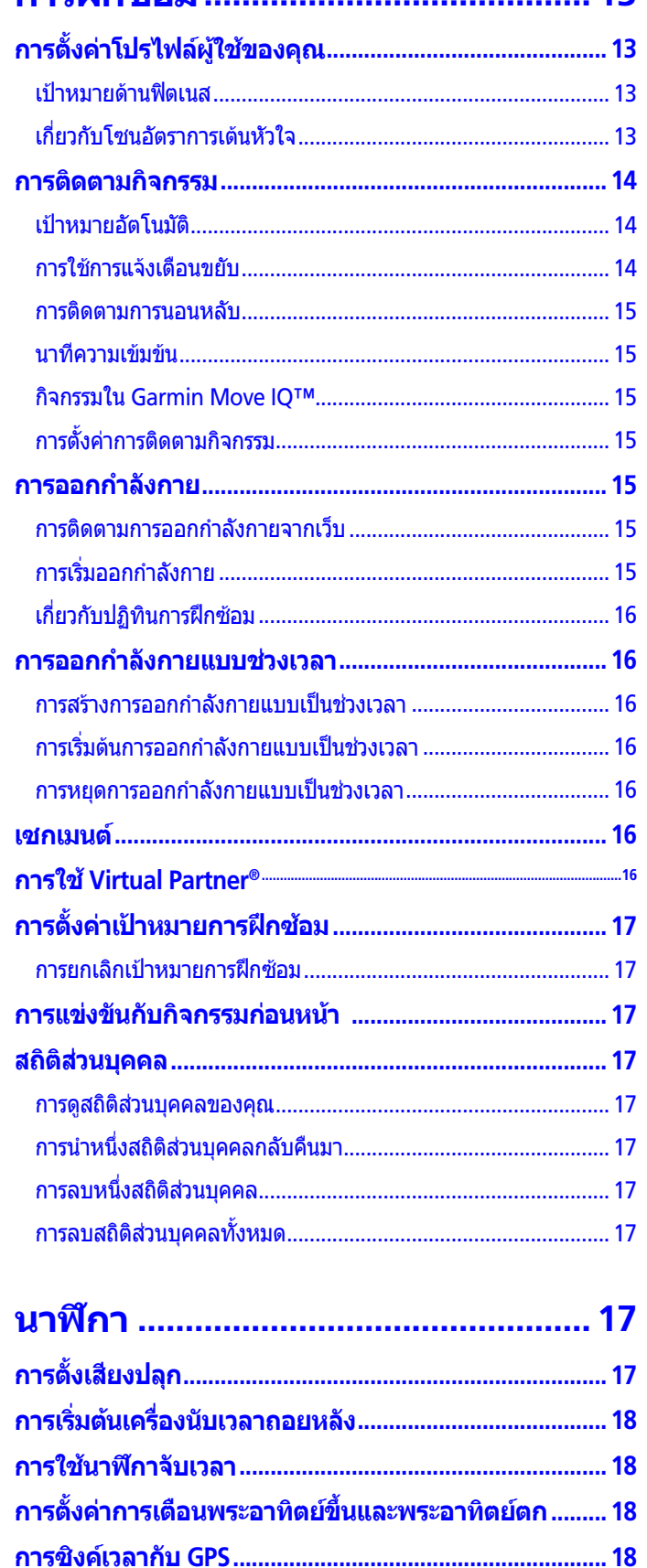

 $13$ 

การฝึกตุ้ลบ

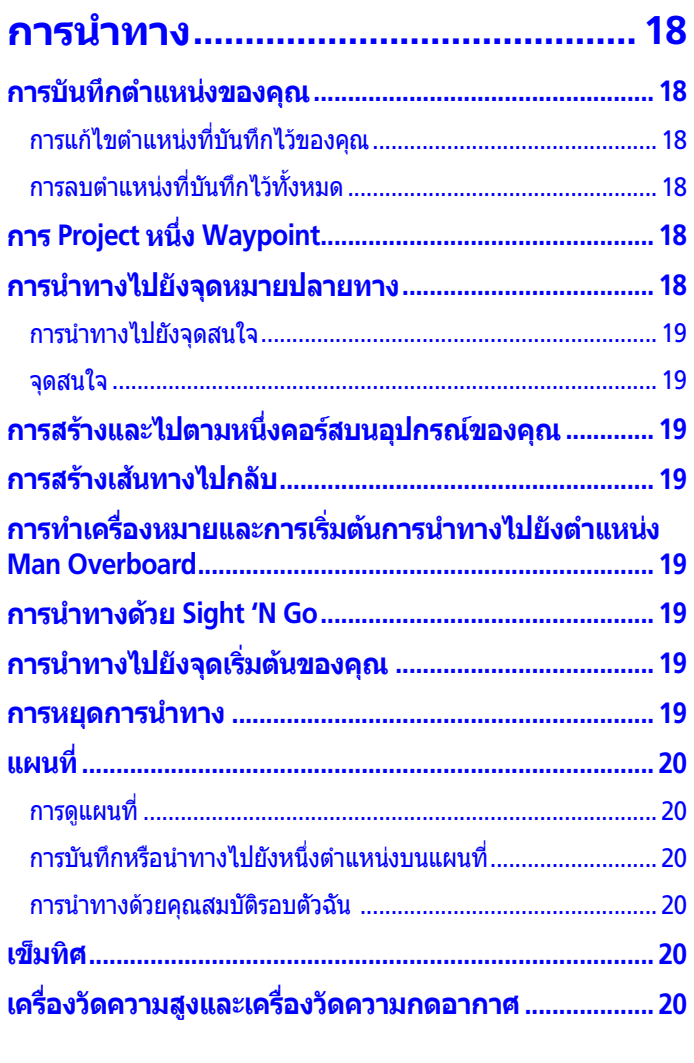

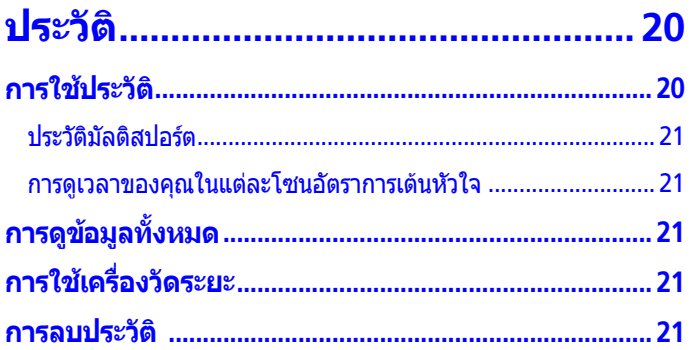

# ีคุณสมบัติการเชื่อมต่อ........................ 21

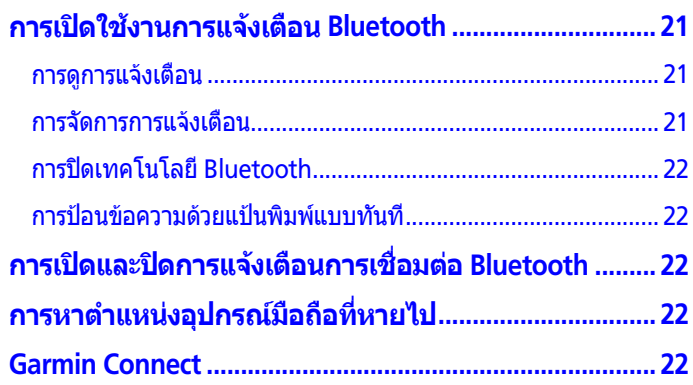

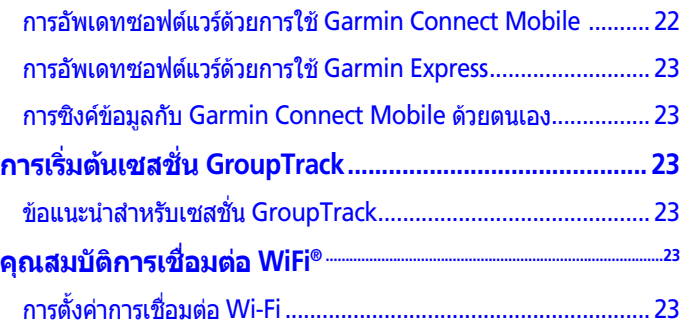

# คุณสมบัติ Connect IQ™ ................... 23

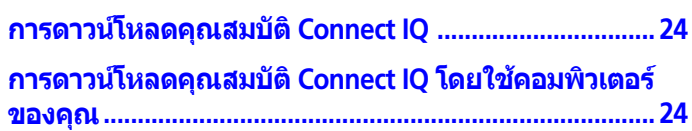

# การปรับแต่งอุปกรณ์ของคุณ ............. 24

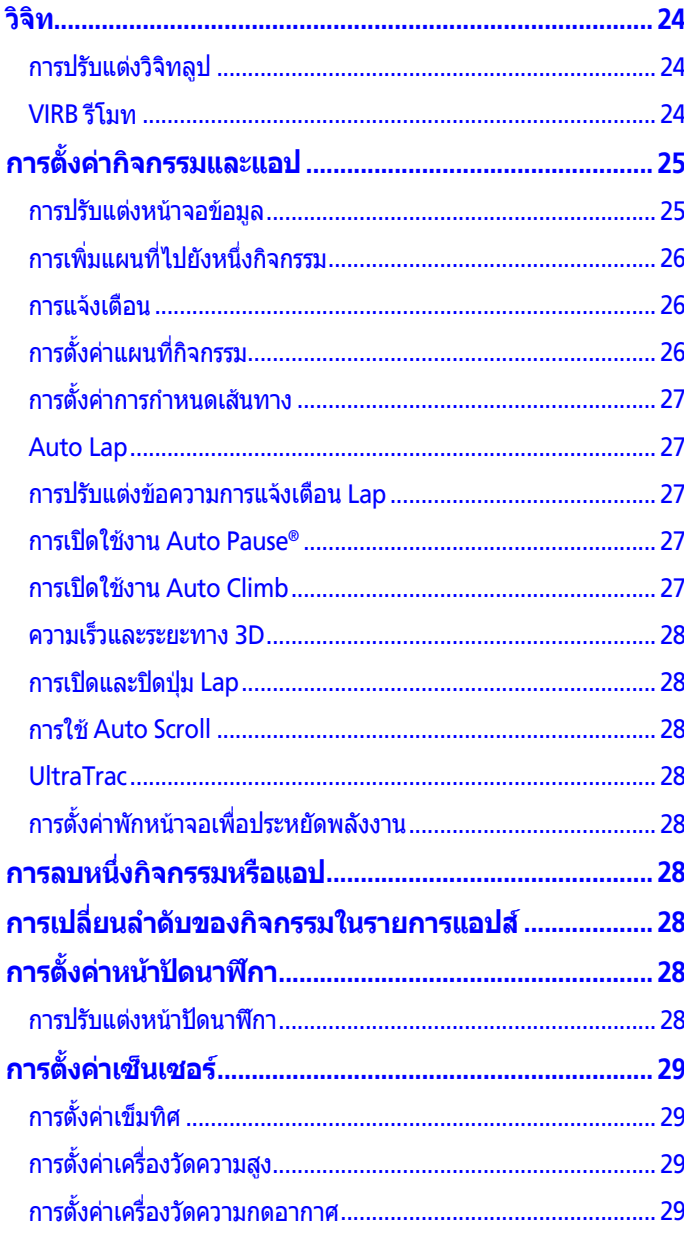

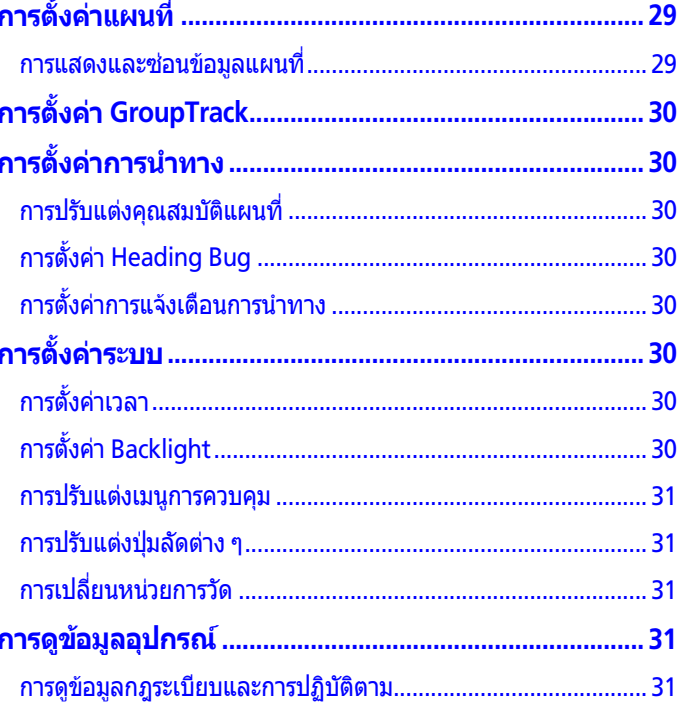

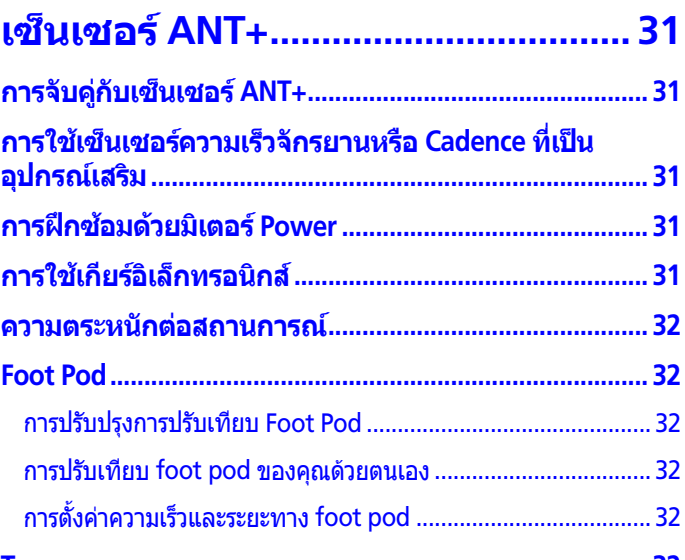

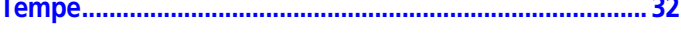

# 

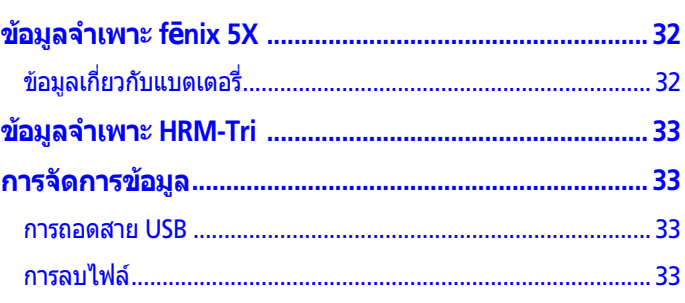

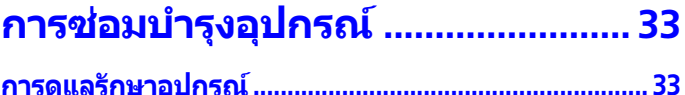

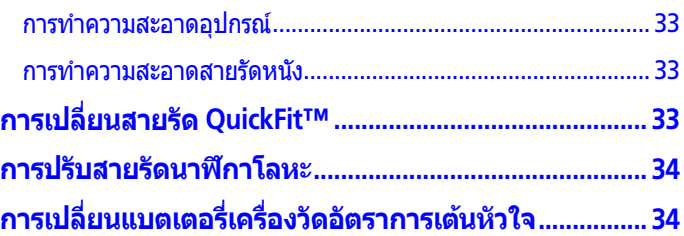

# **การแกไขปญหา [..................................](#page-39-0) 34**

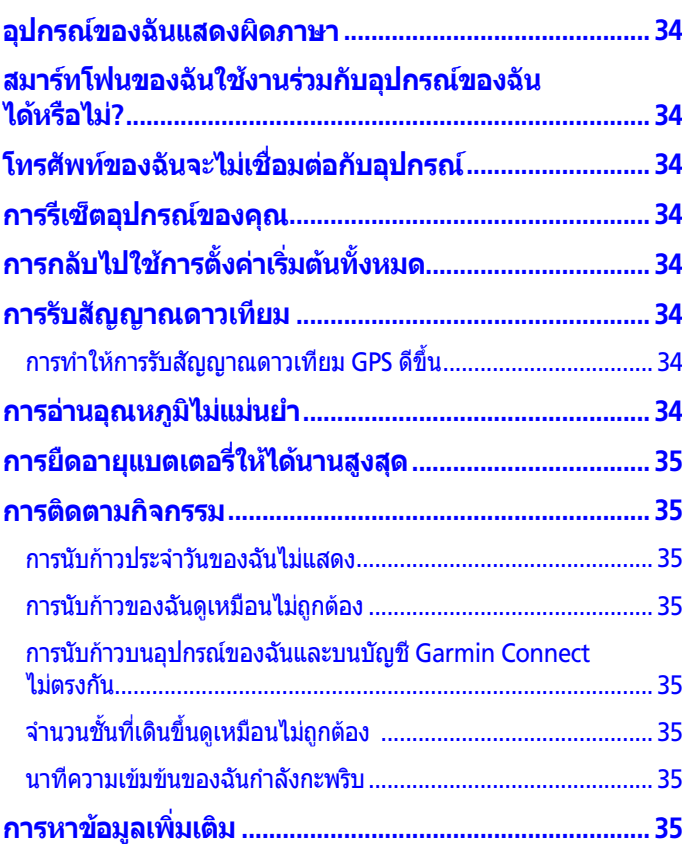

# **ภาคผนวก [...........................................](#page-40-0) 35 ชองขอมูล[..............................................................................](#page-40-0) 35 การแบงระดับมาตรฐาน [VO2 Max. ......................................](#page-44-0) 39**

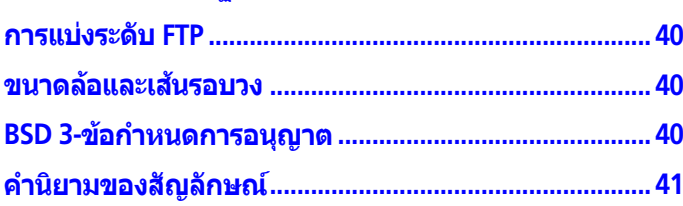

# **บทนํา**

# **คําเตือน**

<span id="page-6-0"></span>ิดคำแนะนำ*ข้อมลเกี่ยวกับผลิตภัณฑ์และความปลอดภัยที่สำคัญ* ์ได้ในกล่องผลิตภัณฑ์เพื่อศึกษาคำเตือนและข้อมูลสำคัญอื่น ๆ ของผลิตภัณฑ

ปรึกษาแพทยประจําตัวของคุณกอนคุณเริ่มหรือเปลี่ยนแปลง โปรแกรมการออกกําลังกายใด ๆ เสมอ

# **ภาพรวมของอุปกรณ**

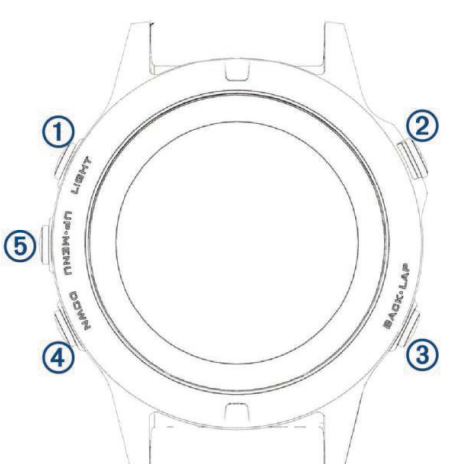

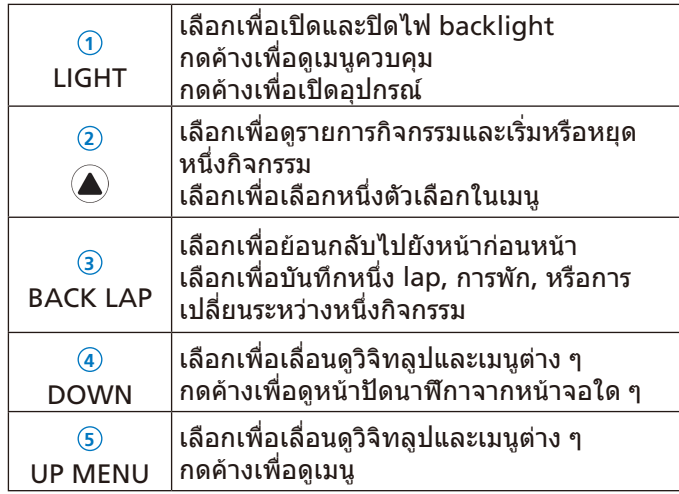

# <span id="page-6-3"></span>**การดูเมนูควบคุม**

เมนูควบคุมประกอบดวยตัวเลือกเมนูทางลัด, เชนการเปดโหมด หามรบกวน, การล็อกปุมกดตาง ๆ, และการปดอุปกรณ **หมายเหตุ:** คุณสามารถเพิ่ม, จัดเรียงใหม, และลบตัวเลือกเมนู ทางลัดในเมนูการควบคุมได้ *(การปรับแต่งเมนูการควบคุม, หน*้า [31\)](#page-36-1)

**1** จากหนาจอใด ๆ, กดคาง **LIGHT**

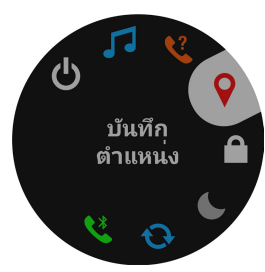

**2** เลือก **UP** หรือ **DOWN** เพื่อเลื่อนดูตัวเลือกตาง ๆ

# **การดูวิจิท**

อุปกรณของคุณมาพรอมกับหลากหลายวิจิทที่ถูกติดตั้งไวลวง หนา, และมีอีกมากใหเลือกเมื่อคุณจับคูอุปกรณของคุณกับ สมารทโฟน

- เลือก **UP** หรือ **DOWN** อุปกรณเลื่อนผานวิจิทลูป
- เลือก เพื่อดูตัวเลือกและฟงกชันตาง ๆ เพิ่มเติมสําหรับหนึ่ง วิจิท
- จากหนาจอใด ๆ, กดคาง **DOWN** เพื่อกลับไปยังหนาปด นาฬกา
- หากคุณกําลังบันทึกหนึ่งกิจกรรม, เลือก **BACK** เพื่อกลับไป ยังหนาขอมูลกิจกรรม

# <span id="page-6-1"></span>**การชารจอุปกรณ**

### **คําเตือน**

ผลิตภัณฑนี้มีแบตเตอรี่ลิเธียมไอออน ดูคําแนะนําขอมูลเกี่ยวกับ ผลิตภัณฑและความปลอดภัยที่สําคัญไดในกลองผลิตภัณฑเพื่อ ศึกษาคําเตือนและขอมูลสําคัญอื่น ๆ ของผลิตภัณฑ

### **ขอสังเกต**

เพื่อปองกันการสึกหรอ, ใหเช็ดหนาสัมผัสและพื้นที่โดยรอบ ่ ให้แห้งก่อนทำการชาร์จหรือการเชื่อมต่อกับคอมพิวเตอร์ ดคำ แนะนําการทําความสะอาดในภาคผนวก

**1** เสียบปลายดานเล็กของสาย USB เขากับพอรตชารจไฟบน อุปกรณของคุณ

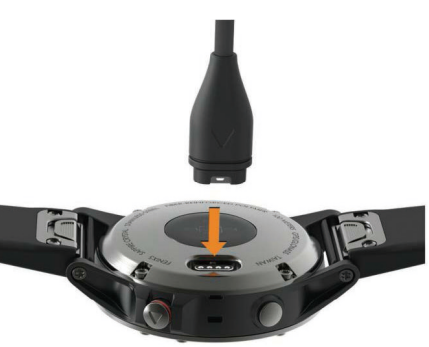

- **2** เสียบปลายดานใหญของสาย USB เขากับพอรต USB บน คอมพิวเตอรของคุณ
- **3** ชารจอุปกรณจนเสร็จสมบูรณ

# <span id="page-6-2"></span>**การจับคูสมารทโฟนของคุณกับอุปกรณของคุณ**

ู้เพื่อใช้คุณสมบัติการเชื่อมต่อของอุปกรณ์ fēnix 5X, ต้องถูกจับ คูโดยตรงผานแอป Garmin Connect™ Mobile, แทนที่จาก การตั้งคา Bluetooth® บนสมารทโฟนของคุณ

- **1** จากแอปสโตรบนสมารทโฟนของคุณ, ติดตั้งและเปดแอป Garmin Connect Mobile
- **2** นําสมารทโฟนของคุณเขามาในภายใน 10 เมตร (33 ฟุต) ของอุปกรณของคุณ
- **3** กดคาง **LIGHT** เพื่อเปดอุปกรณ

อุปกรณเขาสูโหมดการจับคูในครั้งแรกที่คุณเปดขึ้นมา **ขอแนะนํา:** คุณสามารถกดคาง **LIGHT** และเลือก เพื่อเขา สูโหมดการจับคูไดดวยตนเอง

- <span id="page-7-0"></span>ี**4** เลือกหนึ่งตัวเลือกเพื่อเพิ่มอปกรณ์ของคณไปยังบัญชี Garmin Connect ของคุณ:
- หากนี่เป็นครั้งแรกที่คุณกำลังจับค่หนึ่งอปกรณ์กับแอป Garmin Connect Mobile, ใหทําตามคําแนะนําบนหนาจอ
- $\bullet$  หากคุณเคยจับค่อปกรณ์อื่นกับแอป Garmin Connect Mobile มากอนแลว, จากเมนูการตั้งคา, เลือก **อุปกรณ Garmin** > **เพิ่มอุปกรณ**, และทําตามคําแนะนําบนหนาจอ

# **การอัพเดทผลิตภัณฑ**

ติดตั้ง Garmin Express™ บนคอมพิวเตอรของคุณ ([Garmin.](http://Garmin.com/express) [com/express](http://Garmin.com/express))

ติดตั้งแอป Garmin Connect Mobile บนสมารทโฟนของคุณ โดยช่วยให้เข้าถึงบริการต่าง ๆ เหล่านี้สำหรับอุปกรณ์ Garmin® ได้ง่าย:

- การอัพเดทแผนที่
- ซอฟตแวรอัพเดท
- อัปโหลดขอมูลไปยัง Garmin Connect
- การลงทะเบียนผลิตภัณฑ

# **การติดตั้ง Garmin Express**

- **1** เชื่อมตออุปกรณเขากับคอมพิวเตอรของคุณโดยใชสาย USB
- **2** ไปที่ [Garmin.com/express](http://Garmin.com/express )
- **3** ทําตามคําแนะนําบนหนาจอ

# **กิจกรรม**

อปกรณ์ของคุณสามารถใช้กับกิจกรรมในร่ม, กลางแจ้ง, การ ้กี่ฬา, และฟิตเนสต่าง ๆ ได้ เมื่อคุณเริ่มหนึ่งกิจกรรม, อปกรณ์ ู้แสดงและบันทึกข้อมูลเซ็นเซอร์ คุณสามารถบันทึกกิจกรรมต่าง ๆ และแชรกับชุมชน Garmin Connect

คุณยังสามารถเพิ่มแอปกิจกรรม Connect IQ™ ไปยังอปกรณ์ ของคุณโดยใช้บัญชี Garmin Connect ของคุณได้อีกด้วย (คุณสมบัติ [Connect IQ™,](#page-28-1) หน้า 23)

ี่ สำหรับข้อมูลเพิ่มเติมเกี่ยวกับการติดตามกิจกรรมและความ แมนยําของการวัดดานฟตเนส, ไปที่ [garmin.com/ataccuracy](http://garmin.com/ataccuracy )

# <span id="page-7-2"></span>**การเริ่มหนึ่งกิจกรรม**

เมื่อคุณเริ่มหนึ่งกิจกรรม, GPS เปดโดยอัตโนมัติ (ถาตองการ) เมื่อคุณหยุดทํากิจกรรม, อุปกรณกลับไปสูโหมดนาฬกา

- **1** จากหน้าปัดนาฬึกา, เลือก ▲
- **2** เลือกหนึ่งกิจกรรม
- **3** หากจําเปน, ใหทําตามคําแนะนําบนหนาจอเพื่อปอนขอมูล เพิ่มเติม
- **4** หากจําเปน, รอในขณะที่อุปกรณเชื่อมตอกับเซ็นเซอร ANT+® ของคุณ
- **5** หากกิจกรรมตองการใช GPS, ใหออกไปขางนอก, และรอใน ึขณะที่อปกรณ์หาตำแหน่งดาวเทียม
- **6** เลือก เพื่อเริ่มเครื่องจับเวลา **หมายเหตุ**: อุปกรณไมบันทึกขอมูลกิจกรรมของคุณจนกวา คุณเริ่มเครื่องจับเวลา

# **ขอแนะนําสําหรับการบันทึกกิจกรรมตาง ๆ**

• ชาร์จไฟอุปกรณ์ก่อนการเริ่มทำหนึ่งกิจกรรม *(การชาร์จ* [อุปกรณ](#page-6-1), หนา 1)

- เลือก **LAP** เพื่อบันทึก lap ตาง ๆ
- เลือก **UP** หรือ **DOWN** เพื่อดูหนาขอมูลเพิ่มเติม

# <span id="page-7-3"></span>**การหยุดหนึ่งกิจกรรม**

- **1** เลือก
- **2** เลือกหนึ่งตัวเลือก:
	- เพื่อเริ่มทํากิจกรรมของคุณตอ, เลือก **ดําเนินการตอ**
	- เพื่อบันทึกกิจกรรมและกลับสูโหมดนาฬกา, เลือก **บันทึก**
	- เพื่อระงับกิจกรรมของคุณชั่วคราวและทำต่อในภายหลัง. เลือก **ดําเนินการตอภายหลัง**
	- เพื่อทําเครื่องหมาย lap, เลือก **Lap**
	- เพื่อนําทางกลับไปยังจุดเริ่มตนของกิจกรรมของคุณตาม เสนทางที่คุณไดเดินทางมาแลว, เลือก **กลับไปจุดเริ่มตน** > **ดูยอนหลัง หมายเหตุ**: คุณสมบัตินี้มีใหใชงานเฉพาะกิจกรรมตาง ๆ ที่

ใช้ GPS เท่านั้น

- เพื่อนําทางกลับไปยังจุดเริ่มตนของกิจกรรมของคุณ เลือก **กลับไปจุดเริ่มตน** > **เสนตรง หมายเหตุ**: คุณสมบัตินี้มีใหใชงานเฉพาะกิจกรรมตาง ๆ ที่ ใช้ GPS เท่านั้น
- เพื่อเลิกกิจกรรมและกลับสูโหมดนาฬกา, เลือก **ทิ้ง หมายเหตุ:** หลังจากการหยุดทํากิจกรรม, อุปกรณบันทึก โดยอัตโนมัติหลัง 25 นาทีผานไป

# <span id="page-7-1"></span>**การสรางหนึ่งกิจกรรมแบบกําหนดเอง**

- **1** จากหนาปดนาฬกา, เลือก > **เพิ่ม**
- **2** เลือกหนึ่งตัวเลือก:
	- เลือก **คัดลอกกิจกรรม** เพื่อสรางกิจกรรมแบบกําหนดเอง ของคุณโดยการเริ่มจากหนึ่งในกิจกรรมที่คุณได้บันทึกไว้ แลว
	- เลือก **อื่น ๆ** เพื่อสรางหนึ่งกิจกรรมแบบกําหนดเอง
- **3** หากจําเปน, เลือกหนึ่งประเภทกิจกรรม
- **4** เลือกหนึ่งชื่อหรือปอนชื่อกิจกรรมเอง ชื่อกิจกรรมที่ซํ้ากันมีเลขตอทายให, ตัวอยางเชน: Bike(2)
- **5** เลือกหนึ่งตัวเลือก:
	- เลือกหนึ่งตัวเลือกเพื่อปรับแตงการตั้งคากิจกรรมที่เจาะจง ียกตัวอย่าง คุณสามารถเลือกหนึ่งสีเน้นหรือปรับแต่งหน้า จอข้อมูลได้
	- เลือก **เสร็จสิ้น** เพื่อบันทึกและใชกิจกรรมแบบกําหนดเอง
- **6** เลือก **ใช** เพื่อเพิ่มกิจกรรมดังกลาวเขาไปในรายการกิจกรรม โปรดของคุณ

# **กิจกรรมในรม**

อปกรณ์ fēnix 5X สามารถใช้สำหรับการฝึกซ้อมในร่มได้ เช่น การวิ่งบนลูวิ่งในรมหรือการใชจักรยานแบบปนอยูกับที่ GPS ถูก ปิดสำหรับกิจกรรมในร่มต่าง ๆ

เมื่อกําลังวิ่งหรือกําลังเดินโดย GPS ถูกปดอยู, ความเร็ว, ระยะ ทาง, และ cadence ถูกคํานวณโดยใชมาตรวัดความเรงใน ือปกรณ์ มาตรวัดความเร่งมีการปรับเทียบตนเอง ความแม่นยำ ของขอมูลความเร็ว, ระยะทาง, และ cadence ดีขึ้นหลังจากการ วิ่งหรือเดินกลางแจงสักครูหนึ่งโดยการใช GPS

**ขอแนะนํา**: การจับราวของลูวิ่งไฟฟาลดความแมนยําลง คุณ ี สามารถใช้ foot pod ที่เป็นอปกรณ์เสริมเพื่อบันทึก pace, ระยะ ทาง, และ cadence ได

<span id="page-8-0"></span>เมื่อกําลังปนจักรยานพรอมกับปด GPS, ความเร็วและระยะทาง ีใม่มีแสดงเว้นแต่คณมีเซ็นเซอร์ที่เป็นอาไกรณ์เสริมซึ่งส่งข้อมูล ้ความเร็วและระยะทางไปยังอปกรณ์ (เช่นเซ็นเซอร์ความเร็วหรือ cadence)

# **กิจกรรมกลางแจง**

อุปกรณ fēnix 5X มาพรอมกับแอปตาง ๆ ที่ถูกติดตั้งไวลวงหนา สําหรับกิจกรรมกลางแจง เชน การวิ่ง, การเดินปา, และการวาย ี น้ำในแหล่งน้ำเปิด GPS ถูกเปิดสำหรับกิจกรรมกลางแจ้ง คุณ ี่ สามารถเพิ่มแอปต่าง ๆ ได้โดยการใช้โปรไฟล์เริ่มต้น เช่น การ เดินและยุทธวิธีและคุณยังสามารถเพิ่มแอปกีฬาตาง ๆ แบบ ึกำหนดเองไปยังอปกรณ์ของคุณได้อีกด้วย *(การสร้างหนึ่ง* [กิจกรรมแบบกําหนดเอง](#page-7-1), หนา 2)

# **การดูรอบการเลนสกีของคุณ**

อุปกรณของคุณบันทึกรายละเอียดของการเลนสกีหรือสโนว บอรดแตละรอบโดยใชคุณสมบัติ auto run คุณสมบัตินี้ถูกเปด เปนคาเริ่มตนสําหรับการเลนสกีและการเลนสโนวบอรดลงเขา โดยบันทึกการเลนสกีรอบใหมตามการเคลื่อนไหวของคุณโดย อัตโนมัติเครื่องจับเวลาหยุดชั่วคราวเมื่อคุณหยุดการเคลื่อนที่ ลงเขาและเมื่อคุณอย่บนลิฟต์สกี เครื่องจับเวลายังคงหยุดต่อ ไประหวางการโดยสารลิฟตสกีคุณสามารถเริ่มเคลื่อนที่ลงเขา เพื่อเริ่มเครื่องจับเวลาใหมอีกครั้ง คุณสามารถดูรายละเอียดรอบ จากหนาจอที่ถูกหยุดชั่วคราวหรือระหวางที่เครื่องจับเวลากําลัง ทํางานได

- 1 เริ่มต้นกิจกรรมเล่นสกีหรือสโนว์บอร์ด
- **2** กดคาง **MENU**
- **3** เลือก **ดูรอบ**
- **4** เลือก **UP** และ **DOWN** เพื่อดูรายละเอียดของรอบลาสุดของ คุณ, รอบปจจุบันของคุณ, และรอบรวมทั้งหมดของคุณ หนาจอรอบแสดงเวลา, ระยะทางที่ผานไป, ความเร็วสูงสุด, ความเร็วเฉลี่ย, และระยะทางขาลงทั้งหมด

# <span id="page-8-1"></span>**การใชเครื่องมือทําจังหวะ**

เครื่องมือทําจังหวะ (metronome) เลนเสียงที่จังหวะคงที่เพื่อ ชวยคุณปรับปรุงสมรรถนะของคุณโดยการฝกซอม cadence ที่ เร็วขึ้น, ชาลง, หรือคงเสนคงวามากขึ้น

**หมายเหตุ**: คุณสมบัตินี้ไมมีใหใชสําหรับทุกกิจกรรม

- **1** กดคาง **MENU**
- **2** เลือก **การตั้งคา** > **แอพส**
- **3** เลือกหนึ่งกิจกรรม
- **4** เลือกการตั้งคากิจกรรม
- **5** เลือก **Metronome** > **สถานะ** > **เปด**
- **6** เลือกหนึ่งตัวเลือก:
	- เลือก **จังหวะ / นาที**เพื่อปอนคาตาม cadence ที่คุณ ตองการคงไว
	- เลือก **ความถี่การเตือน** เพื่อปรับแตงความถี่ของจังหวะ
	- เลือก **เสียง** เพื่อปรับแตงเสียงเครื่องมือทําจังหวะและการสั่น
- **7** หากจําเปน, เลือก **พรีวิว** เพื่อฟงคุณสมบัติเครื่องมือทําจังหวะ กอนคุณวิ่ง
- **8** กดคาง **DOWN** เพื่อกลับไปที่นาฬกา
- **9** ออกไปวิ่งหนึ่งรอบ ([การเริ่มหนึ่งกิจกรรม](#page-7-2), หนา 2) เครื่องมือ ทําจังหวะเริ่มตนโดยอัตโนมัติ
- **10** ระหวางการวิ่งของคุณ, เลือก **UP** หรือ **DOWN** เพื่อดูหนาจอ เครื่องมือทําจังหวะ

**11** หากจําเปน, กดคาง **MENU** เพื่อเปลี่ยนการตั้งคาเครื่องมือทํา จังหวะ

### **Jumpmaster**

### **คําเตือน**

คุณสมบัติ jumpmaster มีไวสําหรับใชโดยนักกระโดดรมที่มี ประสบการณเทานั้น คุณสมบัติ jumpmaster ไมควรถูกใชเปน เครื่องวัดความสูงของการกระโดดรมขั้นตน การลมเหลวในการ ี่ ป้อนข้อมูลเกี่ยวกับการกระโดดที่เหมาะสมอาจนำไปสู่การบาด เจ็บสาหัสหรือเสียชีวิตได

คุณสมบัติ jumpmaster ปฏิบัติตามขอแนะนําในทางทหารเพื่อ การคํานวณจุด high altitude release point (HARP) อุปกรณ ี ตรวจจับโดยอัตโนมัติเมื่อคุณได้กระโดดเพื่อเริ่มต้นการนำทางไป สูจุด desired impact point (DIP) โดยการใชเครื่องวัดความ กดอากาศและเข็มทิศอิเล็กทรอนิกส

# **มัลติสปอรต**

นักไตรกีฬา, นักทวิกีฬา, และนักแขงกีฬามัลติสปอรตอื่น ๆ สามารถใชประโยชนจากกิจกรรมมัลติสปอรตได, เชนไตรกีฬา หรือ Swimrun ในระหวางกิจกรรมมัลติสปอรต, คุณสามารถ ทําการเปลี่ยนระหวางกิจกรรมตาง ๆ และดูเวลาและระยะทางรวม ึ ของคุณได้ต่อเนื่อง ตัวอย่างเช่น คุณสามารถสลับจากการปั่น จักรยานไปเปนการวิ่ง และดูเวลารวมและระยะทางทั้งหมดของ คุณสําหรับการปนและการวิ่งตลอดกิจกรรมมัลติสปอรตได

คุณสามารถปรับแตงหนึ่งกิจกรรมมัลติสปอรต, หรือคุณสามารถ ์ ใช้ค่าเริ่มต้นของกิจกรรมไตรกีฬาที่ถูกตั้งค่าสำหรับไตรกีฬา มาตรฐานได

# **การสรางกิจกรรมมัลติสปอรต**

- **1** จากหนาปดนาฬกา, เลือก > **เพิ่ม** > **มัลติสปอรต**
- **2** เลือกหนึ่งประเภทกิจกรรมมัลติสปอรต, หรือปอนหนึ่งชื่อเอง ชื่อกิจกรรมที่ซํ้ากันมีเลขตอทายให, ตัวอยางเชน: Triathlon(2)
- **3** เลือกสองโปรไฟลกิจกรรมหรือมากกวาขึ้นไป
- **4** เลือกหนึ่งตัวเลือก:
	- เลือกหนึ่งตัวเลือกเพื่อปรับแตงการตั้งคากิจกรรมที่เจาะจง ตัวอยางเชน คุณสามารถเลือกวาจะรวมการเปลี่ยนดวยหรือ ไม
	- เลือก **เสร็จ** เพื่อบันทึกและใชกิจกรรมมัลติสปอรตดังกลาว
- **5** เลือก **ใช** เพื่อเพิ่มกิจกรรมดังกลาวไปยังรายการที่ใชประจํา ของคุณ

# **ขอแนะนําสําหรับการฝกซอมไตรกีฬาหรือการใช กิจกรรมมัลติสปอรตตาง ๆ**

- เลือก เพื่อเริ่มตนกิจกรรมแรกของคุณ
- เลือก **LAP** เพื่อการเปลี่ยนไปยังกิจกรรมถัดไป หากการเปลี่ยนถูกเปดใชงานอยู, เวลาของการเปลี่ยนถูก บันทึกแยกตางหากจากเวลาของกิจกรรม
- หากจําเปน, เลือก **LAP** เพื่อเริ่มตนกิจกรรมถัดไป
- เลือก **UP** หรือ **DOWN** เพื่อดูหนาขอมูลเพิ่มเติม

# <span id="page-9-0"></span>**การวายนํ้า**

# **ขอสังเกต**

ือปกรณ์นี้ถูกตั้งใจให้ใช้สำหรับการว่ายน้ำบนพื้นผิว การดำน้ำลึก ดวยอุปกรณนี้อาจทําใหเกิดความเสียหายตอผลิตภัณฑและจะ ทําใหการรับประกันเปนโมฆะ

**หมายเหตุ**: อุปกรณนี้ไมสามารถบันทึกขอมูลอัตราการเตนหัวใจ ระหวางการวายนํ้าได

**หมายเหตุ**: อุปกรณนี้สามารถใชงานรวมกับอุปกรณเสริม HRM-Tri™ และอุปกรณ์เสริม HRM-Swim™ ได้ *(อัตราการเต้นหัวใจ* [ระหวางการวายนํ้า](#page-12-1), หนา 7)

# <span id="page-9-2"></span>**คําศัพทเกี่ยวกับการวายนํ้า**

**ความยาว**: ระยะทางตามยาวหนึ่งรอบสระวายนํ้า

- **ชวงเวลา**: ความยาวหนึ่งชวงหรือมากกวาที่ตอเนื่องกัน ชวงเวลา ใหมเริ่มตนหลังการพัก
- **สโตรก**: หนึ่งสโตรกถูกนับทุกครั้งที่แขนของคุณขางที่สวม อุปกรณเหวี่ยงครบหนึ่งรอบ
- **Swolf**: คะแนน swolf ของคุณคือจํานวนรวมของเวลาสําหรับ ความยาวหนึ่งรอบสระและจํานวนสโตรกสําหรับความยาวดัง กลาว ตัวอยางเชน 30 วินาทีบวก 15 สโตรกเทากับคะแนน swolf ของ 45 คะแนน สําหรับการวายนํ้าในแหลงนํ้าเปด, คะแนน swolf ถูกคํานวณเมื่อเกิน 25 เมตร swolf เปนการวัด ประสิทธิภาพของการวายนํ้าและ, เหมือนกอลฟ, คะแนนที่ตํ่า กวาคือดีกวา

# **ประเภทของสโตรก**

ึการระบประเภทสโตรกมีให้ใช้สำหรับการว่ายน้ำในสระเท่านั้น ประเภทสโตรกของคุณถูกระบุที่ตอนจบของความยาว ประเภท สโตรกปรากฏเมื่อคุณกําลังดูประวัติชวงเวลา คุณยังสามารถ ้เลือกประเภทสโตรกได้ในช่องข้อมูลที่ปรับแต่งเองได้ *([การปรับ](#page-30-1)* [แตงหนาจอขอมูล](#page-30-1), หนา 25)

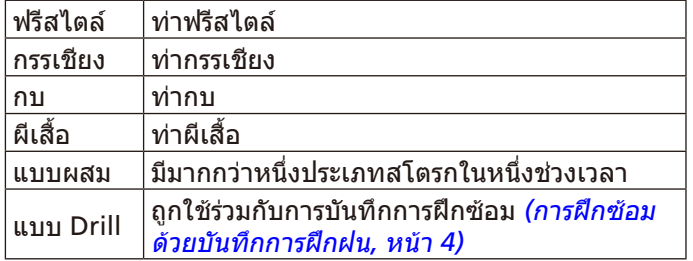

# **ขอแนะนําสําหรับกิจกรรมวายนํ้าตาง ๆ**

- กอนการเริ่มกิจกรรมวายนํ้าในสระ, ใหทําตามคําแนะนําบน หนาจอเพื่อเลือกขนาดสระของคุณหรือปอนขนาดเอง
- เลือก **LAP** เพื่อบันทึกการพักระหวางการวายนํ้าในสระ ื่อปกรณ์บันทึกช่วงการว่ายน้ำและความยาวสำหรับการว่ายน้ำ ในสระโดยอัตโนมัติ
- เลือก **LAP** เพื่อบันทึกหนึ่งชวงระหวางการวายนํ้าในแหลงนํ้า เปด

# **การพักระหวางการวายนํ้าในสระ**

คาเริ่มตนของหนาจอการพักแสดงสองการจับเวลาพัก และยัง แสดงเวลาและระยะทางสําหรับชวงเวลาที่ทําเสร็จสมบูรณลาสุด **หมายเหตุ**: ขอมูลการวายนํ้าไมไดถูกบันทึกระหวางการพัก

**1** ระหวางกิจกรรมการวายนํ้าของคุณ, เลือก **LAP** เพื่อเริ่มตนการ พัก

ิหน้าจอกลับไปเป็นตัวอักษรสีขาวบนพื้นหลังสีดำ, และหน้าจอ การพักปรากฏ

- **2** ระหวางหนึ่งการพัก, เลือก **UP** หรือ **DOWN** เพื่อดูหนาจอ ข้อมูลอื่น ๆ (ให้เลือกได้)
- **3** เลือก **LAP**, และทําการวายนํ้าตอ
- **4** ทําซํ้าสําหรับชวงเวลาพักเพิ่มเติม

# <span id="page-9-1"></span>**การฝกซอมดวยบันทึกการฝกฝน**

คุณสมบัติบันทึกการฝกฝนมีใหใชสําหรับการวายนํ้าในสระเทานั้น คุณสามารถใชคุณสมบัติบันทึกการฝกฝนเพื่อบันทึกชุดการเตะ ขา, การวายนํ้าดวยแขนเดียว, หรือประเภทของการวายนํ้าใด ๆ ที่ ไมใชเปนหนึ่งในสี่สโตรกมาตรฐาน

- **1** ระหวางกิจกรรมการวายนํ้าในสระของคุณ, เลือก **UP** หรือ **DOWN** เพื่อดูหนาจอบันทึกการฝกฝน
- **2** เลือก **LAP** เพื่อเริ่มเครื่องจับเวลาการฝกฝน
- **3** หลังจากที่คุณฝกซอมครบชวงหนึ่งแลว, เลือก **LAP** เครื่องจับเวลาการฝกฝนหยุด, แตเครื่องจับเวลากิจกรรมยังคง บันทึกเซสชั่นการวายนํ้าทั้งหมดตอไป
- **4** เลือกหนึ่งระยะทางสําหรับการฝกฝนที่เสร็จสมบูรณ ้การเพิ่มขึ้นของระยะทางขึ้นกับขนาดของสระที่เลือกไว้สำหรับ โปรไฟลกิจกรรมดังกลาว
- **5** เลือกหนึ่งตัวเลือก:
	- เพื่อเริ่มตนชวงการฝกฝนใหม, เลือก **LAP**
	- เพื่อเริ่มตนหนึ่งชวงเวลาวายนํ้า, เลือก **UP** หรือ **DOWN** เพื่อกลับสูหนาจอการฝกซอมวายนํ้า

# **การเลนกอลฟ**

# **การเลนกอลฟ**

ึก่อนที่คุณเล่นหนึ่งคอร์สเป็นครั้งแรก, คุณต้องดาวน์โหลดจาก แอป Garmin Connect Mobile กอน [\(Garmin Connect,](#page-27-1)  [หนา](#page-27-1) 22) คอรสตาง ๆ ที่ดาวนโหลดจากแอป Garmin Connect Mobile ถูกอัพเดทโดยอัตโนมัติ ก่อนที่คุณเล่นกอล์ฟ, คุณควร ิชาร์จไฟอปกรณ์ก่อน *(การชาร์จอปกรณ์, หน้า 1)* 

- **1** จากหนาปดนาฬกา, เลือก > **กอลฟ**
- **2** ออกไปขางนอก, และรอในขณะที่อุปกรณหาตําแหนง ดาวเทียม
- **3** เลือกหนึ่งคอรสจากรายชื่อของคอรสที่มีใหบริการ
- **4** เลือก **ใช** เพื่อเก็บคะแนน
- **5** เลือก **UP** หรือ **DOWN** เพื่อเลื่อนดูหลุมตาง ๆ ื่อปกรณ์ทำการเปลี่ยนโดยอัตโนมัติเมื่อคุณย้ายไปหลุมถัดไป
- **6** หลังจากที่คุณทำกิจกรรมเสร็จแล้ว, เลือก ▲ > **จบรอบ > ใช่**

# **ขอมูลหลุม**

เนื่องจากตําแหนงธงเปลี่ยนได, อุปกรณคํานวณระยะทางไปถึง ดานหนา, ตรงกลาง, และดานหลังของกรีน, แตไมใชตําแหนงธง ที่แทจริง

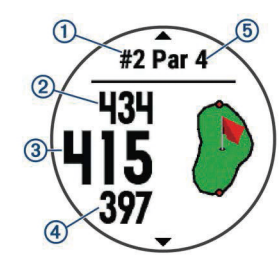

<span id="page-10-0"></span>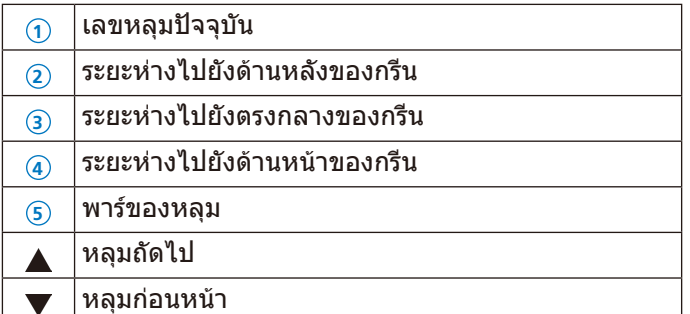

# **การยายธง**

คุณสามารถมองกรีนได้ใกล้ชิดขึ้นและย้ายตำแหน่งธงได้

- **1** จากหน้าจอข้อมูลหลุม, เลือก ▲ > **ย้ายธง**
- **2** เลือก **UP** หรือ **DOWN** เพื่อยายตําแหนงธง
- **3** เลือก

ระยะห่างบนหน้าจอข้อมูลหลุมถูกอัพเดทเพื่อแสดงตำแหน่งใหม่ ึของธง ตำแหน่งธงถูกบันทึกไว้สำหรับรอบปัจจุบันเท่านั้น

# **การวัดหนึ่งช็อต**

- **1** ตีหนึ่งช็อต, และดูตําแหนงที่ลูกของคุณตก
- **2** เลือก > **วัดช็อต**
- **3** เดินหรือขับไปที่ลูกของคุณ
- ระยะทางถูกรีเซ็ตโดยอัตโนมัติเมื่อคุณยายไปหลุมถัดไป
- **4** หากจําเปน, กด **ตั้งใหม** เพื่อรีเซ็ตระยะทางในเวลาใด ๆ ได

# **การดูระยะ Layup และ Dogleg**

คุณสามารถดูรายการของระยะ layup และ dogleg สําหรับหลุม พาร 4 และพาร 5

เลือก > **เลยอัพ**

แตละ layup และระยะทางจนคุณไปถึงแตละ layup ปรากฏ บนหนาจอ

**หมายเหตุ**: ระยะทางตาง ๆ ถูกลบจากรายการเมื่อคุณผานไป แล้ว

# **การบันทึกคะแนน**

- **1** จากหน้าจอข้อมูลหลุม, เลือก ▲ > **บัตรคะแนน** บัตรลงคะแนนปรากฏขึ้นเมื่อคุณอยูบนกรีน
- **2** เลือก **UP** หรือ **DOWN** เพื่อเลื่อนดูหลุมตาง ๆ
- **3** เลือก เพื่อเลือกหนึ่งหลุม
- **4** เลือก **DOW**N หรือ **UP** เพื่อตั้งคาคะแนน คะแนนรวมของคุณ ไดถูกอัพเดท

# **การอัพเดทคะแนน**

- **1** จากหน้าจอข้อมูลหลุม, เลือก ▲ > **บัตรคะแนน**
- **2** เลือก **UP** หรือ **DOWN** เพื่อเลื่อนดูหลุมตาง ๆ
- **3** เลือก เพื่อเลือกหนึ่งหลุม
- **4** เลือก **UP** หรือ **DOWN** เพื่อเปลี่ยนคะแนนสําหรับหลุมนั้น ๆ คะแนนรวมของคุณไดถูกอัพเดท

# **TruSwing™**

คุณสมบัติ TruSwing ชวยใหคุณดูการวัดวงสวิงที่บันทึกไวจาก อุปกรณ TruSwing ของคุณ ไปที่ [Garmin.co.th/minisite/](http://Garmin.co.th/minisite/approach) [approach](http://Garmin.co.th/minisite/approach) เพื่อซื้ออุปกรณ TruSwing

# **การใชเครื่องวัดระยะกอลฟ**

คุณสามารถใชเครื่องวัดระยะเพื่อบันทึกเวลา, ระยะทาง, และ จํานวนกาวที่ไดเดินทางผานไปแลวไดเครื่องวัดระยะเริ่มและ หยุดโดยอัตโนมัติเมื่อคุณเริ่มตนหรือจบหนึ่งรอบ

- **1** เลือก > เ**ครื่องวัดระยะ**
- **2** หากจําเปน, เลือก **รีเซ็ต** เพื่อรีเซ็ตเครื่องวัดระยะเปนศูนย

# **การติดตามสถิติ**

คุณสมบัติ Stat Tracking ชวยใหสามารถติดตามสถิติโดย ละเอียดไดระหวางการเลนกอลฟ

- **1** จากหนาจอขอมูลหลุม, กดคาง **MENU**
- **2** เลือก **ตัวเลือก** > **Stat Tracking** เพื่อเปดใชงานการติดตาม สถิติ

# **คุณสมบัติการวัดอัตราการเตนหัวใจ**

อุปกรณ fēnix 5X มีเครื่องวัดอัตราการเตนหัวใจจากขอมือ และ ยั้งทำงานร่วมกับเครื่องวัดอัตราการเต้นหัวใจ ANT+ และแบบ Bluetooth จากหน้าอกได้ คุณสามารถดูข้อมูลอัตราการเต้น หัวใจที่ขอมือไดบนวิจิทอัตราการเตนหัวใจ หากขอมูลอัตราการ เตนหัวใจที่ขอมือและหนาอกมีใหบริการทั้งคู, อุปกรณของคุณใช ข้อมูลอัตราการเต้นหัวใจจากหน้าอก

# **วัดอัตราการเตนหัวใจที่ขอมือ**

# **การสวมใสอุปกรณและอัตราการเตนหัวใจ**

• สวมอปกรณ์ fēnix 5X เหนือกระดูกข้อมือของคุณ **หมายเหตุ**: อุปกรณควรสวมใสไดกระชับแตสบาย, และไม ควรขยับไปมาขณะกําลังวิ่งหรือออกกําลังกาย

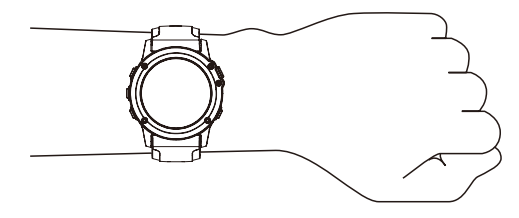

**หมายเหตุ**: เซ็นเซอรวัดอัตราการเตนหัวใจอยูที่ดานหลังของ อุปกรณ

ี่ สำหรับข้อมูลเพิ่มเติมเกี่ยวกับความแม่นยำของอัตราการเต้น หัวใจจากขอมือ, ไปที่ [garmin.com/ataccuracy](http://garmin.com/ataccuracy)

• ดู[ขอแนะนําสําหรับขอมูลอัตราการเตนหัวใจที่ไมแนนอน](#page-10-1), <u>ี หน้า 5</u> สำหรับข้อมูลเพิ่มเติมเกี่ยวกับอัตราการเต้นหัวใจจาก ข้อมือ

# <span id="page-10-1"></span>**ขอแนะนําสําหรับขอมูลอัตราการเตนหัวใจที่ไม แนนอน**

หากขอมูลอัตราการเตนหัวใจไมแนนอนหรือไมปรากฏ, คุณ สามารถลองทําตามขอแนะนําเหลานี้

- ทำความสะอาดและเช็ดแขนของคุณให้แห้งก่อนการสวม อุปกรณ
- หลีกเลี่ยงการทาสารกันแดด, โลชั่น, และยาไลแมลงใต อปกรณ์
- หลีกเลี่ยงการขีดขวนเซ็นเซอรวัดอัตราการเตนหัวใจบนดาน หลังของอปกรณ์
- สวมอุปกรณเหนือกระดูกขอมือของคุณ อุปกรณควรสวมได กระชับแตสบาย
- <span id="page-11-0"></span> $\bullet$  รอจนกว่าไอคอน  $\blacktriangledown$  หยุดนิ่งก่อนการเริ่มต้นทำกิจกรรมของ คุณ
- วอรมอัพนาน 5 ถึง 10 นาทีและอานคาอัตราการเตนหัวใจได กอนการเริ่มกิจกรรมของคุณ **หมายเหตุ**: ในสภาพอากาศเย็น, ใหวอรมอัพในรม
- ล้างอปกรณ์ด้วยน้ำจืดหลังจากการออกกำลังกายแต่ละครั้ง
- ใชสายรัดซิลิโคนระหวางการออกกําลังกาย

# **การดูวิจิทอัตราการเตนหัวใจ**

วิจิทแสดงอัตราการเตนหัวใจปจจุบันของคุณเปนจังหวะการเตน ี ต่อนาที (bpm), อัตราการเต้นหัวใจขณะพักของคุณสำหรับวันนี้, และกราฟของอัตราการเตนหัวใจของคุณ

- **1** จากหนาปดนาฬกา, เลือก **DOWN**
- **2** เลือก เพื่อดูคาอัตราการเตนหัวใจขณะพักโดยเฉลี่ยของ คุณสําหรับ 7 วันลาสุด

# าว<sub>ันล่าสุด</sub><br>∙ RHR 54 เฉลี่ย RHR 54

# <span id="page-11-2"></span>**การแพรสัญญาณขอมูลอัตราการเตนหัวใจไปยัง อุปกรณ Garmin**

คุณสามารถแพร่สัญญาณข้อมูลอัตราการเต้นหัวใจของคุณจาก ือปกรณ์ fēnix 5X ของคุณและดูบนอุปกรณ์ Garmin ที่จับคู่ไว้ แลวไดตัวอยางเชน คุณสามารถแพรสัญญาณขอมูลอัตราการ ู้เต้นหัวใจของคุณไปยังอุปกรณ์ Edge® ระหว่างกำลังปั่นจักรยาน, หรือไปยังกลองแอคชั่นคาเมรา VIRB® ระหวางทํากิจกรรมได

**หมายเหตุ**: การแพรสัญญาณขอมูลอัตราการเตนหัวใจลดอายุ แบตเตอรี่ลง

- **1** จากวิจิทอัตราการเตนหัวใจ, กดคาง **MENU**
- **2** เลือก **ตัวเลือก**
- **3** เลือกหนึ่งตัวเลือก:
	- เลือก **Broadcast Heart Rate** เพื่อเริ่มการแพรสัญญาณ ข้อมูลอัตราการเต้นหัวใจในตอนนี้
	- เลือก **แพรสัญญาณระหวางกิจกรรม** เพื่อแพรสัญญาณ ้อัตราการเต้นหัวใจระหว่างกิจกรรมที่ถูกจับเวลา *([การเริ่ม](#page-7-2)* [หนึ่งกิจกรรม](#page-7-2), หนา 2)

อุปกรณ fēnix 5X เริ่มการแพรสัญญาณขอมูลอัตราการเตน หัวใจของคุณ, และ (((♥ ปรากภ

**หมายเหตุ**: คุณสามารถดูไดเพียงวิจิทอัตราการเตนหัวใจ ้ เท่านั้นขณะกำลังแพร่สัญญาณข้อมูลอัตราการเต<sub>้</sub>นหัวใจ

**4** จับคูอุปกรณ fēnix 5X ของคุณกับอุปกรณ Garmin ANT+ ที่ ใชงานรวมกันไดของคุณ

**หมายเหตุ**: คําแนะนําในการจับคูสําหรับแตละอุปกรณ Garmin ที่ใช้งานร่วมกันได้ไม่เหมือนกัน ดูค่มือผู้ใช้งานของ คุณ

**ข้อแนะนำ**: เพื่อหยุดการแพร่สัญญาณข้อมูลอัตราการเต้น หัวใจของคุณ, เลือกปุมใด ๆ, และเลือก ใช

# <span id="page-11-3"></span>**การปดการวัดอัตราการเตนหัวใจที่ขอมือ**

คาเริ่มตนสําหรับการตั้งคาอัตราการเตนหัวใจที่ขอมือคือ อัตโนมัติอุปกรณใชเครื่องวัดอัตราการเตนหัวใจจากขอมือโดย อัตโนมัติเวนแตคุณจับคูเครื่องวัดอัตราการเตนหัวใจ ANT+ กับ ้อปกรณ์นี้

- **1** จากวิจิทอัตราการเตนหัวใจ, กดคาง **MENU**
- **2** เลือก **ตัวเลือก** > **สถานะ** > **ปด**

# <span id="page-11-1"></span>**การสวมใสเครื่องวัดอัตราการเตนหัวใจ (ใหเลือก ได)**

คุณควรสวมใสเครื่องวัดอัตราการเตนหัวใจโดยตรงบนผิวของ คุณ, ที่ตรงดานลางของแผนอกของคุณ ควรสวมไดกระชับพอ โดยไมขยับในระหวางการทํากิจกรรมของคุณ

- **1** หากจําเปน, ใหติดแถบขยายสายรัดเขากับเครื่องวัดอัตราการ เตนหัวใจ
- **2** ทําขั้วอิเล็กโทรด **<sup>1</sup>** ที่ดานหลังของเครื่องวัดอัตราการเตน หัวใจใหเปยกเพื่อสรางการเชื่อมตอที่มั่นคงระหวางหนาอกคุณ กับเครื่องสงสัญญาณ

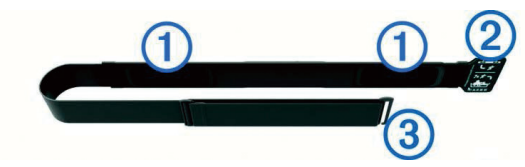

**3** สวมเครื่องวัดอัตราการเตนหัวใจโดยใหโลโก Garmin หงาย ขึ้นมา

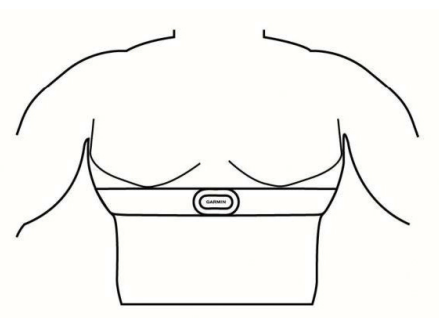

การเชื่อมตอระหวางหวง **<sup>2</sup>** และตะขอเกี่ยว **<sup>3</sup>** ควรอยูที่ดาน ขวาของคุณ

**4** พันเครื่องวัดอัตราการเตนหัวใจรอบหนาอกของคุณ, และเกี่ยว ตะขอของสายรัดเขากับหวง

**หมายเหตุ**: ใหแนใจวาแถบปายการดูแลรักษาไมไดถูกพับไว หลังจากคุณสวมใสเครื่องวัดอัตราการเตนหัวใจ, เครื่องเริ่ม ทํางานและสงขอมูล

# **การวายในสระ**

### **ขอสังเกต**

ซักลางเครื่องวัดอัตราการเตนหัวใจดวยมือหลังจากสัมผัสกับ คลอรีนหรือสารเคมีในสระนํ้าอื่น ๆ การสัมผัสถูกสารเหลานี้เปน เวลานานสามารถทําใหเครื่องวัดอัตราการเตนหัวใจเสียหายได

อุปกรณเสริม HRM-Tri ถูกออกแบบมาสําหรับการวายนํ้าใน แหลงนํ้าเปดเปนหลัก, แตสามารถใชกับการวายนํ้าในสระไดใน บางโอกาส เครื่องวัดอัตราการเตนหัวใจควรสวมใสไวใตชุดวาย นํ้าหรือสวนบนของชุดไตรกีฬาระหวางการวายนํ้าในสระ มิฉะนั้น เครื่องอาจเลื่อนลงจากหนาอกเมื่อกําลังถีบตัวออกจากขอบสระ ได

# <span id="page-12-1"></span><span id="page-12-0"></span>**อัตราการเตนหัวใจระหวางการวายนํ้า**

**หมายเหตุ**: อัตราการเตนหัวใจที่ขอมือไมมีใหใชระหวางกําลัง วายนํ้า

อุปกรณเสริม HRM-Tri และอุปกรณเสริม HRM-Swim บันทึก ้และจัดเก็บข้อมูลอัตราการเต้นหัวใจของคุณระหว่างกำลังว่ายน้ำ ข้อมูลอัตราการเต้นหัวใจมองไม่เห็นบนอปกรณ์ fēnix 5X ที่ใช้ ึงานร่วมกันได้ในระหว่างที่เครื่องวัดอัตราการเต้นหัวใจอย่ใต้น้ำ คุณตองเริ่มหนึ่งกิจกรรมที่ถูกจับเวลาบนอุปกรณ fēnix 5X ที่ จับคูไวเพื่อดูขอมูลอัตราการเตนหัวใจที่จัดเก็บไวในภายหลัง ระหวางชวงการพักเมื่อขึ้นจากนํ้า, เครื่องวัดอัตราการเตนหัวใจสง ข้อมูลอัตราการเต้นหัวใจไปยังอปกรณ์ fēnix 5X ของคุณ

อุปกรณ fēnix 5X ของคุณดาวนโหลดขอมูลอัตราการเตนหัวใจ ที่จัดเก็บไวเมื่อคุณบันทึกกิจกรรมการวายนํ้าแบบจับเวลาของ คุณ เครื่องวัดอัตราการเตนหัวใจของคุณตองขึ้นจากนํ้า, ทํางาน ้อยู่, และอยู่ภายในระยะของอุปกรณ์ (3 เมตร) ขณะที่ข้อมูลถูก ิดาวน์โหลด คุณสามารถรีวิวข้อมูลอัตราการเต้นหัวใจของคุณได้ ในประวัติอุปกรณและบนบัญชี Garmin Connect ของคุณ

# **การจัดเก็บขอมูล**

เครื่องวัดอัตราการเตนหัวใจสามารถจัดเก็บขอมูลไดถึง 20 ชั่วโมงในกิจกรรมเดียว เมื่อหนวยความจําของเครื่องวัดอัตราการ เตนหัวใจเต็มแลว, ขอมูลที่เกาที่สุดของคุณจะถูกเขียนทับ คุณสามารถเริ่มหนึ่งกิจกรรมที่ถูกจับเวลาไวบนอุปกรณ fēnix 5X ของคุณที่ถูกจับคูไว, และเครื่องวัดอัตราการเตนหัวใจ บันทึกขอมูลอัตราการเตนหัวใจของคุณถึงแมวาคุณไดเคลื่อนที่ ้ออกห่างจากอปกรณ์ของคุณ ยกตัวอย่างเช่น คุณสามารถบันทึก ข้อมูลอัตราการเต้นหัวใจในระหว่างกิจกรรมฟิตเนสหรือเล่นกีฬา แบบทีมที่ไมสามารถสวมใสนาฬกาขอมือไดเครื่องวัดอัตราการ ้เต้นหัวใจส่งข้อมูลอัตราการเต้นหัวใจที่จัดเก็บไว้ของคุณไปยัง อุปกรณ fēnix 5X ของคุณเมื่อคุณบันทึกกิจกรรมของคุณ เครื่อง วัดอัตราการเตนหัวใจของคุณตองเปดใชงานอยูและอยูในระยะ (3 เมตร) ของอุปกรณ์ในขณะที่ข้อมูลถูกอัปโหลด

# **ขอแนะนําสําหรับขอมูลอัตราการเตนหัวใจที่ไม แนนอน**

ถ้าข้อมูลอัตราการเต้นหัวใจไม่แน่นอนหรือไม่ปรากฏ, คุณ สามารถลองทําตามขอแนะนําเหลานี้

- ทานํ้าใหขั้วอิเล็กโทรดและแผนแปะสัมผัสใหเปยกอีกครั้ง (หากทําได)
- กระชับสายรัดบนหนาอกของคุณใหแนน
- อบอุนรางกายนาน 5 ถึง 10 นาที
- ทำตามคำแนะนำบนหน้าจอ *([การดูแลรักษาเครื่องวัดอัตราการ](#page-12-2)* [เตนหัวใจ](#page-12-2), หนา 7)
- สวมเสื้อผาฝายหรือทําใหสายรัดทั้งสองดานเปยกชุม เสื้อใยสังเคราะหที่เสียดสีหรือสะบัดกับเครื่องวัดอัตราการเตน หัวใจสามารถทําใหเกิดไฟฟาสถิตยซึ่งรบกวนสัญญาณอัตรา การเตนหัวใจได
- อย่ห่างจากแหล่งที่สามารถรบกวนการทำงานของเครื่องวัด อัตราการเตนหัวใจของคุณ

แหลงของการรบกวนอาจรวมถึงสนามแมเหล็กไฟฟาเขมขน, เซ็นเซอรไรสาย 2.4 GHz บางประเภท, สายไฟฟาแรงสูง, มอเตอรไฟฟา, เตาอบ, เตาอบไมโครเวฟ, โทรศัพทไรสาย แบบ 2.4 GHz, และ access points ของ LAN แบบไรสาย

# <span id="page-12-2"></span>**การดูแลรักษาเครื่องวัดอัตราการเตนหัวใจ**

# **ขอสังเกต**

เหงื่อและเกลือที่สะสมบนสายรัดสามารถลดสมรรถนะของเครื่อง วัดอัตราการเต้นหัวใจในการรายงานข้อมูลที่ถูกต้อง

- ลางเครื่องวัดอัตราการเตนหัวใจหลังใชงานทุกครั้ง
- ทําความสะอาดเครื่องวัดอัตราการเตนหัวใจดวยมือหลังจาก ใชงานครบทุกเจ็ดครั้ง, โดยการใชนํ้ายาทําความสะอาดอยาง ออนในปริมาณเล็กนอย, เชนนํ้ายาลางจาน

**หมายเหตุ**: การใชนํ้ายาทําความสะอาดมากเกินไปอาจ ทําความเสียหายใหกับเครื่องวัดอัตราการเตนหัวใจ

- อยาใสเครื่องวัดอัตราการเตนหัวใจในเครื่องซักผาหรือเครื่อง อบผ้า
- เมื่อกําลังปลอยเครื่องวัดอัตราการเตนหัวใจใหแหง, ใหแขวน หรือวางราบบนพื้น

# **Running Dynamics**

คุณสามารถใชอุปกรณ fēnix 5X ที่ใชงานรวมกันไดที่จับคูกับ อุปกรณเสริม HRM-Tri หรืออุปกรณเสริม running dynamics อื่น ๆ เพื่อใหการตอบกลับแบบเรียลไทมเกี่ยวกับฟอรมการวิ่ง ของคุณไดหากอุปกรณ fēnix 5X ของคุณมีอุปกรณเสริม HRM-Tri รวมอยูในชุดดวย, อุปกรณถูกจับคูกันเรียบรอยแลว

- อุปกรณเสริม running dynamics มีมาตรวัดความเรงที่วัดการ เคลื่อนไหวของลําตัวเพื่อคํานวณการวัดหกแบบการวิ่ง
- **Cadence**: Cadence คือจํานวนของกาวตอนาทีโดยแสดง จํานวนกาวทั้งหมด (ขางขวาและซายรวมกัน)
- **คาการโยกตัวขณะวิ่ง**: คาการโยกตัวขณะวิ่ง (vertical oscillation) คือการสะทอนของคุณขณะกําลังวิ่ง โดย ูแสดงการเคลื่อนไหวแนวดิ่งของลำตัวของคุณ, ถูกวัดเป็น เซนติเมตร
- **ระยะเวลาที่เทาเหยียบพื้นขณะวิ่ง**: ระยะเวลาที่เทาเหยียบ ี พื้นขณะวิ่ง (ground contact time) เป็นจำนวนของเวลา ในแตละกาวของคุณใชสัมผัสพื้นขณะกําลังวิ่ง โดยถูกวัดเปน มิลลิวินาที

**หมายเหตุ**: ระยะเวลาที่เทาเหยียบพื้นขณะวิ่งและสมดุลไมมี ใหใชขณะกําลังเดินอยู

- **ความสมดุลในการลงเทาทั้งสองขาง**: ความสมดุลในการลง เทาทั้งสองขาง (ground contact time balance) แสดง ความสมดุลขางซาย/ขวาของระยะเวลาที่เทาเหยียบพื้นของ คุณขณะกําลังวิ่ง โดยแสดงเปนเปอรเซ็นตตัวอยางเชน 53.2 พรอมลูกศรชี้ไปทางซายหรือขวา
- **ระยะวิ่งตอกาว**: ระยะวิ่งตอกาว (stride length) คือความยาว ของกาวของคุณจากหนึ่งการกาวเทาไปยังกาวถัดไป โดยถูก วัดเปนเมตร
- **Vertical ratio**: Vertical ratio คืออัตราเปรียบเทียบการสั่นใน แนวตั้งของระยะวิ่งตอกาว โดยแสดงเปนเปอรเซ็นตโดยปกติ แลวเลขที่ตํ่ากวาแสดงฟอรมการวิ่งที่ดีขึ้น

# **การฝกซอมดวย Running Dynamics**

กอนที่คุณสามารถดู running dynamics, คุณตองสวมอุปกรณ เสริม running dynamics, เช่นอปกรณ์เสริม HRM-Tri, และจับค่ กับอุปกรณ์ของคุณก่อน (การจับคู่กับเซ็นเซอร์ ANT+, หน้า 31)

หาก fēnix 5X ของคุณไดถูกบรรจุกลองมาพรอมกับอุปกรณ เสริมนี้, อุปกรณถูกจับคูมาเรียบรอยแลว, และ fēnix 5X ถูกตั้ง ใหแสดงหนาจอขอมูล running dynamics

- <span id="page-13-0"></span>**1** เลือกหนึ่งตัวเลือก:
	- $\bullet$  หากอปกรณ์เสริม running dynamics ของคุณและ อุปกรณ fēnix 5X จับคูกันอยูแลว, ใหขามไปขั้นตอนที่ 7
	- หากอุปกรณเสริม running dynamics ของคุณและ ือปกรณ์ fēnix 5X ยังไม่ได้จับค่กัน, ให้ทำตามทุกขั้นตอน ในกระบวนการนี้ใหเสร็จสิ้น
- **2** กดคาง **MENU**
- **3** เลือก **การตั้งคา** > **แอพส**
- **4** เลือกหนึ่งกิจกรรม
- **5** เลือกการตั้งคากิจกรรม
- **6** เลือก **หนาจอขอมูล** > **เพิ่มใหม**
- **7** เลือกหนึ่งหนาจอขอมูล running dynamics

**หมายเหตุ**: หนาจอ running dynamics ไมมีใหใชสําหรับ ทุกกิจกรรม

อุปกรณของคุณมาพรอมกับวิจิทที่ติดตั้งลวงหนาหลากหลาย, และมีอีกมากใหเลือกเมื่อคุณจับคูอุปกรณของคุณกับสมารท โฟน

- **8** ออกไปวิ่งหนึ่งรอบ ([การเริ่มหนึ่งกิจกรรม](#page-7-2), หนา 2)
- **9** เลือก **UP** หรือ **DOWN** เพื่อเปดหนาจอ running dynamics เพื่อดูการวัดตาง ๆ ของคุณ

# **มาตรวัดสีและขอมูล Running Dynamics**

หนาจอ running dynamics แสดงมาตรวัดสีสําหรับการวัดหลัก คุณสามารถแสดง cadence, คาการโยกตัวขณะวิ่ง, ระยะเวลาที่ เท้าเหยียบพื้นขณะวิ่ง, ความสมดุลในการลงเท้าทั้งสองข้าง, หรือ vertical ratio เป็นการวัดหลักได้ มาตรวัดสีแสดงให้เห็นว่าข้อมล running dynamics ของคุณเปนอยางไรเมื่อเทียบกับของนักวิ่งคนอื่น ๆ โซนสีตาง ๆ แสดงเปนคาเปอรเซ็นไทล

Garmin ได้ศึกษาวิจัยนักวิ่งหลายคนในทุกระดับที่แตกต่างกัน ค่าข้อมูลในโซนสีแดงหรือสีสัมเป็นตัวอย่างสำหรับนักวิ่งที่มี ประสบการณ์น้อยหรือวิ่งช้า ค่าข้อมลในโซนสีเขียว, สีฟ้า, หรือสีม่วงเป็นตัวอย่างสำหรับนักวิ่งที่มีประสบการณ์มากขึ้นหรือวิ่งเร็วขึ้น ้นักวิ่งที่มีประสบการณ์มากขึ้นมีแนวโน้มที่จะแสดงเวลาเท้าสัมผัสพื้นที่สั้นลง, ค่าโยกตัวขณะวิ่งที่ต่ำลง, vertical ratio ที่ต่ำลง, และ cadence ที่สูงขึ้นกว่านักวิ่งที่มีประสบการณ์น้อย อย่างไรก็ตาม, นักวิ่งที่มีร่างกายสูงกว่ามักจะมี cadences ที่ช้ากว่าเล็กน้อย, ช่วงก้าว ้ที่ยาวกว่า, และค่าการโยกตัวขณะวิ่งที่สงกว่าเล็กน้อย vertical ratio คือค่าการโยกตัวขณะวิ่งของคุณหารด้วยระยะวิ่งต่อก้าว ซึ่งไม่ได้ เกี่ยวพันกับความสูง

**หมายเหตุ**: มาตรวัดสีสําหรับความสมดุลในการลงเทาทั้งสองขางแตกตางออกไป ([ขอมูลความสมดุลในการลงเทาทั้งสองขาง](#page-13-1), หนา 8)

ไปที่ Garmin.com สําหรับขอมูลเพิ่มเติมเกี่ยวกับ running dynamics สําหรับทฤษฎีและการแปลความหมายของขอมูล running dynamics เพิ่มเติม, คุณสามารถคนหาไดตามสื่อสิ่งพิมพและเว็บไซตตาง ๆ เกี่ยวกับการวิ่งที่ไดมาตรฐาน

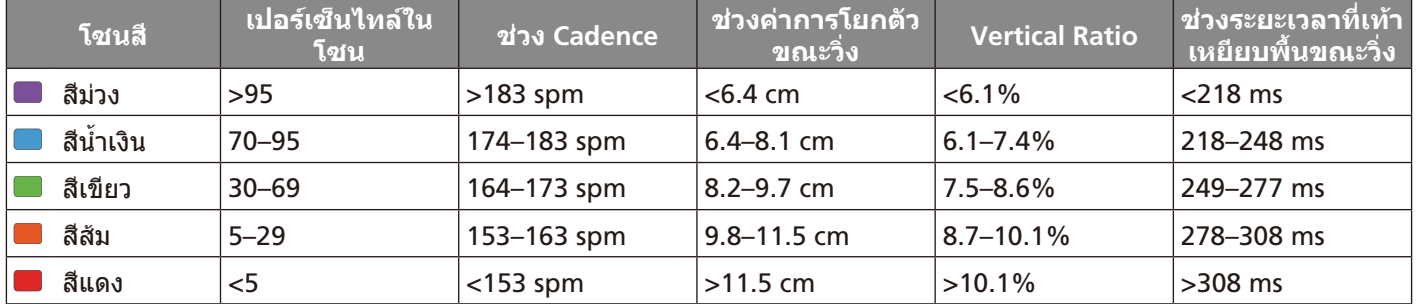

# <span id="page-13-1"></span>**ขอมูลความสมดุลในการลงเทาทั้งสองขาง**

ความสมดุลในการลงเทาทั้งสองขางวัดความสมมาตรในการวิ่งของคุณและแสดงผลเปนเปอรเซ็นตของเวลาเทาเหยียบพื้นทั้งหมดของ คุณ ตัวอยางเชน 51.3% พรอมลูกศรชี้ไปทางซายบงชี้วานักวิ่งใชเวลาบนพื้นมากขึ้นเมื่ออยูบนเทาซาย ถาหนาจอขอมูลของคุณแสดง เลขทั้งคู ตัวอยางเชน 48-52, 48% คือเทาซายและ 52% คือเทาขวา

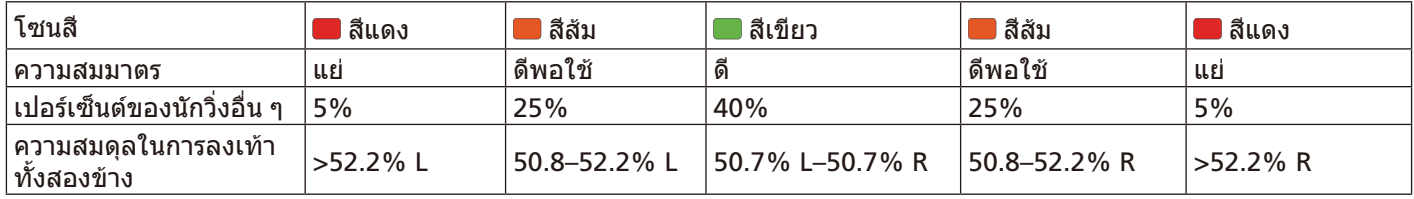

ในขณะที่กําลังพัฒนาและทดสอบ running dynamics, ทีม Garmin พบความสัมพันธระหวางการบาดเจ็บและความไมสมดุลที่มาก ขึ้นกับนักวิ่งบางราย สำหรับนักวิ่งหลาย ๆ คน, ความสมดุลในการลงเท้าทั้งสองข้างมีแนวโน้มที่จะเบี่ยงเบนเพิ่มขึ้นจาก 50-50 เมื่อ กําลังวิ่งขึ้นหรือลงเนินเขา โคชการวิ่งสวนใหญเห็นพองวาฟอรมการวิ่งที่สมมาตรเปนสิ่งที่ดีนักวิ่งชั้นยอดมีแนวโนมที่มีชวงกาวที่ รวดเร็วและสมดุล

คุณสามารถดูมาตรวัดสีหรือชองขอมูลในระหวางการวิ่งของคุณหรือดูสรุปบนบัญชี Garmin Connect ของคุณหลังการวิ่งของคุณได เชนเดียวกับขอมูล running dynamics อื่น ๆ, ความสมดุลในการลงเทาทั้งสองขางคือการวัดเชิงปริมาณเพื่อชวยใหคุณเรียนรูเกี่ยวกับ ฟอรมการวิ่งของคุณ

# <span id="page-14-0"></span>**ขอแนะนําสําหรับขอมูล Running Dynamics ที่หาย 1***เ*<sup></sup>

ถาขอมูล running dynamics ไมปรากฏ, คุณสามารถลองทํา ตามคําแนะนําเหลานี้ได

- ตรวจสอบใหแนใจวาคุณมีอุปกรณเสริม running dynamics, เชน อุปกรณเสริม HRM-Tri อุปกรณ์เสริมพร้อม running dynamics มี $\boldsymbol{\mathscr{F}}$  ที่ด้าน หนาของโมดูล
- จับคูอุปกรณเสริม running dynamics กับอุปกรณ fēnix 5X อีกครั้ง, โดยทําตามคําแนะนํา
- $\bullet\,$  หากข้อมูล running dynamics แสดงเพียงค่าศูนย์เท่านั้น, ตรวจสอบให้แน่ใจว่าอปกรณ์เสริมถูกสวมโดยหงายด้านหน้า ขึ้น

**หมายเหตุ**: ระยะเวลาที่เทาเหยียบพื้นขณะวิ่งและสมดุล ้ปรากฎระหว่างกำลังวิ่งเท่านั้น โดยไม่สามารถใช้คำนวณได้ ขณะกําลังเดินอยู

# **การวัดสมรรถนะ**

การวัดสมรรถนะเหลานี้ตองผานการทํากิจกรรมสองสามครั้ง กอนโดยใชเครื่องวัดอัตราการเตนหัวใจจากขอมือหรือแบบคาด หนาอกที่ใชงานรวมกันไดการวัดตาง ๆ เปนการคาดคะเนที่ สามารถชวยคุณติดตามและทําความเขาใจกิจกรรมการฝกซอม และสมรรถนะการแขงของคุณได

การคาดคะเนเหลานี้ไดรับการจัดหาและสนับสนุนโดย Firstbeat

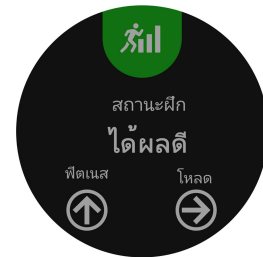

**หมายเหตุ**: ในตอนแรกการประเมินอาจดูไมคอยแมนยํานัก อุปกรณตองการใหคุณทําบางกิจกรรมใหจบกอนเพื่อเรียนรูเกี่ยว กับสมรรถนะของคุณ

- **สถานะการฝกซอม**: สถานะการฝกซอมแสดงใหคุณเห็นวาการ ฝกซอมของคุณสงผลกระทบตอฟตเนสและสมรรถนะของคุณ อยางไร สถานะการฝกซอมของคุณขึ้นอยูกับการเปลี่ยนแปลง ในปริมาณการฝกซอมและ VO2 max ของคุณผานหนึ่งชวง ระยะเวลาที่ยาวขึ้น
- **VO2 max.**: VO2 max. คือปริมาณสูงสุดของออกซิเจน (เปน มิลลิลิตร) ซึ่งคุณสามารถผลาญตอนาทีตอกิโลกรัมของนํ้า หนักตัวที่สมรรถนะสูงสุดของคุณ
- **เวลาพักฟน**: เวลาพักฟนแสดงวาเหลือเวลาอีกมากเทาไหรกอน ที่คุณได้รับการพักฟื้นอย่างเต็มที่และพร้อมสำหรับการออก กําลังกายหนัก ๆ ครั้งตอไป
- **ปริมาณการฝกซอม**: ปริมาณการฝกซอมคือคาของปริมาณ ของออกซิเจนที่รางกายตองการเพิ่มหลังการออกกําลังกาย (EPOC) ใน 7 วันที่ผานมา EPOC เปนการคาดคะเนวารางกาย ึ ของคุณต้องการพลังงานเท่าใดเพื่อพักฟื้นหลังการออกกำลัง กาย
- **Predicted race times**: อุปกรณของคุณใชการประเมิน VO2 max. และเผยแพร่แหล่งข้อมูลเพื่อตั้งเป้าหมายเวลาในการ แขงขันโดยขึ้นกับสภาพความแข็งแรงในปจจุบันของคุณ การ คาดคะเนนี้ยังอนุมานวาคุณไดเสร็จสิ้นการฝกซอมที่เหมาะสม สําหรับการแขงขันดวย
- **HRV stress test**: HRV (ความแปรปรวนของอัตราการเตน หัวใจ) stress test ตองใชเครื่องวัดอัตราการเตนหัวใจแบบ คาดหนาอกของ Garmin อุปกรณวัดความแปรปรวนของอัตรา ้ การเต้นหัวใจของคุณในขณะกำลังยืนนิ่งเป็นเวลา 3 นาที ซึ่ง แสดงระดับความเครียดโดยรวมของคุณ มาตราสวนคือ 1 ถึง 100, และคะแนนที่ตํ่าลงแสดงวามีระดับความเครียดตํ่าที่ตํ่า ลง
- **ขอจํากัดดานสมรรถนะ**: ขอจํากัดดานสมรรถนะ  $($ performance condition) ของคุณเป็นการประเมินแบบ ้เรียลไทม์หลัง 6 ถึง 20 นาทีของการทำกิจกรรม โดยสามารถ ีถูกเพิ่มเป็นช่องข้อมูลเพื่อที่คุณสามารถดูข้อจำกัดด้าน สมรรถนะของคุณในระหวางชวงที่เหลือของกิจกรรมของคุณ โดยเปรียบเทียบสภาพแบบเรียลไทมของคุณกับระดับฟตเนส เฉลี่ยของคุณ
- **Functional threshold power (FTP)**: อุปกรณนี้ใชขอมูล โปรไฟลผูใชของคุณจากการตั้งคาเริ่มตนเพื่อคาดคะเน FTP ึของคุณ สำหรับการจัดลำดับที่แม่นยำยิ่งขึ้น, คุณสามารถ ดําเนินการทดสอบตามคําแนะนําได
- **Lactate threshold**: Lactate threshold ตองใชเครื่องวัด อัตราการเตนหัวใจแบบคาดหนาอก lactate threshold คือ ็จุดที่กล้ามเนื้อของคุณเริ่มเหนื่อยล้าลงอย่างรวดเร็ว อปกรณ์ ของคุณวัดระดับ lactate threshold ของคุณโดยการใช ขอมูลอัตราการเตนหัวใจและ pace

# <span id="page-14-1"></span>**การเปดการแจงเตือนสมรรถนะ**

ีการแจ้งเตือนสมรรถนะเป็นการแจ้งเตือนที่ปรากฏเมื่อคุณทำ กิจกรรมเสร็จสิ้น คุณสามารถเปดการแจงเตือนสําหรับการวัด ี่ สมรรถนะต่าง ๆ, เช่น ข้อจำกัดด้านสมรรถนะและเวลาพักฟื้น ึ ของคุณ บางการแจ้งเตือนสมรรถนะปรากฏเมื่อคุณบรรลุการวัด สมรรถนะใหม, เชนการประเมิน VO2 max. ใหม

- **1** กดคาง **MENU**
- **2** เลือก **การตั้งคา** > **การวัดทางสรีรวิทยา** > **แจงเตือน สมรรถนะ**
- **3** เลือกหนึ่งตัวเลือก

# <span id="page-14-2"></span>**การตรวจจับการวัดสมรรถนะโดยอัตโนมัติ**

คุณสามารถเปดใหอุปกรณตรวจจับอัตราการเตนหัวใจสูงสุด, lactate threshold, และ functional threshold power (FTP) ของคุณโดยอัตโนมัติไดระหวางทําหนึ่งกิจกรรม

- **1** กดคาง **MENU**
- **2** เลือก **การตั้งคา** > **การวัดทางสรีรวิทยา** > **ตรวจจับ อัตโนมัติ**
- **3** เลือกหนึ่งตัวเลือก

# **สถานะการฝกซอม**

สถานะการฝกซอมแสดงใหคุณเห็นวาการฝกซอมของคุณสง ผลกระทบตอระดับฟตเนสและสมรรถนะของคุณอยางไร สถานะ การฝกซอมของคุณขึ้นอยูกับการเปลี่ยนแปลงในปริมาณการฝก ซอมและ VO2 max. ของคุณผานหนึ่งชวงระยะเวลาที่ยาวขึ้น คุณสามารถใชสถานะการฝกซอมของคุณเพื่อชวยวางแผนการ ฝกซอมในอนาคตและพัฒนาระดับฟตเนสของคุณอยางตอเนื่อง

- **ไมมีสถานะ**: อุปกรณตองการหนึ่งสัปดาหของประวัติการฝก ซอม, รวมทั้งการวิ่งกลางแจงพรอมผล VO2 max., เพื่อระบุ สถานะการฝกซอมของคุณ
- **Detraining**: Detraining เกิดขึ้นเมื่อคุณกำลังฝึกซ้อมน้อยลง กวาปกติเปนเวลาหนึ่งสัปดาหหรือมากกวาขึ้นไป, และสงผล กระทบตอระดับฟตเนสของคุณ คุณสามารถลองเพิ่มปริมาณ

<span id="page-15-0"></span>การฝึกซ้อมของคุณเพื่อดูการพัฒนาการได้

- **การฟนตัว**: ปริมาณการฝกซอมที่เบาลงของคุณจะชวยให รางกายของคุณไดฟนตัว ซึ่งเปนสิ่งจําเปนในระยะการฝกหนัก ที่ยาวนาน คุณสามารถกลับไปสู่ปริมาณการฝึกซ้อมที่หนักขึ้น ไดเมื่อรูสึกวาพรอมแลว
- **การรักษาระดับ**: ปริมาณการฝกซอมปจจุบันของคุณเพียงพอ สําหรับการรักษาระดับฟตเนสของคุณแลว เพื่อใหเห็นการ พัฒนาการ, ลองเพิ่มความหลากหลายใหแกการออกกําลัง กายของคุณหรือการเพิ่มปริมาณการฝกซอมของคุณ
- ี่**มีประสิทธิผล**: ปริมาณการฝึกซ้อมปัจจุบันของคุณกำลังนำระดับ ี่ ฟิตเนสและสมรรถนะของคุณไปในทิศทางที่ถูกต้อง เป็นสิ่ง สําคัญเพื่อวางแผนชวงการฟนตัวเขาไปในการฝกซอมของ คุณเพื่อรักษาระดับฟตเนสของคุณไว
- **Peaking**: Peaking หมายถึงวาคุณอยูในสภาพที่เหมาะสม สําหรับการแขงขันที่สุด การลดปริมาณการฝกซอมของคุณ ระยะหลัง ๆ นี้ชวยใหรางกายของคุณฟนตัวและทดแทนการ ฝกซอมกอนหนานี้ไดอยางเต็มที่ คุณควรวางแผนลวงหนา, เนื่องจากสภาพจุดสูงสุดนี้สามารถคงไวไดเปนเวลาสั้น ๆ เทานั้น
- **หนักเกินไป**: ปริมาณการฝกซอมของคุณหนักมากและสงผลเสีย ร่างกายของคุณต้องการพักผ่อน คุณควรให้เวลาตนเองในการ ฟนฟูดวยการเพิ่มการฝกซอมที่เบาลงไปในตารางของคุณ
- **ไมมีประสิทธิผล**: ปริมาณการฝกซอมของคุณอยูในระดับที่ดี, แตฟตเนสของคุณกําลังลดลง รางกายของคุณอาจฟนตัวได ลําบาก, ดังนั้นคุณควรใสใจในสุขภาพโดยรวมของคุณซึ่งรวม ถึงความเครียด, โภชนาการ, และการพักผอน

# <span id="page-15-1"></span>**เกี่ยวกับการประเมิน VO2 Max.**

VO2 max. เปนปริมาณสูงสุดของออกซิเจน (เปนมิลลิลิตร) ที่ คุณสามารถผลาญตอนาทีตอกิโลกรัมของนํ้าหนักตัวที่สมรรถนะ สูงสุดของคุณ หรือพูดงาย ๆ, VO2 max. เปนการบงชี้ของ สมรรถนะดานการเลนกีฬาและควรเพิ่มขึ้นในขณะที่ระดับฟตเนส ิของคุณดีขึ้น อุปกรณ์ fēnix 5X ต้องการเครื่องวัดอัตราการเต้น หัวใจจากขอมือหรือแบบคาดหนาอกที่ใชงานรวมกันไดเพื่อ แสดงการประเมิน VO2 max. ของคุณ อปกรณ์มีการประเมิน VO2 max. ที่แยกตางหากสําหรับการวิ่งและการปนจักรยาน คุณ ี่ สามารถจับค่อปกรณ์ของคุณกับมิเตอร์ power เพื่อแสดงผลการ ประเมิน VO2 max. ของการปนจักรยานของคุณได

การประเมิน VO2 max. ของคุณปรากฎเปนตัวเลขและแสดง ตําแหนงบนมาตรวัดสี

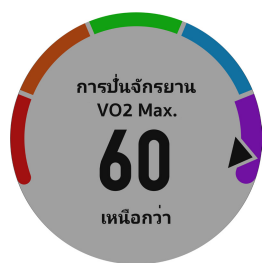

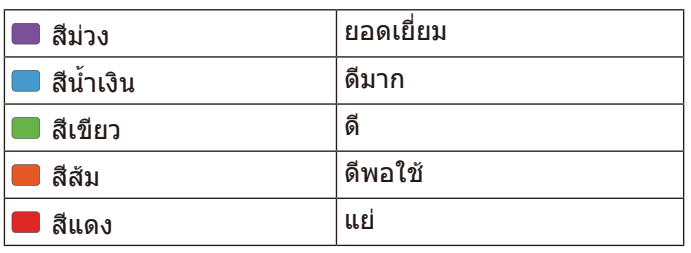

ข้อมูล VO2 max. และการวิเคราะห์ถูกจัดเตรียมให้โดยได้รับ ความยินยอมจาก The Cooper Institute® สําหรับขอมูลเพิ่ม ้เติม, ดูภาคผนวก *(การแบ่งระดับมาตร*ฐาน VO2 Max., หน้า [39\)](#page-44-1), และไปที่ [www.CooperInstitute.org](http://www.CooperInstitute.org)

# **การหาการประเมิน VO2 Max. ของคุณจากการวิ่ง**

คุณสมบัตินี้ตองการเครื่องวัดอัตราการเตนหัวใจจากขอมือหรือ ี แบบคาดหน้าอกที่ใช้งานร่วมกันได้ หากคณกำลังใช้เครื่องวัด อัตราการเตนหัวใจแบบคาดหนาอก, คุณตองสวมใสและจับคูกับ อุปกรณของคุณ ([การจับคูกับเซ็นเซอร](#page-36-2) ANT+, หนา 31) หาก อุปกรณ fēnix 5X ของคุณมีเครื่องวัดอัตราการเตนหัวใจรวมอยู ในชุดด้วย, อุปกรณ์ได้ถูกจับคู่เรียบร้อยแล้ว

ี่ สำหรับการประเมินที่แม่นยำมากที่สุด, ให้ตั้งค่าโปรไฟล์ผู้ใช้จน ้ เสร็จ *(การตั้งค่าโปรไฟล์ผ้ใช้ของคุณ, หน้า 13),* และตั้งอัตราการ เตนหัวใจสูงสุดของคุณ ([การตั้งโซนอัตราการเตนหัวใจของคุณ](#page-18-2), <u>ีหน้า 13)</u> ในตอนแรกค่าประเมินอาจดูไม่ค่อยแม่นยำนัก อุปกรณ์ ตองการใหออกไปวิ่งสองสามรอบเพื่อเรียนรูเกี่ยวกับสมรรถนะ การวิ่งของคุณ

- **1** วิ่งกลางแจงอยางนอย 10 นาที
- **2** หลังจากการวิ่งของคุณ, เลือก **บันทึก**
- **3** เลือก **UP** หรือ **DOWN** เพื่อดูวิจิทสมรรถนะ
- **4** เลือก เพื่อเลื่อนดูการวัดประสิทธิภาพ

### <span id="page-15-2"></span>**การหาการประเมิน VO2 Max. ของคุณจากการปน จักรยาน**

คุณสมบัตินี้ตองใชมิเตอร power และเครื่องวัดอัตราการเตน ่ หัวใจจากข้อมือหรือแบบคาดหน้าอกที่ใช้งานร่วมกันได้ มิเตอร์ power ต้องถูกจับคู่กับอุปกรณ์ fēnix 5X ของคุณ *(การจับคู่กับ* ี เ*ข็นเซอร์ ANT+, หนัา 31)* หากคุณกำลังใช้เครื่องวัดอัตราการ เตนหัวใจแบบคาดหนาอก, คุณตองสวมใสและจับคูกับอุปกรณ ของคุณ หากอุปกรณ fēnix 5X ของคุณมีเครื่องวัดอัตราการเตน หัวใจรวมอยูในชุดดวย, อุปกรณไดถูกจับคูเรียบรอยแลว ี่ สำหรับการประเมินที่แม่นยำมากที่สด, ให้ตั้งค่าโปรไฟล์ผ้ใช้จน เสร็จ ([การตั้งคาโปรไฟลผูใชของคุณ](#page-18-1), หนา 13), และตั้งอัตราการ เตนหัวใจสูงสุดของคุณ ([การตั้งโซนอัตราการเตนหัวใจของคุณ](#page-18-2), [หนา](#page-18-2) 13)

ในตอนแรกค่าประเมินอาจดไม่ค่อยแม่นยำนัก อปกรณ์ต้องการ ใหออกไปปนจักรยานสองสามรอบเพื่อเรียนรูเกี่ยวกับสมรรถนะ การปนจักรยานของคุณ

- **1** ปนดวยความแรงสูงที่สมํ่าเสมอเปนเวลาอยางนอย 20 นาที
- **2** หลังจากการปนของคุณ, เลือก **บันทึก**
- **3** เลือก **UP** หรือ **DOWN** เพื่อดูวิจิทสมรรถนะ
- **4** เลือก เพื่อเลื่อนดูการวัดประสิทธิภาพ

# **เวลาพักพื้น**

คุณสามารถใชอุปกรณ Garmin ของคุณรวมกับเครื่องวัดอัตรา การเตนหัวใจจากขอมือหรือแบบคาดหนาอกที่ใชงานรวมกันได เพื่อแสดงวาเหลือเวลาอีกเทาไรกอนที่คุณฟนตัวไดเต็มที่และ พรอมสําหรับการออกกําลังกายอยางหนักในครั้งตอไป **เวลาพักฟน**: เวลาพักฟนปรากฏขึ้นทันทีหลังจากจบหนึ่ง กิจกรรม เวลาเริ่มนับถอยหลังจนกระทั่งถึงจุดที่เหมาะสมที่สุด สําหรับคุณในการพยายามการออกกําลังกายอยางหนักอีกครั้ง

# **การดูเวลาพักฟนของคุณ**

ี่ สำหรับการประเมินที่แม่นยำมากที่สุด, ให้ตั้งค่าโปรไฟล์ผู้ใช้จน ้ เสร็จ *(การตั้งค่าโปรไฟล์ผู้ใช้ของคุณ, หน้า 13),* และตั้งอัตราการ <span id="page-16-0"></span>ู้เต้นหัวใจสูงสุดของคุณ *(การตั้งโซนอัตราการเต้นหัวใจของคุณ,* [หนา](#page-18-2) 13)

- **1** ออกไปวิ่งหนึ่งรอบ หลังจาก 6 ถึง 20 นาที, ขอจํากัดดานสมรรถนะของคุณ ปรากฎ ([การดูขอจํากัดดานสมรรถนะของคุณ](#page-16-1), หนา 11)
- **2** หลังจากการวิ่งของคุณ, เลือก **บันทึก** เวลาในการพักฟนปรากฏ เวลาสูงสุดคือ 4 วัน **หมายเหตุ**: จากหนาปดนาฬกา, คุณสามารถเลือก **UP** หรือ **DOWN** เพื่อดูวิจิทสมรรถนะ, และเลือก เพื่อเลื่อนดูการวัด ี่ สมรรถนะต่าง ๆ เพื่อดูเวลาพักฟื้นของคุณ

# **ปริมาณการฝกซอม**

ปริมาณการฝกซอมคือการวัดของปริมาณการฝกซอมของคุณใน 7 วันที่ผานมา ซึ่งเปนคารวมของการวัด EPOC ใน 7 วันที่ผานมา ้มาตรวัดบ่งชี้ว่าปริมาณปัจจุบันของคุณนั้นต่ำ, สูง, หรืออยู่ภายใน ระยะที่ดีที่สุดเพื่อรักษาหรือพัฒนาระดับฟตเนสของคุณ ระยะที่ ดีที่สุดถูกกำหนดโดยขึ้นกับระดับฟิตเนสและประวัติการฝึกซ้อม รายบุคคลของคุณ ระยะปรับตามเวลาการฝกซอมและความเขม ขนของคุณเพิ่มขึ้นหรือลดลง

# **การดู Predicted Race Times ของคุณ**

ี่ สำหรับการประเมินที่แม่นยำมากที่สุด, ให้ตั้งค่าโปรไฟล์ผู้ใช้จน ้เสร็จ *(การตั้งค่าโปรไฟล์ผู้ใช้ของคุณ, หน้า 13),* และตั้งอัตราการ ู้เต้นหัวใจสูงสุดของคุณ *(การตั้งโซนอัตราการเต้นหัวใจของคุณ,* [หนา](#page-18-2) 13)

ือปกรณ์ของคุณใช้ค่าประเมิน VO2 max. *([เกี่ยวกับการประเมิน](#page-15-1)*  $\overline{VO2}$  Max., หน้า 10) และเผยแพร่แหล่งข้อมูลเพื่อตั้งเป้าหมาย เวลาในการแขงขันโดยขึ้นกับสภาพความแข็งแรงในปจจุบันของ คุณ การคาดคะเนนี้ยังอนุมานวาคุณไดเสร็จสิ้นการฝกซอมที่ เหมาะสมสําหรับการแขงขันดวย

**หมายเหตุ**: ในตอนแรกการประเมินอาจดูไมคอยแมนยํานัก ื่อปกรณ์ต้องการให้วิ่งสองสามรอบก่อนเพื่อเรียนรูเกี่ยวกับ สมรรถนะการวิ่งของคุณ

- **1** เลือก **UP** หรือ **DOWN** เพื่อดูวิจิทสมรรถนะ
- **2** เลือก เพื่อเลื่อนดูการวัดประสิทธิภาพ

เวลาการแขงที่ถูกคาดการณไวของคุณปรากฏสําหรับระยะ 5K, 10K, ฮาลฟมาราธอน, และมาราธอน

# **ความแปรปรวนของอัตราการเตนหัวใจและระดับ ความเครียด**

คะแนนความเครียดเปนผลที่ไดมาจากการทดสอบสามนาทีขณะ ี่ ที่ยืนนิ่งอย่กับที่, โดยอปกรณ์ fēnix 5X วิเคราะห์ความแปรปรวน ของอัตราการเตนหัวใจเพื่อวัดความเครียดโดยรวมของคุณ การ ฝกซอม, การนอนหลับ, โภชนาการ, และความเครียดในชีวิต โดยทั่วไปทั้งหมดสงผลกระทบตอสมรรถนะวานักวิ่งแสดงออก อยางไร ชวงระดับความเครียดคือจาก 1 ถึง 100, โดยที่ 1 เปน สถานะความเครียดตํ่ามากและ 100 เปนสถานะความเครียดสูง มาก

การรูระดับความเครียดของตนเองชวยใหคุณสามารถตัดสินใจได วารางกายของคุณพรอมสําหรับการฝกวิ่งหนัก ๆ หรือโยคะหรือ ไม

# **การดูความแปรปรวนของอัตราการเตนหัวใจและ ระดับความเครียดของคุณ**

คุณสมบัตินี้ตองใชเครื่องวัดอัตราการเตนหัวใจแบบคาดหนาอก ของ Garmin กอนที่คุณสามารถดูระดับความเครียดจากความ

แปรปรวนของอัตราการเตนหัวใจ (HRV) ของคุณได, คุณตอง ี่สวมเครื่องวัดอัตราการเต้นหัวใจและจับคู่กับอุปกรณ์ของคุณก่อน (การจับคู่กับเซ็นเซอร์ ANT+, หน้า 31) หากอปกรณ์ fēnix 5X ึของคุณมีเครื่องวัดอัตราการเต้นหัวใจรวมอยู่ในชุดด้วย, อุปกรณ์ ไดถูกจับคูเรียบรอยแลว

**ขอแนะนํา:** Garmin แนะนําใหคุณวัดระดับความเครียดของคุณ ที่ประมาณเวลาเดียวกันและภายใตเงื่อนไขเดียวกันทุกวัน

- **1** หากจําเปน, เลือก > **เพิ่ม** > **HRV Stress** เพื่อเพิ่มแอป ความเครียดไปยังรายการแอป
- **2** เลือก **ใช** เพื่อเพิ่มแอปดังกลาวเขาไปในรายการที่ใชประจํา ของคุณ
- **3** จากหนาปดนาฬกา, เลือก > **HRV Stress** >
- **4** ยืนนิ่ง ๆ, และผอนคลายนาน 3 นาที

# **ขอจํากัดดานสมรรถนะ**

ในขณะที่คุณทํากิจกรรมของคุณจนเสร็จ, เชนการวิ่งหรือการ ้ปั่นจักรยาน, คุณสมบัติข้อจำกัดด้านสมรรถนะ (performance condition) วิเคราะห pace, อัตราการเตนหัวใจ, และความ ผันแปรของอัตราการเตนหัวใจของคุณเพื่อทําการประเมินของ ความสามารถในการแสดงออกของคุณแบบเรียลไทมเมื่อถูก เทียบกับระดับฟตเนสโดยเฉลี่ยของคุณ

คาขอจํากัดดานสมรรถนะมีชวงจาก -20 ถึง +20 หลังจาก 6 ถึง 20 นาทีแรกของกิจกรรมของคณ, อปกรณ์แสดงคะแนนข้อจำกัด ดานสมรรถนะ ยกตัวอยางเชน คะแนนของ +5 หมายความวาคุณ ไดพักผอน, สดชื่น, และสามารถวิ่งหรือปนจักรยานไดดี

คุณสามารถเพิ่มขอจํากัดดานสมรรถนะเปนหนึ่งชองขอมูลไปยัง หนึ่งในหนาจอการฝกซอมของคุณเพื่อการตรวจจับความสามารถ ึ ของคุณตลอดทั้งกิจกรรม ข้อจำกัดด้านสมรรถนะยังสามารถเป็น ตัวบงชี้ของระดับความเหนื่อยลา, โดยเฉพาะอยางยิ่งในตอนทาย ของการฝกซอมวิ่งหรือปนจักรยานที่ยาวนาน

**หมายเหตุ:** อุปกรณตองการใหวิ่งหรือปนจักรยานสองสามรอบ พรอมกับเครื่องวัดอัตราการเตนหัวใจเพื่อใหไดการประเมิน VO2 max. ที่แมนยํา และเรียนรูเกี่ยวกับความสามารถในการวิ่งหรือ การปนจักรยานของคุณ ([เกี่ยวกับการประเมิน](#page-15-1) VO2 Max., หนา [10\)](#page-15-1)

# <span id="page-16-1"></span>**การดูขอจํากัดดานสมรรถนะของคุณ**

คุณสมบัตินี้ตองการเครื่องวัดอัตราการเตนหัวใจจากขอมือหรือ ี่ แบบคาดหน้าอกที่ใช้งานร่วมกันได้ หากคณกำลังใช้เครื่องวัด อัตราการเต้นหัวใจแบบคาดหน้าอก, คุณต้องสวมใส่และจับค่กับ ือปกรณ์ของคุณ *(การจับคู่กับเซ็นเซอร์ ANT+, หน้า 31)* หาก อุปกรณ fēnix 5X ของคุณมีเครื่องวัดอัตราการเตนหัวใจรวมอยู ในชุดด้วย, อุปกรณ์ได้ถูกจับคู่เรียบร้อยแล้ว

ื่อปกรณ์ของคุณวิเคราะห์ข้อจำกัดด้านสมรรถนะของคุณตาม ข้อมูลอัตราการเต้นหัวใจและ power ของคุณ

- **1** เพิ่ม **สภาพสมรรถนะ** ไปยังหนาจอขอมูล ([การปรับแตงหนา](#page-30-1) [จอขอมูล](#page-30-1), หนา 25)
- **2** ออกไปวิ่งหรือปนจักรยานหนึ่งรอบ หลังจาก 6 ถึง 20 นาที, ขอจํากัดดานสมรรถนะของคุณ ปรากฎ
- **3** เลื่อนไปยังหนาจอขอมูลเพื่อดูขอจํากัดดานสมรรถนะของคุณ ตลอดการวิ่งหรือการปนจักรยาน

# **การหาการประเมิน FTP ของคุณ**

กอนที่คุณสามารถไดการประเมิน functional threshold power (FTP) ของคุณ, คุณต้องจับคู่เครื่องวัดอัตราการเต้นหัวใจ <span id="page-17-0"></span>แบบคาดหนาอกและมิเตอร power กับอุปกรณของคุณกอน ([การจับคูกับเซ็นเซอร](#page-36-2) ANT+, หนา 31), และคุณตองหาการ ี ประเมิน VO2 max. สำหรับการปั่นจักรยานของคุณ *([การหาการ](#page-15-2)* ประเมิน VO2 Max. [ของคุณจากการปนจักรยาน](#page-15-2), หนา 10)

ือปกรณ์ใช้ข้อมูลโปรไฟล์ผู้ใช้ของคุณจากการตั้งค่าแรกเริ่มและ การประเมิน VO2 max. เพื่อประเมิน FTP ของคุณ

- **1** เลือก **UP** หรือ **DOWN** เพื่อดูวิจิทสมรรถนะ
- **2** เลือก เพื่อเลื่อนดูการวัดประสิทธิภาพ

การประเมิน FTP ของคุณปรากภเป็นหนึ่งค่าที่ถูกวัดเป็นวัตต์ ตอกิโลกรัม, power เอาตพุตของคุณเปนวัตต, และหนึ่ง ตําแหนงบนมาตรวัดสี

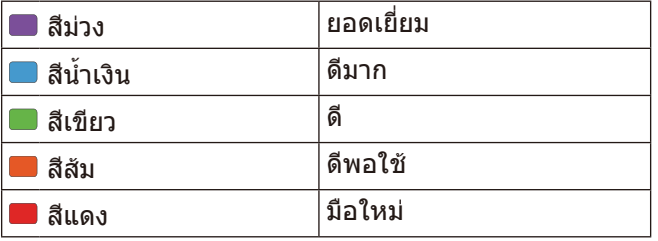

ี่สำหรับข้อมูลเพิ่มเติม, ดูภาคผนวก *(การแบ่งระดับ FTP, หน้า* [40\)](#page-45-1)

**หมายเหตุ:** เมื่อการแจงเตือนสมรรถนะแจงใหคุณทราบถึง FTP ใหม, คุณสามารถเลือก ยอมรับ เพื่อบันทึก FTP ใหม, หรือ ปฏิเสธ เพื่อเก็บ FTP ปัจจุบันของคุณไว้ *(การเปิดการแจ้ง* [เตือนสมรรถนะ](#page-14-1), หนา 9)

### **การดําเนินการทดสอบ FTP**

กอนที่คุณสามารถดําเนินการทดสอบเพื่อหาคา functional threshold power (FTP) ของคุณ, คุณต้องจับค่เครื่องวัดอัตรา การเตนหัวใจแบบคาดหนาอกและมิเตอร power กับอุปกรณ ของคุณ *(การจับค่กับเซ็นเซอร์ ANT+, หน้า 31)*, และคุณต้องหา การประเมิน VO2 max. ของคุณสําหรับการปนจักรยานกอน (การหาการประเมิน VO2 Max. [ของคุณจากการปนจักรยาน](#page-15-2), [หนา](#page-15-2) 10)

- **1** จากหนาปดนาฬกา, เลือก
- **2** เลือกหนึ่งกิจกรรมการปนจักรยาน
- **3** กดคาง **MENU**
- **4** เลือก **การฝกซอม** > **FTP Guided Test**
- **5** ทําตามคําแนะนําบนหนาจอ

หลังจากที่คุณเริ่มปนจักรยานของคุณ, อุปกรณแสดงชวง เวลาในแตละขั้น, เปาหมาย, และขอมูล power ปจจุบัน หนึ่ง ขอความปรากฏขึ้นเมื่อการทดสอบเสร็จสมบูรณ

**6** เมื่อคุณดําเนินการทดสอบตามคําแนะนําเสร็จสิ้นแลว, ใหคูล ดาวนจนเสร็จ

คา FTP ของคุณปรากฏเปนหนึ่งคาที่ถูกวัดเปนวัตตตอ กิโลกรัม, power เอาตพุตของคุณเปนวัตต, และหนึ่ง ตําแหนงบนมาตรวัดสี

- **7** เลือกหนึ่งตัวเลือก:
	- เลือก **ยอมรับ** เพื่อบันทึกเปนคา FTP ใหม
	- เลือก **ปฏิเสธ** เพื่อเก็บคา FTP ปจจุบันของคุณ

# <span id="page-17-1"></span>**Lactate Threshold**

Lactate threshold คือความเขมขนของการออกกําลังกายที่ซึ่ง lactate (กรดแลคติก) เริ่มสะสมในกระแสเลือด ในการวิ่ง, นี่เปน ระดับที่ถูกประเมินของความพยายามหรือ pace เมื่อนักวิ่งไดวิ่ง

้เกินกว่าเกณฑ์, ความเมื่อยล้าเริ่มเพิ่มขึ้นในระดับที่เร่งขึ้น สำหรับ นักวิ่งที่มีประสบการณ, เกณฑนี้เกิดขึ้นที่ประมาณ 90% ของ อัตราการเตนหัวใจสูงสุดของพวกเขา และระหวาง pace ของการ แขง 10k และฮาลฟมาราธอน สําหรับนักวิ่งทั่วไป, คา lactate threshold มักเกิดขึ้นเมื่อตํ่ากวา 90% ของอัตราการเตนหัวใจ สูงสุด การทราบค่า lactate threshold ของคุณสามารถช่วยให้ คุณตัดสินใจไดวาควรฝกซอมหนักแคไหนหรือเมื่อใดที่ควรผลัก ดับตบเองใบระหว่างการแข่งขับ

ถาคุณทราบคา lactate threshold ของอัตราการเตนหัวใจของ คุณ, คุณสามารถปอนไวในการตั้งคาโปรไฟลผูใชของคุณ ([การ](#page-18-2) [ตั้งโซนอัตราการเตนหัวใจของคุณ](#page-18-2), หนา 13)

# **การทําการทดสอบตามคําแนะนําเพื่อหาคา Lactate Threshold ของคุณ**

คุณสมบัตินี้ตองใชเครื่องวัดอัตราการเตนหัวใจแบบคาดหนาอก ของ Garmin กอนที่คุณสามารถดําเนินการทดสอบตามคํา แนะนำได้, คุณต้องสวมเครื่องวัดอัตราการเต้นหัวใจและจับคู่กับ อปกรณ์ของคุณก่อน (การจับค่กับเซ็นเซอร์ ANT+, หน้า 31) คุณยังตองมีการประเมิน VO2 max. จากการวิ่งครั้งกอนอีกดวย ([เกี่ยวกับการประเมิน](#page-15-1) VO2 Max., หนา 10)

**ข้อแนะนำ**: อปกรณ์ต้องการให้วิ่งสองสามรอบพร้อมเครื่องวัด อัตราการเตนหัวใจแบบคาดหนาอกเพื่อใหไดคาอัตราการเตน หัวใจสูงสุดและการประเมิน VO2 max. ที่แมนยํา

- **1** จากหน้าปัดนาฬึกา, เลือก <mark>▲</mark>
- **2** เลือกกิจกรรมการวิ่งกลางแจง ตองใช GPS เพื่อการทดสอบ ใหเสร็จสิ้น
- **3** กดคาง **MENU**
- **4** เลือก **การฝกซอม** > **การทดสอบ Lactate Threshold ตามคําแนะนํา**
- **5** ทําตามคําแนะนําบนหนาจอ

# **อัตราการเตนหัวใจขณะฟนตัว**

หากคุณกําลังฝกซอมพรอมเครื่องวัดอัตราการเตนหัวใจจากขอ มือหรือแบบคาดหนาอกที่ใชงานรวมกันได, คุณสามารถตรวจ สอบคาอัตราการเตนหัวใจขณะฟนตัวไดหลังจากเสร็จสิ้นแตละ กิจกรรม อัตราการเตนหัวใจขณะฟนตัวคือความแตกตางระหวาง อัตราการเตนหัวใจระหวางการออกกําลังกายของคุณและอัตรา การเตนหัวใจของคุณสองนาทีหลังจากหยุดการออกกําลังกาย ตัวอยางเชน หลังการวิ่งฝกซอมตามปกติ, คุณหยุดเครื่องจับเวลา อัตราการเตนหัวใจของคุณอยูที่ 140 bpm หลังจากสองนาที ของการอยูนิ่งหรือคูลดาวน, อัตราการเตนหัวใจของคุณอยูที่ 90 bpm อัตราการเตนหัวใจขณะฟนตัวของคุณคือ 50 bpm (140 ลบ 90) มีบางงานวิจัยไดเชื่อมโยงอัตราการเตนหัวใจขณะฟนตัว กับสุขภาพหัวใจ ตัวเลขที่สูงขึ้นโดยทั่วไปแลวบงบอกถึงหัวใจที่ แข็งแรงขึ้น

**ขอแนะนํา**: เพื่อผลลัพธที่ดีที่สุด, คุณควรหยุดการเคลื่อนไหว นานสองนาทีในขณะที่อุปกรณคํานวณคาอัตราการเตนหัวใจขณะ ฟนตัวของคุณ คุณสามารถบันทึกหรือทิ้งกิจกรรมหลังจากที่คานี้ ปรากฏได

# <span id="page-17-2"></span>**เกี่ยวกับ Training Effect**

Training Effect วัดผลกระทบของหนึ่งกิจกรรมที่มีตอแอโร บิกและแอนแอโรบิกฟตเนสของคุณ Training Effect รวบรวม ู้ ข้อมูลระหว่างทำกิจกรรม ในขณะที่กิจกรรมดำเนินไป, ค่า Training Effect เพิ่มขึ้น, บอกใหคุณทราบวากิจกรรมดังกลาว ไดพัฒนาฟตเนสของคุณอยางไรบาง Training Effect ถูก กําหนดโดยขอมูลโปรไฟลผูใชของคุณ, อัตราการเตนหัวใจ,

### <span id="page-18-0"></span>ระยะเวลา, และความเขมขนของกิจกรรมของคุณ

Training Effect สําหรับแอโรบิกใชอัตราการเตนหัวใจของคุณ เพื่อวัดวาความเขมขนที่ถูกสะสมของการออกกําลังกายสงผลตอ แอโรบิกฟตเนสของคุณอยางไร และแสดงหากการออกกําลังสง ผลใหเกิดการคงไวหรือพัฒนาระดับฟตเนสของคุณ EPOC ของ คุณที่ถูกสะสมระหวางการออกกําลังกายไดถูกวางแผนตามระยะ ของคาตาง ๆ ที่สงผลตอระดับฟตเนสและกิจวัตรการฝกซอม ของคุณ การออกกําลังที่สมํ่าเสมอโดยใชความพยายามหรือการ ้ออกกำลังปานกลางที่มีช่วงเวลายาวขึ้น (มากกว่า 180 วินาที) มี ผลกระทบในแงบวกกับการเผาผลาญอาหารทางแอโรบิกของ คุณ และสงผลใหเกิดการพัฒนา Training Effect สําหรับแอโร บิกได

Training Effect สําหรับแอนแอโรบิกใชอัตราการเตนหัวใจ และความเร็ว (หรือ power) เพื่อกําหนดวาการออกกําลังกาย สงผลตอความสามารถของคุณเพื่อแสดงที่ความเขมขนที่สูง มากอยางไร คุณไดรับหนึ่งคาโดยขึ้นกับผลของแอนแอโรบิก ตอ EPOC และประเภทของกิจกรรม ชวงความเขมขนสูงที่ทําซํ้า 10 ถึง 120 วินาทีสงผลกระทบที่มีประโยชนอยางมากตอความ สามารถทางแอนแอโรบิกของคุณและสงผลใหเกิดการพัฒนา Training Effect สําหรับแอนแอโรบิกได

เปนสิ่งสําคัญที่ตองทราบวาเลข Training Effect ของคุณ (จาก 0.0 ถึง 5.0) อาจดูสูงผิดปกติไดระหวางสองสามกิจกรรมแรกของ คุณ อาจตองทําหลายกิจกรรมเพื่อใหอุปกรณเรียนรูแอโรบิกและ แอนแอโรบิกฟตเนสของคุณ

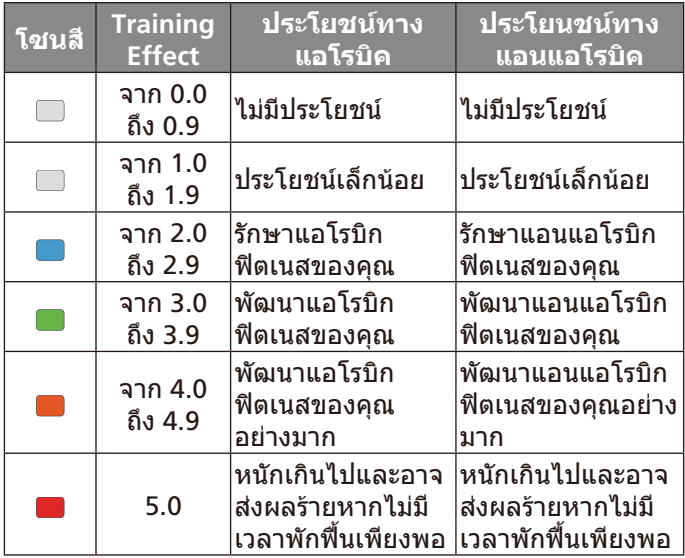

เทคโนโลยี training effect จัดหาและสนับสนุนโดย Firstbeat Technologies Ltd. สําหรับขอมูลเพิ่มเติม, ไปที่ [www.](http://www.firstbeattechnologies.com) [firstbeattechnologies.com](http://www.firstbeattechnologies.com)

# **การฝึก**ต*้*ลบ

# <span id="page-18-1"></span>**การตั้งคาโปรไฟลผูใชของคุณ**

คุณสามารถอัพเดทการตั้งคาเพศ, ปเกิด, สวนสูง, นํ้าหนัก, โซน ้อัตราการเต้นหัวใจ, และโซน power ของคุณได้ อุปกรณ์ใช้ ีข้อมูลนี้เพื่อคำนวณข้อมูลการฝึกซ้อมที่แม่นยำ

- **1** กดคาง **MENU**
- **2** เลือก **การตั้งคา** > **โปรไฟลผูใชงาน**
- **3** เลือกหนึ่งตัวเลือก

# **เปาหมายดานฟตเนส**

การทราบโซนอัตราการเตนหัวใจของคุณสามารถชวยใหคุณวัด และปรับปรุงฟตเนสของคุณโดยการทําความเขาใจและการนํา หลักการเหลานี้มาประยุกตใช

- อัตราการเต้นหัวใจของคุณเป็นตัวชี้วัดที่ดีของความเข้มข้น ของการออกกําลังกาย
- การฝกซอมในโซนอัตราการเตนหัวใจที่แนนอนสามารถชวย ใหคุณเพิ่มสมรรถนะและความแข็งแรงของหัวใจและหลอด เลือดได
- การทราบโซนอัตราการเตนหัวใจของคุณสามารถปองกันคุณ จากการฝกซอมมากเกินไปและสามารถลดความเสี่ยงจากการ บาดเจ็บของคุณได

หากคุณทราบอัตราการเตนหัวใจสูงสุดของคุณ, คุณสามารถ ใชตาราง ([การคํานวณโซนอัตราการเตนหัวใจ](#page-19-1), หนา 14) เพื่อ กําหนดโซนอัตราการเตนหัวใจที่ดีที่สุดสําหรับเปาหมายฟตเนส ของคุณได้

ถาคุณไมทราบอัตราการเตนหัวใจสูงสุดของคุณ, ใหใชหนึ่งใน เครื่องคํานวณที่มีอยูบนอินเทอรเน็ต โรงยิมและศูนยสุขภาพบาง แหงสามารถใหบริการการทดสอบที่วัดอัตราการเตนหัวใจสูงสุด ไดคามาตรฐานของอัตราการเตนหัวใจสูงสุดคือ 220 ลบอายุ ของคุณ

# <span id="page-18-3"></span>**เกี่ยวกับโซนอัตราการเตนหัวใจ**

นักกีฬาหลายคนใชโซนอัตราการเตนหัวใจเพื่อวัดและเพิ่มความ แข็งแรงของหัวใจและหลอดเลือดและเพิ่มระดับฟตเนสของพวก เขา หนึ่งโซนอัตราการเตนหัวใจคือหนึ่งชุดของชวงจังหวะการ เตนหัวใจตอนาทีโซนอัตราการเตนหัวใจที่ไดรับการยอมรับโดย ทั่วไปหาโซนถูกเรียงจากเลข 1 ถึง 5 ตามความเขมขันที่เพิ่มขึ้น โดยทั่วไปแล้ว, โซนอัตราการเต้นหัวใจถกคำนวณเป็นเปอร์เซ็นต์ ของอัตราการเตนหัวใจสูงสุดของคุณ

# <span id="page-18-2"></span>**การตั้งโซนอัตราการเตนหัวใจของคุณ**

อุปกรณใชขอมูลโปรไฟลผูใชของคุณจากการตั้งคาเริ่มตนเพื่อ กําหนดโซนอัตราการเตนหัวใจเริ่มตนของคุณ คุณสามารถตั้ง โซนอัตราการเต้นหัวใจแยกต่างหากสำหรับโปรไฟล์กีฬา เช่น การวิ่ง, การปนจักรยาน, และการวายนํ้า สําหรับขอมูลแคลอรี่ที่ ี แม่นยำที่สุดระหว่างทำกิจกรรมของคุณ, ให้ตั้งอัตราการเต้นหัวใจ สูงสุดของคุณ คุณยังสามารถตั้งคาแตละโซนอัตราการเตนหัวใจ และปอนอัตราการเตนหัวใจขณะพักของคุณดวยตนเองอีกดวย คุณสามารถปรับโซนตาง ๆ ของคุณบนอุปกรณไดดวยตนเองหรือ การใชบัญชี Garmin Connect ของคุณ

- **1** กดคาง **MENU**
- **2** เลือก **การตั้งคา** > **โปรไฟลผูใชงาน** > **โซนอัตราหัวใจเตน**
- **3** เลือก **HR สูงสุด**, และปอนอัตราการเตนหัวใจสูงสุดของคุณ คุณสามารถใชคุณสมบัติ Auto Detection เพื่อบันทึกอัตรา การเตนหัวใจสูงสุดของคุณโดยอัตโนมัติระหวางหนึ่งกิจกรรม ได([การตรวจจับการวัดสมรรถนะโดยอัตโนมัติ](#page-14-2), หนา 9)
- **4** เลือก **LTHR** > **ปอนเอง**, และปอน lactate threshold ของ อัตราการเตนหัวใจของคุณ คุณสามารถดําเนินการทดสอบตามคําแนะนําเพื่อประเมิน lactate threshold ของคุณได้ [\(Lactate Threshold,](#page-17-1) หน้า 12)
- **5** เลือก **HR ชวงพัก**, และปอนอัตราการเตนหัวใจขณะพักของ คุณ

คุณสามารถใชอัตราการเตนหัวใจขณะพักโดยเฉลี่ยตามขอมูล โปรไฟลผูใชของคุณได, หรือคุณสามารถตั้งคาอัตราการเตน หัวใจขณะพักแบบกําหนดเองได

- <span id="page-19-0"></span>**6** เลือก **โซน** > **ขึ้นกับ**
- **7** เลือกหนึ่งตัวเลือก:
	- เลือก **BPM** เพื่อดูและแกไขโซนในแบบจังหวะการเตนตอ นาที
	- เลือก **% สูงสุด HR** เพื่อดูและแกไขโซนเปนเปอรเซ็นต ของอัตราการเตนหัวใจสูงสุดของคุณ
	- เลือก **%HRR** เพื่อดูและแกไขโซนเปนเปอรเซ็นตของอัตรา การเตนหัวใจที่สงวนไวของคุณ (อัตราการเตนหัวใจสูงสุด ลบอัตราการเตนหัวใจขณะพัก)
	- เลือก %LTHR เพื่อดูและแก้ไขโซนเป็นเปอร์เซ็นต์ของ lactate threshold ของอัตราการเตนหัวใจของคุณ
- **8** เลือกหนึ่งโซน, และป้อนค่าสำหรับแต่ละโซน
- **9** เลือก **เพิ่มอัตราการเตนหัวใจ** และเลือกหนึ่งโปรไฟลกีฬา เพื่อเพิ่มโซนอัตราการเตนหัวใจแยกตางหากได (ใหเลือกได)
- **10** ทําซํ้าขั้นตอนที่ 3 ถึง 8 เพื่อเพิ่มโซนอัตราการเตนหัวใจดาน กีฬา (ใหเลือกได)

# **การปลอยใหอุปกรณตั้งโซนอัตราการเตนหัวใจของ คุณ**

การตั้งคาเริ่มตนชวยใหอุปกรณตรวจจับอัตราการเตนหัวใจสูงสุด ึ่ ของคุณและตั้งโซนอัตราการเต้นหัวใจของคุณเป็นเปอร์เซ็นต์ ของอัตราการเตนหัวใจสูงสุดของคุณ

- ตรวจสอบว่าการตั้งค่าโปรไฟล์ผู้ใช้ของคุณถูกต้อง *(การตั้งค่า* [โปรไฟลผูใชของคุณ](#page-18-1), หนา 13)
- วิ่งบอย ๆ โดยใชเครื่องวัดอัตราการเตนหัวใจที่ขอมือหรือแบบ คาดหนาอก
- ลองทําตามแผนการฝกซอมอัตราการเตนหัวใจสองสามแบบ, มีใหบริการจากบัญชี Garmin Connect ของคุณ
- ดูแนวโนมอัตราการเตนหัวใจและเวลาในโซนของคุณโดยใช บัญชี Garmin Connect ของคุณ

# <span id="page-19-1"></span>**การคํานวณโซนอัตราการเตนหัวใจ**

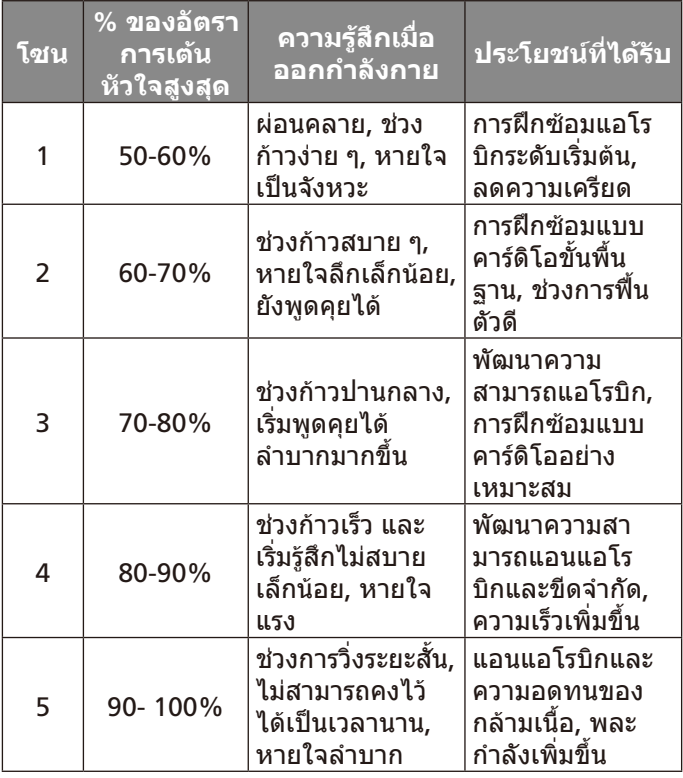

# **เกี่ยวกับ Lifetime Athletes**

Lifetime Athletes คือผูที่ฝกซอมอยางหนักมานานหลายป (ยกเวนการบาดเจ็บเล็กนอย) และมีอัตราการเตนหัวใจขณะพัก ผอนที่จังหวะการเตน 60 ครั้งตอนาที (bpm) หรือตํ่ากวา

# <span id="page-19-2"></span>**การตั้งคาโซน Power ของคุณ**

คาสําหรับโซนตาง ๆ เปนคาเริ่มตนและอาจไมตรงกับความ สามารถสวนบุคคลของคุณ หากคุณทราบคา functional threshold power (FTP) ของคุณ, คุณสามารถปอนคานี้และให ซอฟตแวรคํานวณโซน power ตาง ๆ ของคุณโดยอัตโนมัติได คุณสามารถปรับโซนตาง ๆ ของคุณดวยตนเองบนอุปกรณหรือใช บัญชี Garmin Connect ของคุณก็ได

- **1** กดคาง **MENU**
- **2** เลือก **การตั้งคา** > **โปรไฟลผูใชงาน** > **โซน Power** > **ขึ้นกับ**
- **3** เลือกหนึ่งตัวเลือก:
	- เลือก **วัตต**เพื่อดูและแกไขโซนในแบบวัตต
	- เลือก **%FTP** เพื่อดูและแกไขโซนตาง ๆ เปนเปอรเซ็นต ของ functional threshold power ของคุณ
- **4** เลือก **FTP**, และปอนคา FTP ของคุณ
- **5** เลือกหนึ่งโซน, และปอนหนึ่งคาสําหรับแตละโซน
- **6** หากจําเปน, เลือก **ตํ่าสุด**, และปอนคา power ที่ตํ่าสุด

# **การติดตามกิจกรรม**

คุณสมบัติการติดตามกิจกรรมบันทึกการนับกาวประจําวัน, ระยะ ทางที่ไดเดินทางผานไป, นาทีความเขมขน, จํานวนชั้นที่ขึ้น, แคลอรี่ที่เผาผลาญ, และสถิติการนอนของคุณสําหรับแตละวันที่ ี ได้บันทึกไว้ แคลอรี่ที่เผาผลาญของคณรวมถึงกระบวนการเผา ผลาญอาหารพื้นฐานของคุณบวกกับแคลอรี่ของกิจกรรมตาง ๆ จํานวนกาวที่เดินระหวางวันปรากฏบนวิจิทกาว การนับกาวถูก อัพเดทเปนระยะ

# **เปาหมายอัตโนมัติ**

อุปกรณของคุณสรางเปาหมายกาวประจําวันโดยอัตโนมัติ, ซึ่ง ขึ้นกับระดับกิจกรรมกอนหนานี้ของคุณ ขณะที่คุณเคลื่อนไหว ระหวางวัน, อุปกรณแสดงความคืบหนาของคุณไปสูเปาหมาย ประจําวันของคุณ **<sup>1</sup>**

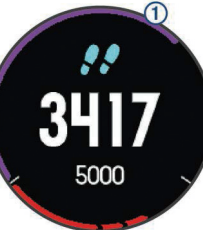

หากคุณเลือกไมใชคุณสมบัติเปาหมายอัตโนมัติ, คุณสามารถตั้ง เปาหมายกาวสวนบุคคลบนบัญชี Connect Garmin ของคุณได

# **การใชการแจงเตือนขยับ**

การนั่งเปนเวลานานอาจทําใหเกิดการเปลี่ยนแปลงสถานะการ เผาผลาญอาหารที่ไมพึงประสงคการแจงเตือนขยับคอยเตือน คุณใหเคลื่อนไหวตลอด หลังจากไมมีการทํากิจกรรมใด ๆ ใน หนึ่งชั่วโมง, ใหเคลื่อนไหว! และแถบสีแดงปรากฎ แถบยาวเพิ่ม ขึ้นปรากฏหลังทุก ๆ 15 นาทีของการอยูนิ่ง อุปกรณยังสงเสียง ้เตือนหรือสั่นถ้าเปิดโทนเสียงไว้ *(การตั้งค่าระบบ, หน้า 30)* 

้ออกไปเดินใกล้ ๆ (อย่างน้อยสองสามนาที) เพื่อรีเซ็ตการแจ้ง เดือบขยับ

### <span id="page-20-0"></span>**การติดตามการนอนหลับ**

ในขณะที่คุณกําลังนอนหลับ, อุปกรณตรวจจับการเคลื่อนไหว ของคุณ สถิติการนอนหลับรวมถึงชั่วโมงทั้งหมดของการนอน หลับ, ระดับการนอนหลับ, และการเคลื่อนไหวขณะหลับ คุณ สามารถตั้งชั่วโมงการนอนหลับตามปกติของคุณในการตั้งคาของ ผูใชบนบัญชี Garmin Connect ของคุณ คุณสามารถดูสถิติการ นอนหลับของคุณบนบัญชี Garmin Connect ของคุณได

# **การใชการติดตามการนอนหลับอัตโนมัติ**

- **1** สวมใสอุปกรณของคุณระหวางการนอน
- **2** อัปโหลดขอมูลการติดตามการนอนของคุณไปยังเว็บไซต Garmin Connect ([การซิงคขอมูลกับ](#page-28-2) Garmin Connect Mobile [ดวยตนเอง](#page-28-2), หนา 23)

คุณสามารถดูสถิติการนอนหลับของคุณไดบนบัญชี Garmin Connect ของคุณ

# **การใชงานโหมดหามรบกวน**

คุณสามารถใชโหมดหามรบกวนเพื่อปด backlight และการ ้เตือนด้วยการสั่นได้ ตัวอย่างเช่น คุณสามารถใช้โหมดนี้ในขณะ กําลังนอนหลับหรือกําลังชมภาพยนต

**หมายเหตุ:** คุณสามารถตั้งเวลานอนปกติของคุณไดในการตั้งคา ผูใชบนบัญชี Garmin Connect ของคุณ คุณสามารถเปดใชตัว เลือก Sleep Time ในการตั้งคาระบบเพื่อเขาสูโหมดหามรบกวน ้อัตโนมัติระหว่างเวลานอนปกติของคุณได้ *(การตั้งค่าระบบ, หน*้า [30\)](#page-35-1)

**1** กดคาง **LIGHT**

**2** เลือก

# ้**นาทีความเข้มข้**บ

เพื่อปรับปรุงสุขภาพของคุณ, องคกรตาง ๆ เชน U.S. Centers for Disease Control and Prevention, American Heart Association®, และองค์การอนามัยโลก, แนะนำให้ทำกิจกรรม ที่มีความเขมขนปานกลางอยางนอย 150 นาทีตอสัปดาห, เชน การเดินเร็ว, หรือกิจกรรมที่มีความเขมขนแข็งแรง 75 นาทีตอ สัปดาห, เชนการวิ่ง

ื่อปกรณ์ตรวจจับความเข้มข้นของกิจกรรมของคุณและติดตาม เวลาที่คุณใชในการเขารวมกิจกรรมที่มีความเขมขนในระดับปาน กลางถึงหนัก (ตองมีขอมูลอัตราการเตนหัวใจเพื่อหาจํานวน ความเขมขนหนักได) คุณสามารถออกกําลังเพื่อบรรลุเปาหมาย ินาทีความเข้มข้นประจำสัปดาห์ โดยการเข้าร่วมอย่างน้อย 10 นาทีตอเนื่องของกิจกรรมที่มีความเขมขนปานกลางถึงหนัก ือปกรณ์รวมจำนวนของนาทีกิจกรรมปานกลางกับจำนวนของนาที กิจกรรมหนัก นาทีความเขมขนหนักทั้งหมดของคุณกลายเปน สองเทาเมื่อถูกรวมกัน

# **การไดรับนาทีความเขมขน**

ือปกรณ์ fēnix 5X ของคณคำนวณนาทีเข้มข้นโดยการเปรียบ เทียบขอมูลอัตราการเตนหัวใจของคุณในระหวางทําหนึ่งกิจกรรม กับอัตราการเตนหัวใจขณะพักโดยเฉลี่ยของคุณ หากอัตราการ ้เต้นหัวใจถกปิดอยู่, อุปกรณ์คำนวณนาทีความเข้มข้นปานกลาง โดยการวิเคราะหการกาวของคุณตอนาที

- เริ่มกิจกรรมที่ถูกจับเวลาเพื่อการคำนวณที่แม่นยำที่สุดของ นาทีความเข้มข้น
- ออกกําลังกายอยางนอย 10 นาทีตอเนื่องกันที่ระดับความเขม ขนปานกลางหรือหนัก

# **กิจกรรมใน Garmin Move IQ™**

คุณสมบัติ Move IQ ตรวจจับรูปแบบกิจกรรม เชน การเดิน, การ วิ่ง, การปนจักรยาน, การวายนํ้า, และการฝกซอมดวย elliptical, เปนเวลาอยางนอย 10 นาทีโดยอัตโนมัติคุณสามารถดูประเภท ของเหตุการณและระยะเวลาบนไทมไลน Garmin Connect ุของคุณ, แต่ไม่แสดงในรายการกิจกรรม, ภาพถ่าย, หรือฟีด ขาวของคุณ สําหรับรายละเอียดและความแมนยําเพิ่มเติม, คุณ ี่ สามารถบันทึกกิจกรรมที่ถูกจับเวลาบนอปกรณ์ของคุณได้

# **การตั้งคาการติดตามกิจกรรม**

กดคาง **MENU**, และเลือก **การตั้งคา** > **การติดตามกิจกรรม** 

**สถานะ**: ปดคุณสมบัติการติดตามกิจกรรม

**การเตือนใหเคลื่อนไหว**: แสดงขอความและแถบเคลื่อนไหว ็บนหน้าปัดนาฬิกาดิจิทัลและหน้าจอจำนวนก้าว อปกรณ์ยังส่ง ู้เสียงเตือนหรือสั่นหากโทนเสียงถูกเปิดไว้ *(การตั้งค่าระบบ,* [หนา](#page-35-1) 30)

**การเตือนเปาหมาย**: ชวยใหคุณเปดและปดการเตือนเปาหมาย ไดการเตือนเปาหมายปรากฏขึ้นสําหรับเปาหมายจํานวนกาว ประจําวัน, เปาหมายจํานวนชั้นที่เดินขึ้นประจําวัน, และเปา หมายนาทีความเขมขนประจําสัปดาหของคุณ

**Move IQ**: ชวยใหคุณเปดและปดกิจกรรมใน Move IQ ได

### <span id="page-20-1"></span>**การปดการติดตามกิจกรรม**

เมื่อคุณปดการติดตามกิจกรรม, จํานวนกาว, จํานวนชั้นที่เดินขึ้น, นาทีความเขมขน, การติดตามการนอน, และกิจกรรม Move IQ ตาง ๆ ของคุณไมถูกบันทึกไว

- **1** กดคาง **MENU**
- **2** เลือก **การตั้งคา** > **การติดตามกิจกรรม** > **สถานะ** > **ปด**

# **การออกกําลังกาย**

คุณสามารถสรางการออกกําลังกายเองซึ่งรวมเปาหมายตาง ๆ สําหรับแตละขั้นตอนของการออกกําลังกายและสําหรับระยะ ทาง, เวลา, และแคลอรี่ที่แตกตางกันออกไป คุณสามารถสราง การออกกําลังกายโดยการใช Garmin Connect หรือเลือกหนึ่ง แผนการฝกซอมซึ่งมีการออกกําลังกายอยูภายในจาก Garmin Connect, และถ่ายโอนไปยังอุปกรณ์ของคุณ

คุณสามารถสรางตารางการออกกําลังกายไดโดยใช Garmin Connect คุณสามารถวางแผนการออกกําลังกายไวลวงหนาและ จัดเก็บไวบนอุปกรณของคุณ

# **การติดตามการออกกําลังกายจากเว็บ**

กอนที่คุณสามารถดาวนโหลดหนึ่งการออกกําลังกายจาก Garmin Connect, คุณตองมีบัญชี Garmin Connect กอน [\(Garmin Connect,](#page-27-1) หนา 22)

- **1** เชื่อมตออุปกรณกับคอมพิวเตอรของคุณ
- **2** ไปที่ [www.garminconnect.com](http://www.garminconnect.com)
- **3** สรางและบันทึกหนึ่งการออกกําลังกายใหม
- **4** เลือก **Send to Device**, และทําตามคําแนะนําบนหนาจอ
- **5** ตัดการเชื่อมต่ออปกรณ์

# **การเริ่มออกกําลังกาย**

กอนคุณสามารถเริ่มการออกกําลังกาย, คุณตองดาวนโหลดหนึ่ง การออกกําลังกายจากบัญชี Garmin Connect ของคุณกอน

- **1** จากหนาปดนาฬกา เลือก
- **2** เลือกหนึ่งกิจกรรม
- <span id="page-21-0"></span>**3** กดคาง **MENU**
- **4** เลือก **การฝกซอม** > **การออกกําลังกายของฉัน**
- **5** เลือกหนึ่งการออกกําลังกาย
- **6** เลือก **ออกกําลังกาย**
- **7** เลือก เพื่อเริ่มเครื่องจับเวลา

หลังจากที่คุณเริ่มออกกำลังกาย, อปกรณ์แสดงแต่ละขั้นตอน ของการออกกําลังกาย, โนตขั้นตอน (ใหเลือกได), เปาหมาย (ให้เลือกได้), และข้อมูลการออกกำลังกายในปัจจุบัน

# **เกี่ยวกับปฏิทินการฝกซอม**

ปฏิทินการฝึกซ้อมบนอปกรณ์ของคุณเป็นส่วนขยายของปฏิทิน การฝกซอมหรือตารางที่คุณกําหนดขึ้นใน Garmin Connect หลังจากที่คุณไดเพิ่มบางแผนการออกกําลังกายไปยังปฏิทิน Garmin Connect แลว, คุณสามารถสงไปยังอุปกรณของคุณได การออกกําลังกายตามตารางทั้งหมดที่ถูกสงไปยังอุปกรณปรากฏ อยูในรายการปฏิทินการฝกซอมเรียงตามวันที่ เมื่อคุณเลือกหนึ่ง วันในปฏิทินการฝกซอมแลว, คุณสามารถดูหรือออกกําลังกายได ึการออกกำลังกายตามตารางยังคงอย่บนอปกรณ์ของคุณไม่ว่า ้คุณได้ทำสำเร็จหรือข้ามกิจกรรมนั้นไป เมื่อคุณส่งการออกกำลัง กายตามตารางจาก Garmin Connect, ก็จะเขียนทับปฏิทินการ ฝกซอมที่มีอยูเดิม

# **การใชแผนการฝกซอม Garmin Connect**

ีก่อนที่คุณสามารถดาวน์โหลดและใช้หนึ่งแผนการฝึกซ้อมจาก Garmin Connect, คุณตองมีบัญชี Garmin Connect กอน [\(Garmin Connect,](#page-27-1) หนา 22)

คุณสามารถคนดู Garmin Connect เพื่อหาแผนการฝกซอม, จัดตารางการออกกําลังกายและคอรสตาง ๆ, และดาวนโหลด แผนไปยังอุปกรณของคุณ

- **1** เชื่อมตออุปกรณกับคอมพิวเตอรของคุณ
- **2** ไปที่ [connect.Garmin.com](http://connect.Garmin.com )
- **3** เลือกและจัดตารางหนึ่งแผนการฝกซอม
- **4** รีวิวแผนการฝกซอมในปฏิทินของคุณ
- **5** เลือก ➡ , และทำตามคำแนะนำบนหน้าจอ

# **การออกกําลังกายแบบชวงเวลา**

คุณสามารถสรางการออกกําลังกายแบบชวงเวลาโดยขึ้นกับระยะ ิทางหรือเวลาได้ อปกรณ์จัดเก็บช่วงเวลาการออกกำลังกายที่ ปรับแตงเองของคุณไวจนกวาคุณสรางอีกชวงเวลาการออกกําลัง กาย คุณสามารถใชชวงเวลาแบบเปดสําหรับการออกกําลังกาย แบบลูและเมื่อคุณกําลังวิ่งในระยะทางที่ทราบกอนแลว

# **การสรางการออกกําลังกายแบบเปนชวงเวลา**

- **1** จากหนาปดนาฬกา, เลือก
- **2** เลือกหนึ่งกิจกรรม
- **3** กดคาง **MENU**
- **4** เลือก **การฝกซอม** > **ชวงเวลา** > **แกไข** > **ชวงเวลา** > **ประเภท**
- **5** เลือก **ระยะทาง**, **เวลา**, หรือ **เปด ข้อแนะนำ**: คุณสามารถสร้างหนึ่งช่วงเวลาที่ไม่ได้กำหนดล่วง หนาโดยการเลือกตัวเลือก เปด
- **6** เลือก **ระยะเวลา**, ปอนคาระยะทางและชวงเวลาสําหรับการ ออกกำลังกาย, และเลือก $\blacktriangledown$
- **7** เลือก **BACK**
- **8** เลือก **พักผอน** > **ประเภท**
- **9** เลือก **ระยะทาง**, **เวลา**, หรือ **เปด**
- **10** หากจําเปน, ใหปอนคาระยะทางหรือเวลาสําหรับชวงเวลาพัก, และเลือก ❤
- **11** เลือก **BACK**
- **12** เลือกตัวเลือกหนึ่งหรือมากกวา:
	- เพื่อตั้งจํานวนของการทําซํ้า, เลือก **ซํ้า**
	- เพื่อเพิ่มการวอรมอัพแบบไมไดกําหนดลวงหนาไปยังการ ออกกําลังกายของคุณ, เลือก **วอรมอัพ** > **เปด**
	- เพื่อเพิ่มการคลดาวน์แบบไม่ได้กำหนดล่วงหน้าไปยังการ ออกกําลังกายของคุณ, เลือก **คูลดาวน** > **เปด**

# **การเริ่มตนการออกกําลังกายแบบเปนชวงเวลา**

- **1** จากหนาปดนาฬกา, เลือก
- **2** เลือกหนึ่งกิจกรรม
- **3** กดคาง **MENU**
- **4** เลือก **การฝกซอม** > **ชวงเวลา** > **ออกกําลังกาย**
- **5** เลือก ▲ เพื่อเริ่มเครื่องจับเวลา
- **6** เมื่อการออกกําลังกายแบบเปนชวงของคุณมีการวอรมอัพอยู ดวย, เลือก **LAP** เพื่อเริ่มชวงเวลาแรก
- **7** ทําตามคําแนะนําบนหนาจอ

เมื่อคุณทําทุกชวงเวลาเสร็จสมบูรณ, หนึ่งขอความปรากฏขึ้น

# **การหยุดการออกกําลังกายแบบเปนชวงเวลา**

- ในเวลาใด ๆ, เลือก **LAP** เพื่อสิ้นสุดหนึ่งชวงเวลา
- ในเวลาใด ๆ, เลือก **STOP** เพื่อหยุดเครื่องจับเวลา
- หากคุณเพิ่มการคูลดาวน์ไปยังการออกกำลังกายแบบเป็นช่วง เวลาของคุณ, เลือก **LAP** เพื่อจบการออกกําลังกายแบบเปน ชวงเวลา

# **เซกเมนต**

คุณสามารถสงเซกเมนตตาง ๆ ของการวิ่งหรือการปนจักรยาน จากบัญชี Garmin Connect ของคุณไปยังอุปกรณ์ของคุณ ี่ ใด้ หลังจากหนึ่งเซกเมนต์ได้ถกบันทึกไปยังอุปกรณ์แล้ว, คุณ ี่สามารถแข่งขันกับหนึ่งเซกเมนต์, พยายามทำเวลาให้เท่าหรือ ทําลายสถิติสวนบุคคลของคุณหรือผูเขารวมอื่น ๆ ผูซึ่งไดแขงใน เซกเมนตดวย

**หมายเหตุ:** เมื่อคุณดาวนโหลดหนึ่งคอรสจากบัญชี Garmin Connect ของคุณ, เซกเมนตทั้งหมดในคอรสถูกดาวนโหลดโดย อัตโนมัติ

# **การใช Virtual Partner®**

Virtual Partner ของคุณเปนเครื่องมือการฝกซอมที่ถูก ้ออกแบบมาเพื่อช่วยให้คุณบรรลุเป้าหมายของคุณได้ คุณ สามารถตั้งหนึ่ง pace สําหรับ Virtual Partner และแขงกันได

**หมายเหตุ**: คุณสมบัตินี้ไมมีใหใชสําหรับทุกกิจกรรม

- **1** เชื่อมตออุปกรณกับคอมพิวเตอรของคุณโดยใชสาย USB
- **2** กดคาง **MENU**
- **3** เลือก **การตั้งคา** > **แอพส**
- **4** เลือกหนึ่งกิจกรรม
- **5** เลือกการตั้งคากิจกรรม
- **6** เลือก **หนาจอขอมูล** > **เพิ่มใหม** > **Virtual Partner**
- **7** ปอนคาหนึ่ง pace หรือความเร็ว
- **8** เริ่มตนกิจกรรมของคุณ ([การเริ่มหนึ่งกิจกรรม](#page-7-2), หนา 2)

<span id="page-22-0"></span>**9** เลือก **UP** หรือ **DOWN** เพื่อเลื่อนไปยังหนาจอ Virtual Partner และดว่าใครกำลังนำอยู่

# **การตั้งคาเปาหมายการฝกซอม**

คุณสมบัติเปาหมายการฝกซอมทํางานรวมกับคุณสมบัติ Virtual Partner เพื่อใหคุณสามารถฝกซอมเพื่อไปใหถึงระยะทางที่ตั้ง ไว, ระยะทางและเวลา, ระยะทางและ pace, หรือเปาหมายระยะ ทางและความเร็ว ระหวางกิจกรรมการฝกซอมของคุณ, อุปกรณ ให้การตอบกลับแบบเรียลไทม์แก่คุณว่าคุณกำลังใกล้บรรลุเป้า หมายการฝกซอมของคุณแคไหนแลว

- **1** จากหนาปดนาฬกา, เลือก
- **2** เลือกหนึ่งกิจกรรม
- **3** กดคาง **MENU**
- **4** เลือก **การฝกซอม** > **กําหนดเปาหมาย**
- **5** เลือกหนึ่งตัวเลือก:
	- เลือก **ระยะเทานั้น** เพื่อเลือกระยะทางที่ตั้งคาไวลวงหนา หรือปอนระยะทางที่ตั้งเอง
	- เลือก **ระยะทางและเวลา** เพื่อเลือกหนึ่งเปาหมายระยะทาง และเวลา
	- เลือก **ระยะและ Pace** หรือ **ระยะทาง/ความเร็ว** เพื่อเลือก หนึ่งเปาหมายระยะทางและ pace หรือความเร็ว

หนาจอเปาหมายการฝกซอมปรากฏและแสดงเวลาสิ้นสุดที่ ถกประเมินไว้ของคุณ เวลาสิ้นสุดที่ถูกประเมินไว้ขึ้นอยู่กับ สมรรถนะปจจุบันของคุณและเวลาที่ยังเหลืออยู

**6** เลือก เพื่อเริ่มเครื่องจับเวลา

# **การยกเลิกเปาหมายการฝกซอม**

- **1** ระหวางทําหนึ่งกิจกรรม, กดคาง **MENU**
- **2** เลือก **ยกเลิกเปาหมาย** > **ใช**

# **การแขงขันกับกิจกรรมกอนหนา**

คุณสามารถแขงขันกับกิจกรรมที่ถูกบันทึกไวหรือถูกดาวนโหลด กอนหนานี้ไดคุณสมบัตินี้ใชงานรวมกับคุณสมบัติ Virtual Partner ได้ ดังนั้นคุณสามารถดูได้ว่าคุณนำหน้าหรือตามหลัง ไกลแคไหนในระหวางทํากิจกรรม

**หมายเหตุ**: คุณสมบัตินี้ไมมีใหใชสําหรับทุกกิจกรรม

- **1** จากหนาปดนาฬกา, เลือก
- **2** เลือกหนึ่งกิจกรรม
- **3** กดคาง **MENU**
- **4** เลือก **การฝกซอม** > **เปรียบเทียบ**
- **5** เลือกหนึ่งตัวเลือก:
	- เลือก **จากประวัติ**เพื่อเลือกหนึ่งกิจกรรมที่ถูกบันทึกไว กอนหนานี้จากอุปกรณของคุณ
	- เลือก **ดาวนโหลด** เพื่อเลือกหนึ่งกิจกรรมที่คุณได ดาวนโหลดจากบัญชี Garmin Connect ของคุณ
- **6** เลือกหนึ่งกิจกรรม

หนาจอ Virtual Partner แสดงโดยบงบอกเวลาสิ้นสุดที่ถูก ประเมินไวของคุณ

- **7** เลือก เพื่อเริ่มเครื่องจับเวลา
- **8** หลังจากที่คุณทํากิจกรรมเสร็จแลว, เลือก > **บันทึก**

# **สถิติสวนบุคคล**

้เมื่อคุณทำหนึ่งกิจกรรมเสร็จสิ้นแล้ว, อุปกรณ์แสดงสถิติส่วน ็บคคลใหม่ใด ๆ ที่คณทำได้ระหว่างกิจกรรมนั้น สถิติส่วนบคคล รวมไปถึงเวลาที่เร็วที่สุดของคุณผานระยะทางการแขงทั่วไป หลายครั้งและการวิ่งหรือปนจักรยานที่ไกลที่สุด

**หมายเหตุ**: สําหรับการปนจักรยาน, สถิติสวนบุคคลยังรวมถึง ทางชันมากที่สุดและ power ดีที่สุด (ตองการมิเตอร power)

# **การดูสถิติสวนบุคคลของคุณ**

- **1** กดคาง **MENU**
- **2** เลือก **ประวัติ** > **สถิติ**
- **3** เลือกหนึ่งกีฬา
- **4** เลือกหนึ่งสถิติ
- **5** เลือก **ดูสถิติ**

# **การนําหนึ่งสถิติสวนบุคคลกลับคืนมา**

้ คุณสามารถตั้งค่าแต่ละสถิติส่วนบุคคลให้กลับไปเป็นที่เคยถูก บันทึกไวกอนหนาได

- **1** กดคาง **MENU**
- **2** เลือก **ประวัติ** > **สถิติ**
- **3** เลือกหนึ่งกีฬา
- **3** เลือกหนึ่งสถิติเพื่อนํากลับคืนมา
- **4** เลือก **กอนหนา** > **ใช หมายเหตุ**: ไมมีการลบกิจกรรมใด ๆ ที่ไดถูกบันทึกไวแลว

# **การลบหนึ่งสถิติสวนบุคคล**

- **1** กดคาง **MENU**
- **2** กดคาง **ประวัติ** > **สถิติ**
- **3** เลือกหนึ่งกีฬา
- **3** เลือกหนึ่งสถิติเพื่อลบ
- **4** เลือก **ลบขอมูล** > **ใช หมายเหตุ**: ไมมีการลบกิจกรรมใด ๆ ที่ไดถูกบันทึกไวแลว

# **การลบสถิติสวนบุคคลทั้งหมด**

- **1** กดคาง **MENU**
- **2** เลือก **ประวัติ** > **สถิติ**
	- **หมายเหตุ**: ไมมีการลบกิจกรรมใด ๆ ที่ไดถูกบันทึกไวแลว
- **3** เลือกหนึ่งกีฬา
- **4** เลือก **ลบทุกขอมูล** > **ใช** ี่ สถิติต่าง ๆ ถูกลบทิ้งสำหรับกีฬาดังกล่าวเท่านั้น

# **นาฬกา**

# **การตั้งเสียงปลุก**

คุณสามารถตั้งไดถึงสิบเสียงปลุกที่แตกตางกัน คุณสามารถ ้ตั้งแต่ละเสียงปลุกให้ดังครั้งเดียวหรือทำซ้ำเป็นประจำก็ได้

- **1** จากหนาปดนาฬกา, กดคาง **MENU**
- **2** เลือก **นาฬกา** > **ตั้งปลุก** > **เพิ่มเตือน**
- **3** เลือก **เวลา**, และปอนเวลาปลุก
- **4** เลือก **ซํ้า**, และเลือกวาเสียงปลุกควรดังซํ้าเมื่อไร (ใหเลือก ได)
- **5** เลือก **เสียง**, และเลือกหนึ่งประเภทของการแจงเตือน (ให เลือกได)
- **6** เลือก **Backlight** > **เปด** เพื่อเปด backlight พรอมเสียงปลุก

# <span id="page-23-0"></span>**การเริ่มตนเครื่องนับเวลาถอยหลัง**

- **1** จากหนาปดนาฬกา, กดคาง **MENU**
- **2** เลือก **นาฬกา** > **ตั้งเวลาเตือน**
- **3** ปอนเวลา
- **4** หากจําเปน, เลือก **เริ่มใหม** > **เปด** เพื่อเริ่มตนเครื่องจับเวลา ใหมหลังหมดเวลาแลวโดยอัตโนมัติ
- **5** หากจําเปน, เลือก **เสียง**, และเลือกหนึ่งประเภทของการแจง เตือน
- **6** เลือก **เริ่มเครื่องจับเวลา**

# **การใชนาฬกาจับเวลา**

- **1** จากหนาปดนาฬกา, กดคาง **MENU**
- **2** เลือก **นาฬกา** > **นาฬกาจับเวลา**
- **3** เลือก เพื่อเริ่มเครื่องจับเวลา
- **4** เลือก **DOWN** เพื่อรีสตารทเครื่องจับเวลา lap **<sup>1</sup>**

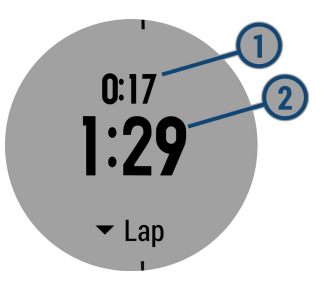

เวลารวมของนาฬกาจับเวลา **<sup>2</sup>** ยังคงเดินตอไป

- **5** เลือก เพื่อหยุดเครื่องจับเวลาทั้งคู
- **6** เลือก **DOWN** เพื่อรีเซ็ตเครื่องจับเวลาทั้งคู

# **การตั้งคาการเตือนพระอาทิตยขึ้นและ พระอาทิตยตก**

คุณสามารถตั้งการเตือนพระอาทิตยขึ้นและพระอาทิตยตกใหดัง ตามจํานวนนาทีหรือชั่วโมงที่เจาะจงไวกอนเกิดพระอาทิตยขึ้น หรือพระอาทิตย์ตกตามความเป็นจริง

- **1** จากหนาปดนาฬกา, กดคาง **MENU**
- **2** เลือก **นาฬกา** > **การเตือน**
- **3** เลือกหนึ่งตัวเลือก:
	- เลือก **กอนอาทิตยตก** > **สถานะ** > **เปด**
	- เลือก **กอนอาทิตยขึ้น** > **สถานะ** > **เปด**
- **4** เลือก **เวลา**, และปอนเวลา

# **การซิงคเวลากับ GPS**

แตละครั้งที่คุณเปดอุปกรณขึ้นมาและรับสัญญาณดาวเทียม, อุปกรณตรวจจับโซนเวลาของคุณและเวลาปจจุบันของวันโดย อัตโนมัติคุณยังสามารถซิงคเวลากับ GPS โดยอัตโนมัติไดเมื่อ คุณเปลี่ยนโซนเวลา, และเพื่ออัพเดทเวลาออมแสง (daylight saving time)

- **1** จากหนาปดนาฬกา, กดคาง **MENU**
- **2** เลือก **นาฬกา** > **ซิงคกับ GPS**
- ี**3** รอในขณะที่อุปกรณ์หาตำแหน่งดาวเทียม *([การรับสัญญาณ](#page-39-1)* [ดาวเทียม](#page-39-1), หนา 34)

# **การใชปุมลัดเพื่อซิงคเวลากับ GPS**

- **1** กด **START** และ **DOWN** พรอมกัน
- ี่ 2 รอในขณะที่อปกรณ์หาตำแหน่งดาวเทียม *([การรับสัญญาณ](#page-39-1)* [ดาวเทียม](#page-39-1), หนา 34)

# **การนําทาง**

# **การบันทึกตําแหนงของคุณ**

คุณสามารถบันทึกตําแหนงปจจุบันของคุณเพื่อนําทางกลับไปยัง ตําแหนงนั้นในภายหลังได

- **1** กดคาง **LIGHT**
- **2** เลือก
- **3** ทําตามคําแนะนําบนหนาจอ

# **การแกไขตําแหนงที่บันทึกไวของคุณ**

้ คุณสามารถลบหนึ่งตำแหน่งที่บันทึกไว้ หรือแก้ไขชื่อ, ระดับ ้ความสูง, และข้อมูลตำแหน่งได้

- **1** จากหนาปดนาฬกา, เลือก > **นําทาง** > **บันทึกตําแหนง**
- **2** เลือกหนึ่งตําแหนงที่บันทึกไว
- **3 เลือกหนึ่งตัวเลือกเพื่อแก้ไขตำแห**บ่ง

# **การลบตําแหนงที่บันทึกไวทั้งหมด**

คุณสามารถลบตําแหนงของคุณที่บันทึกไวทั้งหมดไดในครั้ง เดียวกัน

จากหนาปดนาฬกา, เลือก > **นําทาง** > **บันทึกตําแหนง** > **ลบทั้งหมด**

# **การ Project หนึ่ง Waypoint**

คุณสามารถสรางหนึ่งตําแหนงใหมโดยการ project ระยะทาง และแบริ่งจากตําแหนงปจจุบันของคุณไปยังหนึ่งตําแหนงใหมได

- **1** หากจําเปน, เลือก > **เพิ่ม** > **Project Wpt.** เพื่อเพิ่มแอป project waypoint ไปยังรายการแอป
- **2** เลือก **ใช** เพื่อเพิ่มแอปเขาไปในรายการที่ใชประจําของคุณ
- **3** จากหนาปดนาฬกา, เลือก > **Project Wpt**.
- **4** เลือก **UP** หรือ **DOWN** เพื่อตั้งคาทิศทางที่มุงหนา
- **5** เลือก
- **6** เลือก **DOWN** เพื่อเลือกหนวยการวัด
- **7** เลือก **UP** เพื่อปอนระยะทาง
- **8** เลือก เพื่อบันทึก

waypoint ที่ถูก project ไวถูกบันทึกพรอมชื่อเริ่มตน

# **การนําทางไปยังจุดหมายปลายทาง**

คุณสามารถใชอุปกรณของคุณเพื่อนําทางไปสูหนึ่งจุดหมาย ปลายทางหรือไปตามหนึ่งคอรสได

- **1** จากหน้าปัดนาฬึกา, เลือก ▲ > **นำทาง**
- **2** เลือกหนึ่งหมวดหมู
- **3** ตอบสนองตอการแจงเตือนบนหนาจอเพื่อเลือกหนึ่งจุดหมาย ปลายทาง
- **4** เลือก **นําทาง**

ขอมูลการนําทางปรากฏ

**5** เลือก ▲ิ เพื่อเริ่มต้นการนำทาง

# <span id="page-24-0"></span>**การนําทางไปยังจุดสนใจ**

หากขอมูลแผนที่ที่ติดตั้งบนอุปกรณของคุณมีจุดสนใจรวมอยู ดวย, คุณสามารถนําทางไปยังจุดเหลานั้นได

- **1** จากหนาปดนาฬกา, เลือก
- **2** เลือกหนึ่งกิจกรรม
- **3** กดคาง **MENU**
- **4** เลือก **การนําทาง** > **จุดสนใจ,** และเลือกหนึ่งหมวดหมู รายการของจุดสนใจตาง ๆ ที่อยูใกลตําแหนงปจจุบันของคุณ ปรากฏขึ้นมา
- **5** หากจําเปน, เลือกหนึ่งตัวเลือก:
	- เพื่อคนหาใกลกับหนึ่งตําแหนงที่ตางกัน, เลือก **คนหาใกล**, และเลือกหนึ่งตําแหนง
	- เพื่อคนหาหนึ่งจุดสนใจตามชื่อ, เลือก **สะกดชื่อ**, ปอนหนึ่ง ์ชื่อ. เลือก **ค้นหาใกล**้, และเลือกหนึ่งตำแหน่ง
- **6** เลือกหนึ่งจุดสนใจจากผลการคนหา
- **7** เลือก **นําทาง**

ข้อมูลการนำทางปรากภ

**8** เลือก ▲ เพื่อเริ่มต้นการนำทาง

# **จุดสนใจ**

จุดสนใจคือสถานที่ที่คุณอาจพบวามีประโยชนหรือนาสนใจ จุด สนใจถูกจัดเรียงตามหมวดหมูและสามารถรวมจุดหมายการเดิน ทางซึ่งเปนที่นิยมตาง ๆ ไวเชน สถานีบริการนํ้ามัน, รานอาหาร, โรงแรม, และสถานบันเทิงตาง ๆ

### **การสรางและไปตามหนึ่งคอรสบนอุปกรณของ คุณ**

- **1** จากหนาปดนาฬกา, เลือก > **นําทาง** > **คอรส** > **สราง ใหม**
- **2** ป้อนหนึ่งชื่อสำหรับคอร์ส, และเลือก ✔
- **3** เลือก **เพิ่มตําแหนง**
- **4** เลือกหนึ่งตัวเลือก
- **5** หากจําเปน, ทําซํ้าขั้นตอนที่ 3 และ 4
- **6** เลือก **เสร็จ** > **ตามคอรส** ขอมูลการนําทางปรากฏ
- **7 เลือก ▲ิ เพื่อเริ่มต้นการนำทาง**

# **การสรางเสนทางไปกลับ**

อุปกรณสามารถสรางเสนทางไปกลับโดยอิงกับระยะทางที่ระบุ และทิศทางของการนําทางได

- **1** จากหนาปดนาฬกา, เลือก
- **2** เลือก **วิ่ง** หรือ **จักรยาน**
- **3** กดคาง **MENU**
- **4** เลือก **การนําทาง** > **คอรสแบบไปกลับ**
- **5** ปอนระยะทางรวมของคอรส
- **6** เลือกหนึ่งทิศที่มุงไป อุปกรณสรางไดถึงสามคอรส คุณสามารถเลือก **DOWN** เพื่อดู คอรสเหลานั้นได
- **7** เลือก เพื่อเลือกหนึ่งคอรส
- **9** เลือกหนึ่งตัวเลือก:
	- เพื่อเริ่มตนการนําทาง, เลือก **นําทาง**
	- เพื่อดูคอรสบนแผนที่และเลื่อนหรือซูมแผนที่, เลือก **แผนที่**
- เพื่อดูรายการของจุดเลี้ยวในคอรส, เลือก **เลื้ยวตอเลี้ยว**
- เพื่อดูพล็อตคาระดับความสูงของคอรส, เลือก **โปรไฟล ระดับความสูง**

# **การทําเครื่องหมายและการเริ่มตนการนําทางไป ยังตําแหนง Man Overboard**

คุณสามารถบันทึกตําแหนง man overboard (MOB), และเริ่ม ตนการนําทางโดยอัตโนมัติกลับไปยังตําแหนงนั้นได

**ขอแนะนํา:** คุณสามารถปรับแตงฟงกชันกดคางของปุมตาง ๆ ี่ เพื่อเข้าใช้ฟังก์ชัน MOB ได้ *(การปรับแต่งปุ่มลัดต่าง ๆ, หน้า* [31\)](#page-36-3)

จากหนาปดนาฬกา, เลือก > **นําทาง** > **MOB ลาสุด** ข้อมูลการนำทางปรากฏ

# **การนําทางดวย Sight 'N Go**

คุณสามารถชี้อุปกรณไปที่หนึ่งวัตถุที่อยูไกลออกไป, เชนอางเก็บ นํ้า, ล็อกทิศทาง, และนําทางไปยังวัตถุนั้นได

- **1** จากหนาปดนาฬกา, เลือก > **นําทาง** > **Sight 'N Go**
- **2** ชี้ดานบนสุดของนาฬกาไปที่หนึ่งวัตถุ, และเลือก ข้อมูลการนำทางปรากภ
- ิ **3 เลือก ▲ิ เพื่อเริ่มต้นการนำทาง**

# **การนําทางไปยังจุดเริ่มตนของคุณ**

คุณสามารถนําทางกลับไปยังจุดเริ่มตนของกิจกรรมของคุณแบบ เปนเสนตรงหรือตามเสนทางที่คุณไดเดินทางผานมาแลวได คุณสมบัตินี้มีใหใชงานเฉพาะกิจกรรมที่ใช GPS เทานั้น

- **1** ระหวางทําหนึ่งกิจกรรม, เลือก > **กลับไปจุดเริ่ม**
- **2** เลือกหนึ่งตัวเลือก:
	- เพื่อนําทางกลับไปยังจุดเริ่มตนของกิจกรรมของคุณตาม เสนทางที่คุณไดเดินทางผานมาแลว, เลือก **TracBack**
	- หากคุณไม่มีแผนที่ที่รองรับหรือกำลังใช้การนำทางแบบ ตรง, เลือก **เสนทาง** เพื่อนําทางกลับไปยังจุดเริ่มตนของ กิจกรรมของคุณเปนหนึ่งเสนตรง
	- หากคุณไม่ได้ใช้การกำหนดเส้นทางเป็นเส้นตรง, เลือก **เสนทาง** เพื่อนําทางกลับไปยังจุดเริ่มตนของกิจกรรมของ คุณโดยการใชการนําทางแบบเลี้ยว-ตอ-เลี้ยว

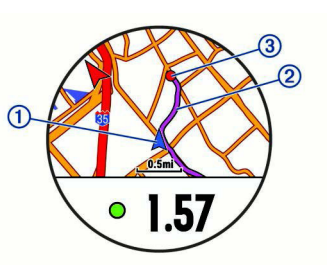

ตําแหนงปจจุบันของคุณ **<sup>1</sup>** , track เพื่อติดตาม **<sup>2</sup>** , และจุด หมายปลายทางของคุณ **<sup>3</sup>** ปรากฏบนแผนที่

# **การหยุดการนําทาง**

- **1** ระหวางทําหนึ่งกิจกรรม, กดคาง **MENU**
- **2** เลือก **หยุดการนําทาง**

# <span id="page-25-0"></span>**แผนที่**

นาฬกา fēnix 5X ของคุณสามารถแสดงหลากหลายประเภท ของข้อมูลแผนที่ Garmin, เช่น แผนที่ภูมิประเทศ, BirdsEve imagery, แผนภูมิทางทะเล BlueChart®, และแผนที่ถนน City Navigator® เพื่อสั่งซื้อข้อมูลแผนที่และดูข้อมูลการใช้งานร่วม กันได, ไปที่ garmin.com/maps

 $\blacktriangle$  แสดงตำแหน่งของคณบนแผนที่ เมื่อคณกำลังนำทางไปยังจุด ้หมายปลายทาง, เส้นทางของคุณถูกทำเครื่องหมายด้วยหนึ่งเส้น บนแผนที่

# **การดูแผนที่**

- **1** จากหนาปดนาฬกา, เลือก > **แผนที่**
- **2** กดคาง **MENU** และเลือกหนึ่งตัวเลือก:
	- เพื่อเลื่อนหรือซูมแผนที่, เลือก **เลื่อน/ซูม ข้อแนะนำ:** คุณสามารถเลือก ▲ เพื่อสลับระหว่างการเลื่อน ขึ้นและลง, การเลื่อนซายและขวา, หรือการซูม คุณสามารถ กดคางเพื่อเลือกจุดที่แสดงโดยกากบาทได
	- เพื่อดูจุดสนใจและ waypoint ตาง ๆ ที่อยูใกลเคียง, เลือก **รอบตัวฉัน**

# **การบันทึกหรือนําทางไปยังหนึ่งตําแหนงบนแผนที่**

คุณสามารถเลือกตําแหนงใดก็ไดบนแผนที่ คุณสามารถบันทึก ตําแหนงหรือเริ่มตนการนําทางไปยังตําแหนงนั้นได

- **1** จากแผนที่, กดคาง **MENU**
- **2** เลือก **เลื่อน/ซูม**

การควบคุมและกากบาทปรากฏบนแผนที่

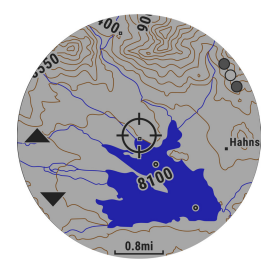

- **3** เลื่อนและซูมแผนที่เพื่อใหตําแหนงไปอยูตรงกลางใน กากบาท
- **4** กดคาง เพื่อเลือกจุดที่แสดงโดยกากบาท
- **5** หากจําเปน, เลือกหนึ่งจุดสนใจที่อยูใกลเคียง
- **6** เลือกหนึ่งตัวเลือก:
	- เพื่อเริ่มการนําทางไปยังตําแหนง, เลือก **นําทาง**
	- เพื่อดูตําแหนงบนแผนที่, เลือก **แผนที่**
	- เพื่อบันทึกตําแหนง, เลือก **บันทึกตําแหนง**
	- เพื่อดูขอมูลเกี่ยวกับตําแหนง, เลือก **พิจารณาขอมูล**

# **การนําทางดวยคุณสมบัติรอบตัวฉัน**

คุณสามารถใชคุณสมบัติรอบตัวฉันเพื่อนําทางไปยังจุดสนใจและ waypoint ตาง ๆ ที่อยูใกลเคียงได

**หมายเหตุ:** ขอมูลแผนที่ที่ติดตั้งบนอุปกรณของคุณตองมีจุด สนใจรวมอยูดวยเพื่อนําทางไปได

- **1** จากแผนที่, กดคาง **MENU**
- **2** เลือก **รอบตัวฉัน**

ไอคอนแสดงจุดสนใจและ waypoint ตาง ๆ ปรากฏบน แผนที่

- **3** เลือก **UP** หรือ **DOWN** เพื่อไฮไลทหนึ่งสวนของแผนที่
- **4** เลือก

รายการจุดสนใจและ waypoint ตาง ๆ ในสวนของแผนที่ที่ ถูกไฮไลทไวปรากฏขึ้นมา

- **5 เลือก ▲ิเพื่อเลือกหนึ่งตำแหน่ง**
- **6** เลือกหนึ่งตัวเลือก:
	- เพื่อเริ่มการนําทางไปยังตําแหนง, เลือก **นําทาง**
	- เพื่อบันทึกตําแหนง, เลือก **บันทึกตําแหนง**
	- เพื่อดูขอมูลเกี่ยวกับตําแหนง, เลือก **พิจารณาขอมูล**

# **เข็มทิศ**

อุปกรณมีเข็มทิศแบบสามแกนพรอมดวยการปรับเทียบอัตโนมัติ คุณสมบัติและรูปลักษณของเข็มทิศเปลี่ยนไปตามกิจกรรมของ คุณ, ไมวา GPS ถูกเปดใชงานหรือไม, และไมวาคุณกําลังนําทาง ไปยังจุดหมายปลายทางหรือไม คุณสามารถเปลี่ยนการตั้งคาเข็ม ี่ ทิศด้วยตนเองได้ *(การตั้งค่าเข็มทิศ, หน้า 29)* เพื่อเปิดการตั้งค่า เข็มทิศอยางรวดเร็ว, คุณสามารถเลือก จากวิจิทเข็มทิศได

# **เครื่องวัดความสูงและเครื่องวัดความกดอากาศ**

อุปกรณประกอบดวยเครื่องวัดความสูงและเครื่องวัดความกด อากาศภายใน อุปกรณรวบรวมขอมูลความสูงและความดันอยาง ตอเนื่อง, ถึงแมอยูในโหมดประหยัดพลังงาน เครื่องวัดความ สูงแสดงระดับความสูงโดยประมาณของคุณที่อางอิงกับการ เปลี่ยนแปลงความดัน เครื่องวัดความกดอากาศแสดงขอมูลความ กดอากาศแวดลอมที่อางอิงกับระดับความสูงคงที่ซึ่งเครื่องวัด ความสูงไดถูกปรับเทียบไวลาสุด ([การตั้งคาเครื่องวัดความสูง](#page-34-2), [หนา](#page-34-2) 29) เพื่อเปดการตั้งคาเครื่องวัดความสูงหรือเครื่องวัดความ กดอากาศอยางรวดเร็ว, เลือก จากวิจิทเครื่องวัดความสูงหรือ เครื่องวัดความกดอากาศ

# **ประวัติ**

ประวัติรวมถึงขอมูลเวลา, ระยะทาง, แคลอรี่, pace หรือความเร็ว เฉลี่ย, ขอมูล lap, และเซ็นเซอร ANT+ ที่เปนอุปกรณเสริม

**หมายเหตุ**: เมื่อหนวยความจําของอุปกรณเต็มแลว, ขอมูลที่เกา ที่สุดของคุณจะถูกเขียนทับ

# **การใชประวัติ**

ี ประวัติมีกิจกรรมก่อนหน้าต่าง ๆ ที่คณได้บันทึกไว้บนอปกรณ์ ของคุณ

- **1** กดคาง **MENU**
- **2** เลือก **ประวัติ**> **กิจกรรม**
- **3** เลือกหนึ่งกิจกรรม
- **4** เลือกหนึ่งตัวเลือก:
	- เพื่อดูขอมูลเพิ่มเติมเกี่ยวกับกิจกรรม, เลือก **รายละเอียด**
	- เพื่อเลือกหนึ่ง lap และดูขอมูลเพิ่มเติมเกี่ยวกับแตละ lap, เลือก **Laps**
	- เพื่อเลือกหนึ่งชวงเวลาและดูขอมูลเพิ่มเติมเกี่ยวกับแตละ ชวงเวลา, เลือก **ชวงเวลา**
	- เพื่อดูกิจกรรมบนแผนที่, เลือก **แผนที่**
	- เพื่อดูผลกระทบของกิจกรรมที่มีตอแอโรบิกและแอนแอ โรบิกฟตเนสของคุณ, เลือก **Training Effect** ([เกี่ยวกับ](#page-17-2) [Training Effect,](#page-17-2) หนา 12)
	- เพื่อดูเวลาของคุณในแตละโซนอัตราการเตนหัวใจ, เลือก **เวลาในโซน HR** ([การดูเวลาของคุณในแตละโซนอัตราการ](#page-26-1)

# <span id="page-26-0"></span>[เตนหัวใจ](#page-26-1), หนา 21)

- เพื่อดูแปลนระดับความสูงของกิจกรรม, เลือก **โปรไฟล ระดับความสูง**
- เพื่อลบกิจกรรมที่เลือกไว, เลือก **ลบ**

# **ประวัติมัลติสปอรต**

อุปกรณของคุณเก็บสรุปมัลติสปอรตโดยรวมของกิจกรรมไว, รวมไปถึงระยะทาง, เวลา, แคลอรี่, และขอมูลอุปกรณเสริมโดย รวม อปกรณ์ของคุณยังแยกข้อมูลกิจกรรมสำหรับแต่ละเซก เมนตกีฬาและการเปลี่ยน เพื่อใหคุณสามารถเปรียบเทียบ กิจกรรมการฝกซอมที่ใกลเคียงกันและติดตามวาคุณโอนผานการ เปลี่ยนไดรวดเร็วแคไหน ประวัติการเปลี่ยนรวมไปถึงระยะทาง, เวลา, ความเร็วเฉลี่ย, และแคลอรี่

# <span id="page-26-1"></span>**การดูเวลาของคุณในแตละโซนอัตราการเตนหัวใจ**

ึก่อนที่คุณสามารถดูข้อมูลโซนอัตราการเต้นหัวใจ, คุณต้องจบ หนึ่งกิจกรรมพรอมอัตราการเตนหัวใจและบันทึกกิจกรรมไวกอน การดูเวลาของคุณในแตละโซนอัตราการเตนหัวใจสามารถชวย

ใหคุณปรับความเขมขนของการฝกซอมของคุณได

- **1** กดคาง **MENU**
- **2** เลือก **ประวัติ** > **กิจกรรม**
- **3** เลือกหนึ่งกิจกรรม
- **4** เลือก **เวลาในโซน**

# **การดูขอมูลทั้งหมด**

คุณสามารถดูระยะทางที่สะสมไวและขอมูลเวลาที่ถูกบันทึกไปยัง อุปกรณของคุณได

- **1** กดคาง **MENU**
- **2** เลือก **ประวัติ** > **ทั้งหมด**
- **3** หากจําเปน, เลือกหนึ่งกิจกรรม
- **4** เลือกหนึ่งตัวเลือกเพื่อดูผลรวมรายสัปดาหหรือรายเดือน

# **การใชเครื่องวัดระยะ**

เครื่องวัดระยะทางบันทึกระยะทางที่เดินทางผานทั้งหมด, ระดับ ความสูงรวมที่ได, และเวลาในกิจกรรมโดยอัตโนมัติ

- **1** กดคาง **MENU**
- **2** เลือก **ประวัติ** > **ทั้งหมด** > **เครื่องวัดระยะ**
- **3** เลือก **UP** หรือ **DOWN** เพื่อดูผลรวมเครื่องวัดระยะทาง

# **การลบประวัติ**

- **1** กดคาง **MENU**
- **2** เลือก **ประวัติ** > **ตัวเลือก**
- **3** เลือกหนึ่งตัวเลือก:
	- เลือก **ลบทุกกิจกรรม?** เพื่อลบกิจกรรมทั้งหมดจากประวัติ
	- เลือก **รีเซ็ตทั้งหมด** เพื่อรีเซ็ตระยะทางและเวลารวม ทั้งหมด

**หมายเหตุ**: ไมมีการลบกิจกรรมใด ๆ ที่ไดถูกบันทึกไวแลว

**4** ยืนยันการเลือกของคุณ

# <span id="page-26-2"></span>**คุณสมบัติการเชื่อมตอ**

คุณสมบัติการเชื่อมตอมีพรอมใชงานสําหรับอุปกรณ fēnix 5X ของคุณเมื่อคุณเชื่อมตออุปกรณกับสมารทโฟนที่ใชงานรวมกัน ไดโดยการใชเทคโนโลยีไรสาย Bluetooth® คุณสมบัติบาง

อยางตองการใหคุณติดตั้งแอป Garmin Connect Mobile™ บนสมารทโฟนที่เชื่อมตอไวไปที่ [www.garmin.com/apps](http://www.garmin.com/apps) ี่ สำหรับข้อมูลเพิ่มเติม บางคณสมบัติยังใช้งานได้ด้วยเมื่อค<sup>ุ่</sup>ณ เชื่อมตออุปกรณของคุณกับเครือขายไรสาย

**การแจงเตือนโทรศัพท**: แสดงการแจงเตือนและขอความทาง โทรศัพทบนอุปกรณ fēnix 5X ของคุณ

- **LiveTrack**: ชวยใหเพื่อน ๆ และครอบครัวติดตามการแขงและ กิจกรรมการฝึกซ้อมต่าง ๆ ของคณในแบบเรียลไทม์ได้ คณ สามารถเชิญผัติดตามโดยการใช้อีเมลหรือโซเชียลมีเดีย, ช่วย ใหพวกเขาดูขอมูลสดของคุณบนหนาการติดตาม Garmin Connect ได
- **อัปโหลดกิจกรรมไปยัง Garmin Connect:** สงกิจกรรมของ คุณไปยังบัญชี Garmin Connect ของคุณโดยอัตโนมัติทันที ที่คุณเสร็จสิ้นการบันทึกกิจกรรม
- **Connect IQ**: ชวยใหคุณขยายคุณสมบัติอุปกรณของคุณดวย หนาปดนาฬกา, วิจิท, แอปส, และชองขอมูลใหม ๆ ได
- **เซ็นเซอร Bluetooth**: ชวยใหคุณเชื่อมตอเซ็นเซอร Bluetooth ที่ใชงานรวมกันไดตาง ๆ เชน เครื่องวัดอัตราการ เตนหัวใจ
- **Find my phone:** คนหาสมารทโฟนของคุณที่หายไปที่ถูกจับคูไว กับอุปกรณ fēnix 5X ของคุณและปจจุบันยังอยูภายในระยะ
- **Find my watch:** คนหาอุปกรณ fēnix 5X ของคุณที่หายไปที่ถูก จับคูไวกับสมารทโฟนของคุณและปจจุบันยังอยูในภายระยะ

**แปนพิมพแบบทันที:** ชวยใหคุณปอนขอความไปยังอุปกรณ fēnix 5X ของคุณไดอยางรวดเร็วโดยใชแปนพิมพของ สมารทโฟนของคุณได

# **การเปดใชงานการแจงเตือน Bluetooth**

กอนที่คุณสามารถเปดการใชงานการแจงเตือน, คุณตองจับคู ือปกรณ์ fēnix 5X กับอปกรณ์มือถือที่ใช้งานร่วมกันได้ก่อน *([การ](#page-6-2)* [จับคูสมารทโฟนของคุณกับอุปกรณของคุณ](#page-6-2), หนา 1)

- **1** กดคาง **MENU**
- **2** เลือก **การตั้งคา** > **โทรศัพท**> **แจงเตือน** > **สถานะ** > **ปด**
- **3** เลือก **ระหวางกิจกรรม**
- **4** เลือกหนึ่งการแจงเตือนที่ตองการ
- **5** เลือกหนึ่งเสียงที่ตองการ
- **6** เลือก **โหมดนาฬกา**
- **7** เลือกหนึ่งการแจงเตือนที่ตองการ
- **8** เลือกหนึ่งเสียงที่ตองการ
- **9** เลือก **พักหนาจอ**
- **10** เลือกจํานวนเวลาการเตือนสําหรับการแจงเตือนใหมที่ปรากฏ บนหนาจอ

# **การดูการแจงเตือน**

- **1** จากหนาปดนาฬกา, เลือก **UP** เพื่อดูวิจิทการแจงเตือน
- **2** เลือก , และเลือกหนึ่งการแจงเตือน
- **3** เลือก **DOWN** สําหรับตัวเลือกเพิ่มเติม
- **4** เลือก **BACK** เพื่อยอนกลับไปหนากอนหนา

# <span id="page-26-3"></span>**การจัดการการแจงเตือน**

คุณสามารถใชสมารทโฟนที่ใชงานรวมกันไดเพื่อจัดการการแจง เตือนตาง ๆ ที่ปรากฏบนอุปกรณ fēnix 5X ของคุณ เลือกหนึ่งตัวเลือก:

• หากคุณใชอุปกรณ Apple®, ใชการตั้งคาศูนยการแจงเตือน

<span id="page-27-0"></span>บนสมารทโฟนของคุณเพื่อเลือกรายการที่แสดงบนอุปกรณ

• หากคุณใชอุปกรณ Android™, ใชการตั้งคาแอปในแอป Garmin Connect Mobile เพื่อเลือกรายการที่แสดงบน อปกรณ์

# **การปดเทคโนโลยี Bluetooth**

- **1** กดคาง **LIGHT** เพื่อดูเมนูควบคุม
- **2** เลือก เพื่อปดเทคโนโลยีไรสาย Bluetooth บนอุปกรณ fēnix 5X ของคุณ

โปรดดูคูมือผูใชงานสําหรับอุปกรณมือถือของคุณเพื่อปด เทคโนโลยีไรสาย Bluetooth บนอุปกรณมือถือของคุณ

# **การปอนขอความดวยแปนพิมพแบบทันที**

แปนพิมพแบบทันทีชวยใหคุณปอนขอความไปยังอุปกรณ fēnix 5X ไดอยางรวดเร็วโดยใชแปนพิมพของสมารทโฟนของคุณ

แปนพิมพจะปรากฏใน Garmin Connect Mobile เมื่อไรก็ตาม ที่ฟลดขอความถูกแสดงบนอุปกรณ fēnix 5X ของคุณ

ในระหวางที่คุณพิมพบนแปนพิมพแบบทันที, ตัวอักษรจะปรากฏ บนอุปกรณ fēnix 5X ของคุณพรอมกัน

แปนพิมพแบบทันทีถูกเปดใชงานเปนคาเริ่มตน เพื่อปดใชงาน แปนพิมพแบบทันที, ไปที่ **การตั้งคา** > **แปนพิมพแบบทันที**ใน Garmin Connect Mobile

**หมายเหตุ**: Garmin Connect Mobile ตองเปดอยูและจับคูกับ อุปกรณ fēnix 5X ของคุณเมื่อฟลดขอความปรากฏ

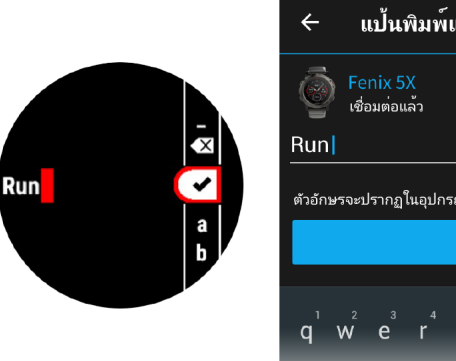

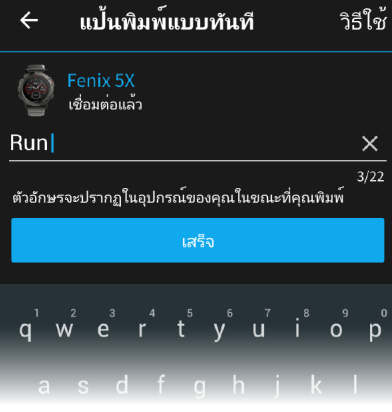

# **การเปดและปดการแจงเตือนการเชื่อมตอ Bluetooth**

คุณสามารถตั้งคาอุปกรณ fēnix 5X ใหเตือนคุณเมื่อสมารท โฟนที่จับคูไวของคุณเชื่อมตอและตัดการเชื่อมตอโดยการใช เทคโนโลยีไรสาย Bluetooth ได

**หมายเหตุ**: การเตือนการเชื่อมตอ Bluetooth ถูกปดโดยคาเริ่ม ด้บ

- **1** กดคาง **MENU**
- **2** เลือก **การตั้งคา** > **โทรศัพท**> **การเตือน**

# **การหาตําแหนงอุปกรณมือถือที่หายไป**

คุณสามารถใชคุณสมบัตินี้เพื่อชวยหาตําแหนงอุปกรณมือถือที่ หายไปที่ถูกจับคูไวโดยใชเทคโนโลยีไรสาย Bluetooth และ ปจจุบันยังอยูภายในระยะ

- **1** กดคาง **LIGHT** เพื่อดูเมนูควบคุม
- **2** เลือก

ือปกรณ์ fēnix 5X เริ่มการค้นหาสำหรับอปกรณ์มือถือที่จับค่ ์ไว้ของคุณ เสียงการเตือนดังบนอุปกรณ์มื่อถือของคุณ, และ ความแรงสัญญาณ Bluetooth ปรากฏบนหนาจออุปกรณ fēnix 5X ความแรงสัญญาณ Bluetooth เพิ่มขึ้นเมื่อคุณเขา ใกลอุปกรณมือถือของคุณมากขึ้น

**3** เลือก **BACK** เพื่อหยุดการคนหา

# <span id="page-27-1"></span>**Garmin Connect**

คุณสามารถเชื่อมตอกับเพื่อน ๆ ของคุณบนบัญชี Garmin Connect ของคุณได Garmin Connect ใหเครื่องมือแกคุณ เพื่อติดตาม, วิเคราะห, แบงปน, และใหกําลังใจซึ่งกันและกัน บันทึกเหตุการณตาง ๆ ของวิถีชีวิตที่กระฉับกระเฉงของคุณ รวม ไปถึงวิ่ง, เดิน, ปนจักรยาน, วายนํ้า, ไตเขา, เกมกอลฟ, และอื่น ๆ Garmin Connect ยังเปนเครื่องติดตามสถิติแบบออนไลนของ คุณที่ซึ่งคุณสามารถวิเคราะหและแบงปนรอบกอลฟทั้งหมดของ คุณไดเพื่อลงชื่อขอบัญชีใชงานฟรี, ไปที่ [connect.Garmin.](http://connect.Garmin.com/th-TH/start/forerunner ) [com/th-TH/start/forerunner](http://connect.Garmin.com/th-TH/start/forerunner )

- **จัดเก็บกิจกรรมของคุณ**: หลังจากที่คุณเสร็จสิ้นและบันทึก หนึ่งกิจกรรมที่ถูกจับเวลาดวยอุปกรณของคุณแลว, คุณ สามารถอัปโหลดกิจกรรมนั้นไปยังบัญชี Garmin Connect ของคุณและเก็บไวไดนานเทาที่คุณตองการ
- **วิเคราะหขอมูลของคุณ**: คุณสามารถดูขอมูลที่มีรายละเอียด มากขึ้นเกี่ยวกับกิจกรรมฟตเนสและกลางแจงของคุณ, รวมถึง เวลา, ระยะทาง, อัตราการเตนหัวใจ, แคลอรี่ที่ถูกเผาผลาญ, cadence, ภาพแผนที่จากมุมสูง, และแผนภูมิแสดง pace และความเร็ว คุณสามารถดูขอมูลที่มีรายละเอียดมากขึ้นเกี่ยว กับเกมกอลฟของคุณ, รวมถึงบัตรลงคะแนน, สถิติ, และขอมูล คอรสไดคุณยังสามารถดูรายงานที่ปรับแตงไดดวย

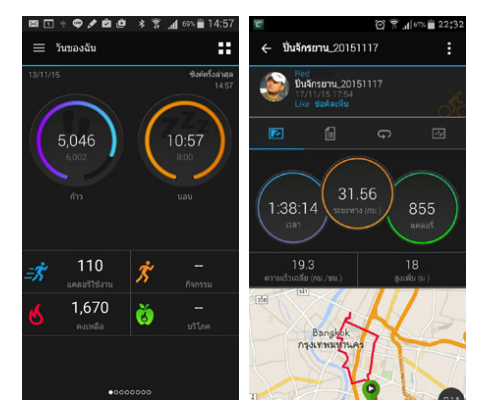

- **ติดตามความกาวหนาของคุณ**: คุณสามารถติดตามกาวประจํา วันของคุณ, เขารวมการแขงขันแบบมิตรภาพกับเพื่อน ๆ ของ คุณ, และบรรลุเปาหมายของคุณได
- **แชรกิจกรรมของคุณ**: คุณสามารถเชื่อมตอกับเพื่อน ๆ เพื่อ คอยติดตามกิจกรรมตาง ๆ ของแตละคน หรือโพสตลิงคไป ยังกิจกรรมตาง ๆ ของคุณบนเว็บไซตเครือขายสังคมที่คุณชื่น ชอบได
- **จัดการการตั้งคาตาง ๆ ของคุณ**: คุณสามารถปรับแตงอุปกรณ ของคุณและการตั้งคาผูใชบนบัญชี Connect Garmin ของ คุณได
- **เขาถึง Connect IQ สโตร**: คุณสามารถดาวนโหลดแอปส, หนา ปดนาฬกา, ชองขอมูล, และวิจิทตาง ๆ ได

# <span id="page-27-2"></span>**การอัพเดทซอฟตแวรดวยการใช Garmin Connect Mobile**

กอนที่คุณสามารถอัพเดทซอฟตแวรดวยการใชแอป Garmin

<span id="page-28-0"></span>Connect Mobile, คุณตองมีบัญชี Garmin Connect กอน, ู้และคุณต้องจับค่อปกรณ์กับสมาร์ทโฟนที่ใช้งานร่วมกันได้ *([การ](#page-6-2)* จับคู่สมาร์ทโฟนของคุณกับอุปกรณ์ของคุณ, หน้า 1)

**1** ซิงโครไนซอุปกรณของคุณกับแอป Garmin Connect Mobile (การซิงคขอมูลกับ [Garmin Connect Mobile](#page-28-2) ดวย [ตนเอง](#page-28-2), หนา 23) เมื่อมีซอฟตแวรใหมใหบริการ, แอป Garmin Connect

Mobile ส่งการอัพเดทไปยังอปกรณ์ของคุณโดยอัตโนมัติ

**2** ทําตามคําแนะนําบนหนาจอ

# **การอัพเดทซอฟตแวรดวยการใช Garmin Express**

กอนคุณสามารถอัพเดทซอฟตแวรอุปกรณของคุณได, คุณตอง มีบัญชี Garmin Connect, และคุณต้องดาวน์โหลดและติดตั้ง แอปพลิเคชัน Garmin Express กอน

- **1** เชื่อมตออุปกรณกับคอมพิวเตอรของคุณโดยใชสาย USB เมื่อมีซอฟตแวรใหมใหบริการ, Garmin Express สงไปยัง อุปกรณของคุณ
- **2** ตัดการเชื่อมตออุปกรณจากคอมพิวเตอรของคุณ อปกรณ์ของคุณแจ้งเตือนคุณเพื่ออัพเดทซอฟต์แวร์
- **3** เลือกหนึ่งตัวเลือก

# <span id="page-28-3"></span>**การใช Garmin Connect บนคอมพิวเตอรของคุณ**

หากคุณยังไม่ได้จับค่อปกรณ์ fēnix 5X กับสมาร์ทโฟนของคุณ, คุณสามารถอัปโหลดขอมูลกิจกรรมทั้งหมดของคุณไปยังบัญชี Garmin Connect ของคุณไดโดยใชคอมพิวเตอรของคุณ

- **1** เชื่อมตออุปกรณกับคอมพิวเตอรของคุณโดยใชสาย USB
- **2** ไปที่ [www.garminconnect.com/start](http://www.garminconnect.com/start )
- **3** ทําตามคําแนะนําบนหนาจอ

# <span id="page-28-2"></span>**การซิงคขอมูลกับ Garmin Connect Mobile ดวย ตนเอง**

- **1** กดคาง **LIGHT** เพื่อดูเมนูควบคุม
- **2** เลือก

# **การเริ่มตนเซสชั่น GroupTrack**

กอนที่คุณสามารถเริ่มเซสชั่น GroupTrack, คุณตองมีบัญชี Garmin Connect, สมารทโฟนที่ใชงานรวมกันได, และแอป Garmin Connect Mobile กอน

คําแนะนําเหลานี้สําหรับการเริ่มตนเซสชั่น GroupTrack ดวย ือปกรณ์ fēnix 5X หากเพื่อน ๆ ของคณมีอปกรณ์ที่ใช้งานร่วม ึกันได้อื่น ๆ อย่, คุณสามารถเห็นพวกเขาบนแผนที่ได้ อปกรณ์อื่น เหลานั้นอาจไมสามารถแสดงผูปน GroupTrack บนแผนที่ได

- **1** ออกไปขางนอก, และเปดอุปกรณ fēnix 5X
- **2** จับคูสมารทโฟนของคุณกับอุปกรณ fēnix 5X ([การจับคู](#page-6-2) [สมารทโฟนของคุณกับอุปกรณของคุณ](#page-6-2), หนา 1)
- **3** บนอุปกรณ fēnix 5X, กดคาง **MENU**, และเลือก **การตั้ง คา** > **GroupTrack** > **แสดงบนแผนที่** เพื่อเปดใชงานการดู เพื่อน ๆ บนหนาจอแผนที่
- **4** ในแอป Garmin Conncet Mobile, จากเมนูการตั้งคา, เลือก **LiveTrack** > **GroupTrack**
- **5** หากคุณมีอุปกรณที่ใชงานรวมกันไดมากกวาหนึ่งชิ้น, เลือก หนึ่งอุปกรณสําหรับเซสชั่น GroupTrack
- **6** เลือก **มองเห็นไดสําหรับ** > **การเชื่อมตอทั้งหมด**
- **7** เลือก **เริ่ม LiveTrack**
- **8** บนอุปกรณ fēnix 5X, เริ่มหนึ่งกิจกรรม
- **9** เลื่อนแผนที่เพื่อดูเพื่อน ๆ ของคุณ

**ขอแนะนํา:** จากแผนที่, คุณสามารถกดคาง MENU และ เลือก Nearby Connections เพื่อดูขอมูลระยะทาง, ทิศทาง, และ pace หรือความเร็วสําหรับเพื่อนคนอื่น ๆ ในเซสชั่น **GroupTrack** 

# **ขอแนะนําสําหรับเซสชั่น GroupTrack**

คุณสมบัติ GroupTrack ชวยใหคุณสามารถติดตามเพื่อน ๆ ใน กลุมของคุณโดยการใช LiveTrack โดยตรงบนหนาจอ สมาชิก ทั้งหมดของกลุมตองเปนเพื่อนของคุณในบัญชี Garmin Connect ของคุณ

- จับคูอุปกรณ fēnix 5X ของคุณกับสมารทโฟนของคุณโดย การใชเทคโนโลยี Bluetooth
- ในแอป Garmin Connect Mobile, จากเมนูการตั้งคา, เลือก **การเชื่อมตอ** เพื่ออัพเดทรายชื่อของเพื่อน ๆ สําหรับ เซสชั่น GroupTrack ของคุณ
- ให้แน่ใจว่าเพื่อน ๆ ของคุณทั้งหมดจับค่กับสมาร์ทโฟน ของพวกเขา และเริ่มเซสชั่น LiveTrack ในแอป Garmin Connect Mobile
- ระหวางหนึ่งเซสชั่น GroupTrack, เลื่อนแผนที่เพื่อดูเพื่อน ๆ ของคุณ

# **คุณสมบัติการเชื่อมตอ WiFi®**

อุปกรณ fēnix 5X บางรุนมีคุณสมบัติการเชื่อมตอกับ Wi-Fi แอป Garmin Connect Mobile ไมไดบังคับใหคุณใชการเชื่อมตอ Wi-Fi

- **อัปโหลดกิจกรรมไปยังบัญชี Garmin Connect ของคุณ:** สงกิจกรรมของคุณไปยังบัญชี Garmin Connect ของคุณ โดยอัตโนมัติทันทีที่คุณเสร็จสิ้นการบันทึกกิจกรรม
- **แผนการออกกําลังกายและการฝกซอม**: ชวยใหคุณเรียกดู และเลือกการออกกําลังกายและแผนการฝกซอมบนเว็บไซต Garmin Connect ไดครั้งหนาที่อุปกรณของคุณมีการเชื่อม ตอ Wi-Fi, ไฟลตาง ๆ ถูกสงไปยังอุปกรณของคุณแบบไรสาย
- **ซอฟตแวรอัพเดท**: อุปกรณของคุณดาวนโหลดการอัพเดท ซอฟตแวรลาสุดเมื่อมีการเชื่อมตอ Wi-Fi ใหบริการ ครั้งถัดไป ้ที่คุณเปิดหรือปลดล็อกอปกรณ์, คุณสามารถทำตามคำแนะนำ บนหนาจอเพื่อติดตั้งซอฟตแวรอัพเดทได

# **การตั้งคาการเชื่อมตอ Wi-Fi**

- **1** ไปที่ [www.garminconnect.com/start,](http://www.garminconnect.com/start) และดาวนโหลด แอปพลิเคชัน Garmin Express
- **2** ทําตามคําแนะนําบนหนาจอเพื่อตั้งคาการเชื่อมตอ Wi-Fi ดวย Garmin Express

# <span id="page-28-1"></span>**คุณสมบัติ Connect IQ™**

คุณสามารถเพิ่มคุณสมบัติของ Connect IQ ใหกับนาฬกาของ คุณจาก Garmin® และผูใหบริการอื่น ๆ โดยใชแอป Garmin Connect Mobile คุณยังสามารถปรับแตงอุปกรณของคุณดวย หนาปดนาฬกา, ชองขอมูล, วิจิท, และแอปสตางๆ

**หนาปดนาฬกา**: ชวยใหคุณปรับแตงรูปลักษณของนาฬกา

**ชองขอมูล**: ชวยใหคุณดาวนโหลดชองขอมูลใหมที่แสดง เซ็นเซอร, กิจกรรม, และขอมูลประวัติในรูปแบบใหม คุณ ี่สามารถเพิ่มช่องข้อมูล Connect IQ กับคุณสมบัติและ หนาตาง ๆ ที่มาพรอมเครื่อง

- <span id="page-29-0"></span>**วิจิท**: ใหขอมูลไดอยางรวดเร็ว, รวมถึงขอมูลเซ็นเซอรและการ แจงเตือนตาง ๆ
- **แอปส์**: เพิ่มคุณสมบัติเชิงโต้ตอบกับนาฬิกาของคุณ, เช่น ประเภทกิจกรรมกลางแจงและฟตเนสใหม ๆ

# **การดาวนโหลดคุณสมบัติ Connect IQ**

กอนที่คุณสามารถดาวนโหลดคุณสมบัติ Connect IQ จากแอป Garmin Connect Mobile, คุณตองจับคูอุปกรณ fēnix 5X ของคุณกับสมาร์ทโฟนของคุณก่อน

- **1** จากการตั้งคาในแอป Garmin Connect Mobile, เลือก **Connect IQ สโตร**
- **2** หากจําเปน, เลือกอุปกรณของคุณ
- **3** เลือกหนึ่งคุณสมบัติของ Connect IQ
- **4** ทําตามคําแนะนําบนหนาจอ

# **การดาวนโหลดคุณสมบัติ Connect IQ โดยใช คอมพิวเตอรของคุณ**

- **1** เชื่อมตออุปกรณกับคอมพิวเตอรของคุณโดยใชสาย USB
- **2** ไปที่ [garminconnect.com](http://garminconnect.com) และลงชื่อเขาใช
- **3** จากวิจิทของอุปกรณ, เลือก **Connect IQ Store**
- **4** เลือกหนึ่งคุณสมบัติ Connect IQ, และทําการดาวนโหลด
- **5** ทําตามคําแนะนําบนหนาจอ

# **การปรับแตงอุปกรณของคุณ**

# **วิจิท**

อุปกรณของคุณมาพรอมกับวิจิทที่ถูกติดตั้งลวงหนาซึ่งใหขอมูล ไดอยางรวดเร็ว, บางวิจิทตองการการเชื่อมตอ Bluetooth กับ สมารทโฟนที่ใชงานรวมกันได

บางวิจิทมองไมเห็นตามคาเริ่มตน, คุณสามารถเพิ่มเขาไปใน วิจิทลปได้ด้วยตนเอง

- **การแจงเตือน**: เตือนคุณถึงสายโทรเขา, ขอความ, อัพเดท ตาง ๆ ของเครือขายโซเชียล, และอื่น ๆ, โดยขึ้นกับการตั้งคา การแจงเตือนสมารทโฟนของคุณ
- **ปฏิทิน:** แสดงการประชุมที่ใกลมาถึงจากปฏิทินสมารทโฟนของ คุณ
- **ควบคุมเพลง**: ใหการควบคุมการเลนเพลงสําหรับสมารทโฟน ของคุณ
- **สภาพอากาศ**: แสดงอุณหภูมิปจจุบันและการพยากรณอากาศ
- **วันของฉัน**: แสดงการสรุปกิจกรรมที่เปลี่ยนแปลงเสมอของคุณ ในวันนี้การวัดตาง ๆ รวมถึงกิจกรรมที่บันทึกไวลาสุดของคุณ, นาทีความเขมขน, จํานวนชั้นที่เดินขึ้น, การกาวเดิน, แคลอรี่ที่ ถูกเผาผลาญ, และอื่น ๆ
- **กาว**: ติดตามการนับกาวประจําวันของคุณ, เปาหมายกาว, ระยะ ทางที่เดินทางผาน
- **นาทีความเขมขน**: ติดตามเวลาของคุณใชเขารวมในกิจกรรม ปานกลางถึงหนัก, เปาหมายนาทีความเขมขนรายสัปดาหของ คุณ, และความคืบหนาไปสูเปาหมายของคุณ
- **อัตราการเตนหัวใจ**: แสดงอัตราการเตนหัวใจปจจุบันของคุณ เปนจังหวะตอนาที (bpm), อัตราการเตนหัวใจขณะพัก (RHR) ที่ตํ่าที่สุดสําหรับวันนี้, และกราฟของอัตราการเตนหัวใจของ คุณ
- **สมรรถนะ**: แสดงสถานะการฝกซอมปจจุบันของคุณ, ปริมาณ ของการฝกซอม, การประเมิน VO2 max., เวลาพักฟน, การ

ประเมิน FTP, lactate threshold, และ predicted race times

**กีฬาลาสุด**: แสดงสรุปสั้น ๆ ของกีฬาลาสุดที่ถูกบันทึกไวของ คุณและระยะทางทั้งหมดของคุณในสัปดาห

- **ABC**: แสดงขอมูลรวมของเครื่องวัดความสูง, เครื่องวัดความกด อากาศ, และเข็มทิศ
- **ขอมูลเซ็นเซอร**: แสดงขอมูลจากหนึ่งเซ็นเซอรภายในหรือหนึ่ง เซ็นเซอร ANT+ ที่เชื่อมตอไว
- **การควบคุม VIRB**: มอบการควบคุมกลองเมื่อคุณมีอุปกรณ VIRB ที่จับคูไวกับอุปกรณ fēnix 5X ของคุณ
- **กิจกรรมลาสุด**: แสดงหนึ่งสรุปสั้น ๆ ของกิจกรรมที่ถูกบันทึก ลาสุดของคุณ, เชนการวิ่งลาสุด, การปนจักรยานลาสุด, หรือ การวายนํ้าลาสุดของคุณ
- **แคลอรี่:** แสดงขอมูลแคลอรี่ของคุณสําหรับวันปจจุบัน
- **ุกอล์ฟ:** แสดงข้อมูลกอล์ฟสำหรับรอบล่าสุดของคุณ
- **จํานวนชั้นที่เดินขึ้น**: ติดตามจํานวนชั้นที่เดินขึ้นและความคืบ หนาสูเปาหมายของคุณ
- **การติดตามสนัข**: แสดงข้อมูลตำแหน่งสนัขของคุณเมื่อคุณมี ้อุปกรณ์ติดตามสุนัขที่ใช้งานร่วมกันได้ซึ่งจับคู่ไว้กับอุปกรณ์ fēnix 5X ของคุณ

# <span id="page-29-1"></span>**การปรับแตงวิจิทลูป**

คุณสามารถเปลี่ยนลําดับของวิจิทในวิจิทลูป, ลบวิจิท, และเพิ่ม วิจิทใหมได

- **1** กดคาง **MENU**
- **2** เลือก **การตั้งคา** > **วิจิท**
- **3** เลือกหนึ่งวิจิท
- **4** เลือกหนึ่งตัวเลือก:
	- เลือก **เรียงลําดับใหม** เพื่อเปลี่ยนตําแหนงของวิจิทใน วิจิทลูป
	- เลือก **ลบ** เพื่อลบวิจิทออกจากวิจิทลูป
- **5** เลือก **เพิ่มวิจิท**
- **6** เลือกหนึ่งวิจิท วิจิทถูกเพิ่มเขาไปยังวิจิทลูป

# **VIRB รีโมท**

ฟงกชัน VIRB รีโมทชวยใหคุณควบคุมกลองแอคชั่นคาเมรา VIRB ของคุณโดยการใชอุปกรณของคุณ ไปที่ [Garmin com/](http://Garmin com/VIRB) [VIRB](http://Garmin com/VIRB) เพื่อซื้อกลองแอคชั่นคาเมรา VIRB

# **การควบคุมกลองแอคชั่นคาเมรา VIRB**

กอนที่คุณสามารถใชฟงกชันรีโมท VIRB, คุณตองเปดการใช ึงานการตั้งค่ารีโมทบนกล้อง VIRB ของคุณก่อน อ่าน*ค่มือผู้ใช้* งาน VIRB ซีรีส์สำหรับข้อมูลเพิ่มเติม คุณยังต้องตั้งวิจิท VIRB ให้แสดงในวิจิทลปอีกด้วย *(การปรับแต่งวิจิทลป, หนัา 24)* 

- **1** เปดใชงานกลอง VIRB
- **2** บนอุปกรณ fēnix 5X ของคุณ, เลือก **UP** หรือ **DOWN** จาก หนาปดนาฬกาเพื่อดูวิจิท VIRB
- **3** รอสักครูในขณะที่อุปกรณเชื่อมตอกับกลอง VIRB ของคุณ
- **4** เลือก
- **5** เลือกหนึ่งตัวเลือก:
	- เพื่อบันทึกวิดีโอ, เลือก **เริ่มการบันทึก** โปรแกรมนับวิดีโอปรากฏบนหนาจอ fēnix 5X
- <span id="page-30-0"></span>• เพื่อถายหนึ่งภาพระหวางกําลังบันทึกวิดีโอ, เลือก **DOWN**
- เพื่อการหยุดถ่ายวิดีโอ, เลือก ▲
- เพื่อถายหนึ่งภาพ, เลือก **ถายภาพ**
- เพื่อเปลี่ยนการตั้งคาวิดีโอและภาพถาย, เลือก **การตั้งคา**

# **การควบคุมกลองแอคชั่นคาเมรา VIRB ระหวางทํา กิจกรรม**

กอนที่คุณสามารถใชฟงกชันรีโมท VIRB, คุณตองเปดการใช ึ่งานการตั้งค่ารีโมทบนกล้อง VIRB ของคุณก่อน อ่าน*ค่มือผู้ใช้* งาน VIRB ซีรีสสําหรับขอมูลเพิ่มเติม คุณยังตองตั้งวิจิท VIRB ใหแสดงในวิจิทลูปอีกดวย ([การปรับแตงวิจิทลูป](#page-29-1), หนา 24)

- **1** เปดใชงานกลอง VIRB
- **2** บนอุปกรณ fēnix 5X ของคุณ, เลือก **UP** หรือ **DOWN** จาก หนาปดนาฬกาเพื่อดูวิจิท VIRB
- **3** รอสักครูในขณะที่อุปกรณเชื่อมตอกับกลอง VIRB ของคุณ เมื่อกลองเชื่อมตอแลว, หนาจอขอมูล VIRB ถูกเพิ่มเขาไปใน แอปสกิจกรรมโดยอัตโนมัติ
- **4** ระหวางทําหนึ่งกิจกรรม, เลือก **UP** หรือ **DOWN** เพื่อดูหนาจอ ข้อมูล VIRB
- **5** กดคาง **MENU**
- **6** เลือก **VIRB Remote**
- **7** เลือกหนึ่งตัวเลือก:
	- เพื่อควบคุมกลองโดยการใชเครื่องจับเวลากิจกรรม, เลือก **การตั้งคา** > **เริ่ม/หยุดจับเวลา หมายเหตุ:** การบันทึกวิดีโอเริ่มและหยุดโดยอัตโนมัติเมื่อ คุณเริ่มและหยุดทําหนึ่งกิจกรรม
	- เพื่อควบคุมกลองโดยใชตัวเลือกเมนูเลือก **การตั้งคา** > **ทําเอง**
	- เพื่อบันทึกวิดีโอดวยตนเอง, เลือก **เริ่มการบันทึก** โปรแกรมนับวิดีโอปรากฏบนหนาจอ fēnix 5X
	- เพื่อถายหนึ่งภาพระหวางกําลังบันทึกวิดีโอ, เลือก **DOWN**
	- เพื่อหยุดบันทึกวิดีโอดวยตนเอง, เลือก
	- เพื่อถายหนึ่งภาพ, เลือก **ถายภาพ**

# **การตั้งคากิจกรรมและแอป**

การตั้งคาเหลานี้ชวยใหคุณปรับแตงแตละแอปกิจกรรมที่ถูก โหลดไว้ล่วงหน้าได้โดยขึ้นอย่กับความต้องการของคุณ ตัวอย่าง เชน คุณสามารถปรับแตงหนาขอมูลตาง ๆ และเปดใชงานการ เตือนและคุณสมบัติการฝกซอมตาง ๆ การตั้งคาทั้งหมดอาจไมมี ให้ใช้สำหรับทุกประเภทกิจกรรม

กดคาง **MENU**, เลือก **การตั้งคา** > **แอพส**, เลือกหนึ่งกิจกรรม, และเลือกการตั้งคากิจกรรมตาง ๆ

**หนาจอขอมูล**: ชวยใหคุณปรับแตงหนาจอขอมูลและเพิ่มหนา จอข้อมูลใหม่สำหรับกิจกรรมได้ *(การปรับแต่งหน้าจอข้อมูล,* [หนา](#page-30-1) 25)

**การเปลี่ยน**: เปดใชงานการเปลี่ยนสําหรับกิจกรรมมัลติสปอรต

- **ล็อกปุม**: ล็อกปุมตาง ๆ ระหวางกิจกรรมมัลติสปอรตเพื่อปองกัน ไมใหกดปุมโดยไมไดตั้งใจ
- **ซํ้า**: เปดใชงานตัวเลือกทําซํ้าสําหรับกิจกรรมมัลติสปอรต ตัวอยางเชน คุณสามารถใชตัวเลือกนี้สําหรับกิจกรรมตาง ๆ ที่ รวมถึงการเปลี่ยนหลายครั้ง, เชนการวายนํ้าผสมวิ่ง
- **การเตือน**: ตั้งค่าการเตือนการฝึกซ้อมหรือการนำทางสำหรับ กิจกรรม

**Metronome**: เลนเสียงที่จังหวะสมํ่าเสมอเพื่อชวยใหคุณ ปรับปรุงสมรรถนะของคุณโดยการฝกซอม cadence ที่เร็วขึ้น, ู้ช้าลง, หรือสม่ำเสมอขึ้น *(การใช้เครื่องมือทำจังหวะ, หน้า 3)* 

**Auto Lap**: ตั้งคาตัวเลือกตาง ๆ สําหรับคุณสมบัติ Auto Lap® [\(Auto Lap,](#page-32-1) หนา 27)

**Auto Pause**: ตั้งคาอุปกรณใหหยุดการบันทึกขอมูลเมื่อคุณ หยุดการเคลื่อนไหวหรือเมื่อคุณลดความเร็วลงต่ำกว่าที่ระบไว้ ([การเปดใชงาน](#page-32-2) Auto Pause®, หนา 27)

**Auto Climb**: ชวยใหอุปกรณตรวจจับการเปลี่ยนแปลงระดับ ความสูงโดยอัตโนมัติดวยการใชเครื่องวัดความสูงภายใน

**Auto Run**: ชวยใหอุปกรณตรวจจับรอบสกีโดยอัตโนมัติดวยการ ใชมาตรวัดความเรงภายใน

**ความเร็ว 3D**: คํานวณความเร็วของคุณโดยใชการเปลี่ยนแปลง ระดับความสูงของคุณและการเคลื่อนที่แนวราบเหนือพื้นดิน ของคุณ *([ความเร็วและระยะทาง](#page-33-1) 3D, หน้า 28)* 

**ระยะทาง 3D**: คํานวณระยะทางที่เดินผานมาแลวของคุณ โดยการใชการเปลี่ยนแปลงระดับความสูงของคุณและการ เคลื่อนที่แนวราบเหนือพื้นดินของคุณ

**ปุม Lap**: ชวยใหคุณสามารถบันทึกหนึ่ง lap หรือการพักระหวาง กิจกรรมได

**เลื่อนอัตโนมัติ**: ชวยใหคุณเลื่อนดูหนาจอขอมูลกิจกรรมทั้งหมด ี ได้โดยอัตโนมัติระหว่างที่เครื่องจับเวลากำลังทำงานอยู่ *([การ](#page-33-2)* ใช [Auto Scroll,](#page-33-2) หนา 28)

**การแจงเตือนเซกเมนต**: เปดใชงานการเตือนที่แจงใหคุณ ทราบถึงเซกเมนตที่กําลังใกลถึง

**GPS**: การตั้งคาโหมดสําหรับเสาอากาศ GPS

การใช GPS + GLONASS ชวยเพิ่มสมรรรถนะในสภาพ ี แวดล้อมที่ท้าทายและการตรวจจับตำแหน่งที่เร็วขึ้น การใช้ตัว เลือก GPS + GLONASS สามารถลดอายุแบตเตอรี่ไดมากกวา การใชตัวเลือก GPS เทานั้น การใชตัวเลือก UltraTrac บันทึก ็จดการติดตามและข้อมูลเซ็นเซอร์ไม่บ่อยครั้ง *(UltraTrac,* [หนา](#page-33-3) 28)

**ขนาดสระ**: ตั้งคาความยาวสระนํ้าสําหรับการวายนํ้าในสระ

**การตรวจจับสโตรก**: เปดการใชงานการตรวจจับสโตรกสําหรับ การวายนํ้าในสระ

**พักหนาจอเพื่อประหยัดพลังงาน**: ตั้งคาการตั้งเวลาพักหนา ้จอเพื่อประหยัดพลังงานสำหรับกิจกรรม *(การตั้งค่าพักหน้าจอ* [เพื่อประหยัดพลังงาน](#page-33-4), หนา 28)

ี**สีพื้นหลัง**: ตั้งค่าสีพื้นหลังสำหรับแต่ละกิจกรรมให้เป็นสีดำหรือ สีขาว

**ี่สีการเน้น**: ตั้งค่าสีการเน้นสำหรับแต่ละกิจกรรมเพื่อช่วยระบว่า กิจกรรมใดที่กําลังดําเนินอยู

**เปลี่ยนชื่อ**: ตั้งชื่อกิจกรรม

**ใชคาเริ่มตน**: ชวยใหคุณรีเซ็ตการตั้งคากิจกรรมตาง ๆ ได

# <span id="page-30-1"></span>**การปรับแตงหนาจอขอมูล**

คุณสามารถแสดง, ซอน, และเปลี่ยนเลยเอาทและเนื้อหาของ หนาจอขอมูลสําหรับแตละกิจกรรมได

- **1** กดคาง **MENU**
- **2** เลือก **การตั้งคา** > **แอพส**
- **3** เลือกกิจกรรมเพื่อปรับแตง
- **4** เลือกการตั้งคากิจกรรม
- **5** เลือก **หนาจอขอมูล**
- **6** เลือกหนึ่งหนาจอขอมูลเพื่อปรับแตง
- <span id="page-31-0"></span>**7** เลือกหนึ่งตัวเลือก:
	- เลือก **Layout** เพื่อปรับจํานวนชองขอมูลตาง ๆ บนหนาจอ ข้อมูล
	- เลือกหนึ่งฟลดเพื่อเปลี่ยนขอมูลที่ปรากฏในฟลด
	- เลือก **เรียงลำดับใหม่** เพื่อเปลี่ยนตำแหน่งของหน้าจอข้อ ่มลในลป
	- เลือก **ลบ** เพื่อลบหนาจอขอมูลออกจากลูป
- **8** หากจําเปน, เลือก **เพิ่มใหม** เพื่อเพิ่มหนึ่งหนาจอขอมูลไปยัง ลูป

คุณสามารถเพิ่มหนึ่งหน้าจอข้อมูลที่ปรับแต่งเอง, หรือเลือก ้หนึ่งของหน้าจอข้อมูลต่าง ๆ ที่ถ<sup>ู</sup>กกำหนดไว้แล้วล่วงหน้าก็ได้

# **การเพิ่มแผนที่ไปยังหนึ่งกิจกรรม**

้คุณสามารถเพิ่มแผนที่ไปยังลูปหน้าจอข้อมูลสำหรับหนึ่งกิจกรรม ได

- **1** กดคาง **MENU**
- **2** เลือก **การตั้งคา** > **แอพส**
- **3** เลือกกิจกรรมเพื่อปรับแตง
- **4** เลือกการตั้งคากิจกรรม
- **5** เลือก **หนาจอขอมูล** > **เพิ่มใหม** > **แผนที่**

# **การแจงเตือน**

คุณสามารถตั้งการเตือนสําหรับแตละกิจกรรมได, ซึ่งสามารถชวย ใหคุณฝกซอมใหถึงเปาหมายที่เจาะจง, เพื่อเพิ่มความตระหนัก ถึงสภาพแวดลอมของคุณ, และเพื่อนําทางไปสูจุดหมายปลาย ทางของคุณไดการเตือนบางอยางมีใหใชสําหรับบางกิจกรรม เทานั้น มีการเตือนสามประเภท: การเตือนเหตุการณ, การเตือน ระยะ, และการเตือนซํ้า

- **การเตือนเหตุการณ**: การเตือนเหตุการณแจงเตือนคุณครั้ง เดียว เหตุการณดังกลาวเปนคาที่เจาะจง ตัวอยางเชน คุณ สามารถตั้งอปกรณ์ให้เตือนคุณเมื่อคุณมาถึงระดับความสูงที่ ระบุไวได
- **การเตือนระยะ**: การเตือนระยะแจงใหคุณทราบแตละครั้งที่ อุปกรณอยูเหนือหรือตํ่ากวาคาระยะที่ระบุไวตัวอยางเชน คุณ สามารถตั้งอุปกรณใหเตือนคุณเมื่ออัตราการเตนหัวใจของคุณ ตํ่ากวา 60 bpm และสูงกวา 210 bpm ได
- **การเตือนซํ้า**: การเตือนซํ้าแจงใหคุณทราบแตละครั้งที่อุปกรณ บันทึกหนึ่งคาหรือชวงเวลาที่ระบุไวตัวอยางเชน คุณสามารถ กําหนดใหอุปกรณเตือนคุณทุก ๆ 30 นาทีได

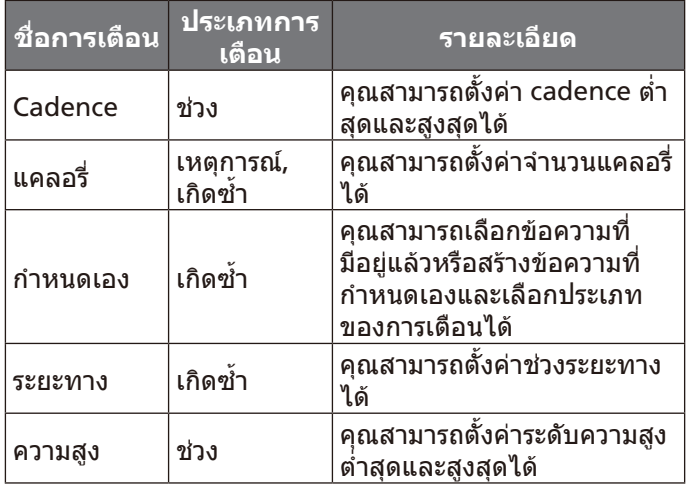

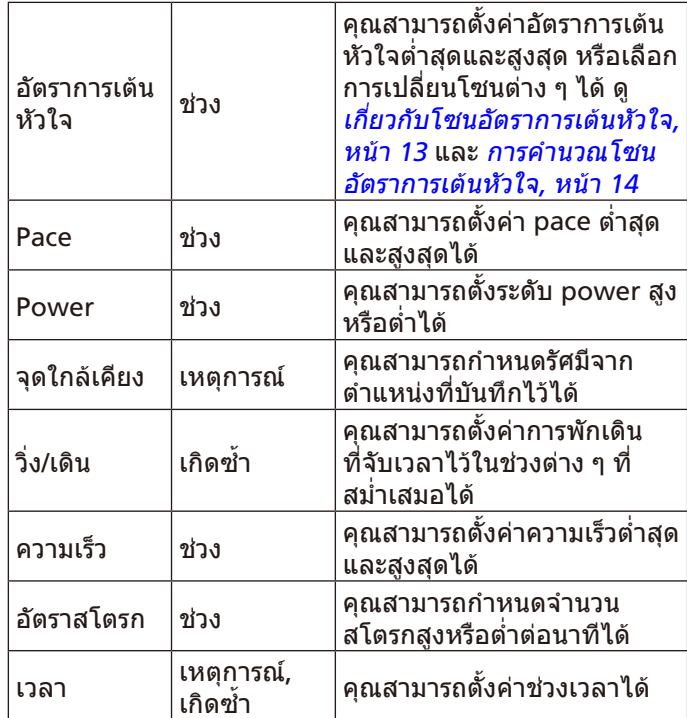

# <span id="page-31-1"></span>**การตั้งคาการเตือน**

- **1** กดคาง **MENU**
- **2** เลือก **การตั้งคา** > **แอพส**
- **3** เลือกหนึ่งกิจกรรม
	- **หมายเหตุ**: คุณสมบัตินี้ไมมีใหใชสําหรับทุกกิจกรรม
- **4** เลือกการตั้งคากิจกรรม
- **5** เลือก **การเตือน**
- **6** เลือกหนึ่งตัวเลือก:
	- เลือก **เพิ่มใหม** เพื่อเพิ่มหนึ่งการเตือนใหมสําหรับกิจกรรม
	- เลือกชื่อการเตือนเพื่อแกไขการเตือนที่มีอยูแลว
- **7** หากจําเปน, ใหเลือกประเภทของการเตือน
- **8** เลือกหนึ่งโซน, ปอนคาตํ่าสุดและสูงสุด, หรือปอนคาที่กําหนด เองสําหรับการเตือน
- **9** หากจําเปน, ใหเปดการเตือน

สําหรับการเตือนเหตุการณและการเตือนซํ้า, หนึ่งขอความปรากฏ ในแตละครั้งที่คุณไปถึงคาการเตือน สําหรับการเตือนระยะ, หนึ่ง ู ข้อความปรากฏในแต่ละเวลาที่คุณได้เกินหรือต่ำกว่าระยะที่ระบ*ุ* ไว (คาตํ่าสุดและสูงสุด)

# **การตั้งคาแผนที่กิจกรรม**

คุณสามารถปรับแต่งรูปลักษณ์ของหน้าจอข้อมูลแผนที่สำหรับ แตละกิจกรรมได

กดคาง **MENU**, เลือก **การตั้งคา** > **แอพส**, เลือกหนึ่งกิจกรรม, เลือกการตั้งคากิจกรรม, และเลือก แผนที่

- **ปรับแตงแผนที่**: แสดงหรือซอนขอมูลจากผลิตภัณฑแผนที่ที่ ติดตั้งไว
- **ใช Sys. การตั้งคา**: ชวยใหอุปกรณใชการตั้งคาระบบแผนที่ที่ ตองการได
- **แนวแผนที่**: ตั้งทิศทางการหันของแผนที่ ตัวเลือก หันทิศเหนือ แสดงทิศเหนือที่ดานบนสุดของหนาจอ ตัวเลือก หันไปทิศรถ วิ่ง แสดงทิศทางของการเดินทางปจจุบันของคุณที่ดานบนสุด

### <span id="page-32-0"></span>ของหน้าจอ

**ตําแหนงผูใช**: แสดงหรือซอนตําแหนงที่บันทึกไวบนแผนที่

**ซูมเขาออกอัตโนมัติ**: เลือกระดับการซูมโดยอัตโนมัติเพื่อการ ใชแผนที่ของคุณใหเต็มประสิทธิภาพ เมื่อปดการทํางานไว, คุณตองซูมเขาออกดวยตัวเอง

**ลอคบนถนน**: ลอคไอคอนตําแหนง, ซึ่งแสดงตําแหนงของคุณ บนแผนที่, ไปยังถนนที่ใกลที่สุด

**Track Log**: แสดงหรือซอน track log, หรือเสนทางที่คุณได เดินทางผานมาแลว, เปนเสนที่มีสีบนแผนที่

**สีเปาที่ติดตาม**: เปลี่ยนสี track log

**ละเอียด**: กําหนดจํานวนรายละเอียดที่ถูกแสดงบนแผนที่ การ ้แสดงรายละเอียดที่มากขึ้นอาจทำให้แผนที่วาดใหม่ได้ช้าลง

# **การตั้งคาการกําหนดเสนทาง**

คุณสามารถเปลี่ยนการตั้งคาการกําหนดเสนทางเพื่อปรับแตงวิธี ที่อปกรณ์คำนวณเส้นทางสำหรับแต่ละกิจกรรมได้

กดคาง **MENU**, เลือก **การตั้งคา** > **แอพส**, เลือกหนึ่งกิจกรรม, เลือกการตั้งคากิจกรรม, และเลือก **การนําทาง**

**กิจกรรม**: กําหนดหนึ่งกิจกรรมสําหรับการกําหนดเสนทาง ื่อปกรณ์คำนวณเส้นทางที่เหมาะสมที่สุดสำหรับประเภทของ ึกิจกรรมที่คุณกำลังทำอย่

**คอรส**: กําหนดวาอุปกรณสรางคอรสอยางไร ใชตัวเลือก ติดตาม คอรส เพื่อสรางคอรสพื้นฐาน ใชตัวเลือก ใชแผนที่ เพื่อ ้ คำนวณหนึ่งคอร์สโดยใช้แผนที่ที่นำทางได้. และคำนวณเส้น ทางใหมหากคุณเดินทางออกนอกคอรส

- **วิธีคํานวณ**: กําหนดวิธีการคํานวณเพื่อลดเวลา, ระยะทาง, หรือ การเดินทางขึ้นที่สูงในเสนทางใหนอยที่สุด
- **การหลีกเลี่ยง**: กําหนดประเภทถนนหรือการขนสงเพื่อหลีก เลี่ยงในเสนทางตาง ๆ
- **ประเภท**: กําหนดพฤติกรรมของตัวชี้ที่ปรากฏระหวางการนําทาง ตรง

# <span id="page-32-1"></span>**Auto Lap**

# **การทําเครื่องหมาย Laps ตามระยะทาง**

คุณสามารถใช Auto Lap เพื่อทําเครื่องหมายหนึ่ง lap ในระยะ ้ทางที่เจาะจงโดยอัตโนมัติ คุณสมบัตินี้เป็นประโยชน์สำหรับการ เปรียบเทียบสมรรถนะของคุณผานสวนตาง ๆ ที่แตกตางกันของ หนึ่งกิจกรรม (ตัวอย่างเช่น ทุก ๆ 1 ไมล์ หรือ 5 กิโลเมตร)

- **1** กดคาง **MENU**
- **2** เลือก **การตั้งคา** > **แอพส**
- **3** เลือกหนึ่งกิจกรรม

**หมายเหตุ**: คุณสมบัตินี้ไมมีใหใชสําหรับทุกกิจกรรม

- **4** เลือกการตั้งคากิจกรรม
- **5** เลือก **Auto Lap**
- **6** เลือกหนึ่งตัวเลือก:
	- เลือก **Auto Lap** เพื่อเปดหรือปด Auto Lap
	- เลือก **ระยะทางอัตโนมัติ**เพื่อปรับระยะทางระหวาง lap ตาง ๆ

แตละครั้งที่คุณทําครบหนึ่ง lap, หนึ่งขอความปรากฏซึ่งแสดง เวลาที่ใชใน lap นั้น อุปกรณยังสงเสียงเตือนหรือสั่นถาไดเปด ์ โทนเสียงไว้ *(การตั้งค่าระบบ, หน้า 30)* 

หากจําเปน, คุณสามารถปรับหนาขอมูลเพื่อแสดงขอมูล lap เพิ่ม เติมได([การปรับแตงหนาจอขอมูล](#page-30-1), หนา 25)

# **การปรับแตงขอความการแจงเตือน Lap**

คุณสามารถปรับแตงหนึ่งหรือสองชองขอมูลที่ปรากฏในขอความ การแจงเตือน lap ได

- **1** กดคาง **MENU**
- **2** เลือก **การตั้งคา** > **แอพส**
- **3** เลือกหนึ่งกิจกรรม **หมายเหตุ**: คุณสมบัตินี้ไมมีใหใชสําหรับทุกกิจกรรม
- **4** เลือกการตั้งคากิจกรรม
- **5** เลือก **Auto Lap** > **การเตือน Lap**
- **6** เลือกหนึ่งชองขอมูลเพื่อเปลี่ยน
- **7** เลือก **พรีวิว** (ใหเลือกได)

# <span id="page-32-2"></span>**การเปดใชงาน Auto Pause®**

คุณสามารถใชคุณสมบัติ Auto Pause เพื่อหยุดเครื่องจับเวลา ชั่วคราวโดยอัตโนมัติเมื่อคุณหยุดเคลื่อนไหว คุณสมบัตินี้มี ประโยชนหากกิจกรรมของคุณรวมไปถึงการหยุดที่ไฟจราจรหรือ ี่ สถานที่อื่น ๆ ที่คณต้องหยด<sup>์</sup>

**หมายเหตุ**: ประวัติไมถูกบันทึกไวในขณะที่เครื่องจับเวลาถูก หยุดหรือหยุดไวชั่วคราว

- **1** กดคาง **MENU**
- **2** เลือก **การตั้งคา** > **แอพส**
- **3** เลือกหนึ่งกิจกรรม

**หมายเหตุ**: คุณสมบัตินี้ไมมีใหใชสําหรับทุกกิจกรรม

- **4** เลือกการตั้งคากิจกรรม
- **5** เลือก **Auto Pause**
- **6** เลือกหนึ่งตัวเลือก:
	- เพื่อหยุดเครื่องจับเวลาชั่วคราวโดยอัตโนมัติเมื่อคุณหยุด การเคลื่อนไหว, เลือก **เมื่อหยุด**
	- เพื่อหยุดเครื่องจับเวลาชั่วคราวโดยอัตโนมัติเมื่อ pace หรือ ความเร็วของคุณตํ่าลงกวาระดับที่ระบุไว, เลือก **กําหนด เอง**

# **การเปดใชงาน Auto Climb**

คุณสามารถใชคุณสมบัติ Auto Climb เพื่อตรวจจับการ ี่ เปลี่ยนแปลงระดับความสูงโดยอัตโนมัติได้ คุณสามารถใช้ คุณสมบัตินี้ระหวางทํากิจกรรมตาง ๆ เชน การปนเขา, การเดิน ปา, การวิ่ง, หรือการปนจักรยาน

- **1** กดคาง **MENU**
- **2** เลือก **การตั้งคา** > **แอพส**
- **3** เลือกหนึ่งกิจกรรม

**หมายเหตุ**: คุณสมบัตินี้ไมมีใหใชสําหรับทุกกิจกรรม

- **4** เลือกการตั้งคากิจกรรม
- **5** เลือก **Auto Climb** > **สถานะ** > **เปด**
- **6** เลือกหนึ่งตัวเลือก:
	- เลือก **หนาจอวิ่ง** เพื่อระบุวาหนาจอขอมูลใดปรากฏขณะวิ่ง
	- เลือก **หน้าจอปืน** เพื่อระบว่าหน้าจอข้อมูลใดปรากฏขณะ กำลังปืน
	- เลือก **สลับสี**เพื่อสลับสีหนาจอเมื่อกําลังเปลี่ยนโหมดตาง ๆ
	- เลือก **ความเร็วแนวดิ่ง** เพื่อตั้งคาอัตราของการขึ้นเมื่อ เวลาผานไป
	- เลือก **โหมดสลับ** เพื่อกําหนดวาอุปกรณเปลี่ยนโหมดตาง ๆ ไดเร็วแคไหน

# <span id="page-33-1"></span><span id="page-33-0"></span>**ความเร็วและระยะทาง 3D**

คุณสามารถตั้งคาความเร็วและระยะทาง 3D เพื่อคํานวนความ เร็วหรือะยะทางของคุณโดยใชทั้งการเปลี่ยนแปลงระดับความ ี่ สูงและการเคลื่อนที่แนวราบเหนือพื้นดินของคุณ คุณสามารถใช้ คุณสมบัตินี้ระหวางทํากิจกรรมตาง ๆ เชน การเลนสกี, การปน เขา, การนําทาง, การเดินปา, การวิ่ง, หรือการปนจักรยานได

# **การเปดและปดปุม Lap**

คุณสามารถเปดการตั้งคาปุม Lap เพื่อบันทึกหนึ่ง lap หรือการ ี พักระหว่างหนึ่งกิจกรรมโดยการใช้ LAP ได้ คณสามารถปิดการ ตั้งคาปุม Lap ไดเพื่อหลีกเลี่ยงการบันทึก laps เนื่องจากกดปุม โดยไมไดตั้งใจระหวางทําหนึ่งกิจกรรม

- **1** กดคาง **MENU**
- **2** เลือก **การตั้งคา** > **แอพส**
- **3** เลือกหนึ่งกิจกรรม
- **4** เลือกการตั้งคากิจกรรม
- **5** เลือก **ปุม Lap**

ี่สถานะปุ่ม lap เปลี่ยนเป็น เปิด หรือ ปิด โดยขึ้นอยู่กับการตั้ง คาปจจุบัน

# <span id="page-33-2"></span>**การใช Auto Scroll**

คุณสามารถใชคุณสมบัติ auto scroll เพื่อเลื่อนผานหนาจอ ขอมูลกิจกรรมทั้งหมดโดยอัตโนมัติในขณะที่เครื่องจับเวลากําลัง ทํางานอยูได

- **1** กดคาง **MENU**
- **2** เลือก **การตั้งคา** > **แอพส**
- **3** เลือกหนึ่งกิจกรรม

**หมายเหตุ**: คุณสมบัตินี้ไมมีใหใชสําหรับทุกกิจกรรม

- **4** เลือกการตั้งคากิจกรรม
- **5** เลือก **Auto Scroll**
- **6** เลือกความเร็วการแสดง

# <span id="page-33-3"></span>**UltraTrac**

คุณสมบัติ UltraTrac คือการตั้งคา GPS ที่บันทึกจุด track และ ข้อมูลเซ็นเซอร์ไม่บ่อยครั้ง การเปิดใช้คุณสมบัติ UltraTrac ช่วย ้เพิ่มอายุแบตเตอรี่แต่ลดคุณภาพของกิจกรรมที่บันทึกไว้ คุณ ควรใชคุณสมบัติ UltraTrac สําหรับกิจกรรมตาง ๆ ซึ่งตองการ อายุแบตเตอรี่ที่นานขึ้น และสําหรับกิจกรรมซึ่งความถี่ของการ อัพเดทขอมูลเซ็นเซอรไมสําคัญมาก

# <span id="page-33-4"></span>**การตั้งคาพักหนาจอเพื่อประหยัดพลังงาน**

การตั้งคาพักหนาจอมีผลตออุปกรณของคุณวาอยูในโหมดการ ฝกซอมนานแคไหน ตัวอยางเชน เมื่อคุณกําลังรอเพื่อเริ่มการ แขงขัน กดคาง **MENU**, เลือก **การตั้งคา** > **แอพส**, เลือกหนึ่ง กิจกรรม, และเลือกการตั้งคากิจกรรมตาง ๆ เลือก **ประหยัดแบต** เพื่อปรับการตั้งคาการพักหนาจอสําหรับกิจกรรม

- **ปกติ**: ตั้งอุปกรณใหเขาสูโหมดนาฬกาพลังงานตํ่าหลังจาก 5 นาทีที่ไมมีกิจกรรม
- **ถกยืดออกไป**: ตั้งอปกรณ์ให้เข้าสู่โหมดนาฬิกาพลังงานต่ำหลัง จาก 25 นาทีที่ไมมีกิจกรรม โหมดถูกยืดออกไปสามารถสงผล ให้อายุแบตเตอรี่สั้นลงระหว่างการชาร์จ

# **การลบหนึ่งกิจกรรมหรือแอป**

- **1** กดคาง **MENU**
- **2** เลือก **การตั้งคา** > **แอพส**
- **3** เลือกหนึ่งกิจกรรม
- **4** เลือกหนึ่งตัวเลือก:
	- เพื่อลบหนึ่งกิจกรรมออกจากรายการที่ใชประจําของคุณ เลือก **ลบจากที่ใชประจํา**
	- เพื่อลบกิจกรรมออกจากรายการแอปส, เลือก **ลบ**

# **การเปลี่ยนลําดับของกิจกรรมในรายการแอปส**

- **1** กดคาง **MENU**
- **2** เลือก **การตั้งคา** > **แอพส**
- **3** เลือกหนึ่งกิจกรรม
- **4** เลือก **เรียงลําดับใหม**
- **5** เลือก **UP** หรือ **DOWN** เพื่อปรับเปลี่ยนตําแหนงของกิจกรรม ในรายการแอปส

# **การตั้งคาหนาปดนาฬกา**

คุณสามารถปรับแตงรูปลักษณของหนาปดนาฬกาไดโดยการ ้เลือกเลย์เอาท์, สี, และข้อมูลเพิ่มเติม คุณยังสามารถดาวน์โหลด หนาปดนาฬกาแบบกําหนดเองจาก Connect IQ สโตรไดอีก ด้าย

# <span id="page-33-5"></span>**การปรับแตงหนาปดนาฬกา**

กอนที่คุณสามารถเปดใชงานหนาปดนาฬกา Connect IQ, คุณ ตองติดตั้งหนึ่งหนาปดนาฬกาจาก Connect IQ สโตรกอน (คุณสมบัติ [Connect IQ™,](#page-28-1) หนา 23)

คุณสามารถปรับแตงขอมูลและรูปลักษณของหนาปดนาฬกาได, หรือเปดใชหนาปดนาฬกา Connect IQ ที่ติดตั้งไว

- **1** จากหนาปดนาฬกา, กดคาง **MENU**
- **2** เลือก **หนาปดนาฬกา**
- **3** เลือก **UP** หรือ **DOWN** เพื่อดูตัวอยางของตัวเลือกหนาปด นาฬกา
- **4** เลือก **เพิ่มใหม** เพื่อเลื่อนดูหนาปดนาฬกาที่โหลดไวลวงหนา เพิ่มเติม
- **5** เลือก > **ใช**เพื่อเปดใชงานหนาปดนาฬกาที่โหลดไวลวง หนาหรือหนาปดนาฬกา Connect IQ ที่ถูกติดตั้งไว
- **6** หากใชหนาปดนาฬกาที่โหลดไวลวงหนาแลว, เลือก > **ปรับแตง**
- **7** เลือกหนึ่งตัวเลือก:
	- เพื่อเปลี่ยนรูปแบบตัวเลขสำหรับหน้าปัดนาฬิกาอนาล็อก. เลือก **หนาปด**
	- เพื่อเปลี่ยนรูปแบบของเข็มนาฬิกาสำหรับหน้าปัดนาฬิกา อนาล็อก, เลือก **เข็มนาฬกา**
	- เพื่อเปลี่ยนรูปแบบตัวเลขสำหรับหน้าปัดนาฬิกาดิจิทัล. เลือก **Layout**
	- เพื่อเปลี่ยนรูปแบบของวินาทีสําหรับหนาปดนาฬกาดิจิทัล, เลือก **วินาที**
	- เพื่อเปลี่ยนขอมูลที่ปรากฏบนหนาปดนาฬกา, เลือก **ขอมูล**
	- เพื่อเพิ่มหรือเปลี่ยนสีการเน้นสำหรับหน้าปัดนาฬิกาดิจิทัล. เลือก **สี**
	- เพื่อเปลี่ยนสีพื้นหลัง, เลือก **สีพื้นหลัง**
	- เพื่อบันทึกการเปลี่ยนแปลง, เลือก **เสร็จ**

# <span id="page-34-0"></span>**การตั้งคาเซ็นเซอร**

# <span id="page-34-1"></span>**การตั้งคาเข็มทิศ**

กดคาง **MENU**, และเลือก **การตั้งคา** > **เซ็นเซอร** > **เข็มทิศ**

- **ปรับเทียบ:** ชวยใหคุณปรับเทียบเซ็นเซอรเข็มทิศดวยตนเอง ([การปรับเทียบเข็มทิศดวยตนเอง](#page-34-3), หนา 29)
- **การแสดงผล**: ตั้งคาทิศทางที่มุงหนาบนเข็มทิศเปนตัวอักษร, องศา, หรือมิลลิเรเดียน
- **North Ref.:** ตั้งคาอางอิงทิศเหนือของเข็มทิศ ([การตั้งคาการ](#page-34-4) [อางอิงทิศเหนือ](#page-34-4), หนา 29)
- **โหมด**: ตั้งค่าเข็มทิศเพื่อใช้ข้อมลเซ็นเซอร์อิเล็กทรอนิกส์ ี เท่านั้น (เปิด), เป็นการผสมกั้นของ GPS และข้อมูลเซ็นเซอร์ อิเล็กทรอนิกสเมื่อกําลังเคลื่อนที่ (อัตโนมัติ), หรือขอมูล GPS เทานั้น (ปด)

# <span id="page-34-3"></span>**การปรับเทียบเข็มทิศดวยตนเอง**

# **ขอสังเกต**

็ปรับเทียบเข็มทิศอิเล็กทรอนิกส์กลางแจ้ง เพื่อเพิ่มความแม่นยำ ของทิศที่มุงหนา, อยายืนใกลวัตถุที่สงผลตอสนามแมเหล็ก เชน ยานพาหนะ, อาคาร, และสายไฟฟาเหนือศีรษะ

อุปกรณของคุณไดรับการปรับเทียบมาจากโรงงานแลว, และ อุปกรณใชการปรับเทียบอัตโนมัติเปนคาเริ่มตน หากคุณประสบ กับอาการไมปกติของเข็มทิศ ตัวอยางเชน หลังจากการเดินทาง เปนระยะไกลหรือหลังการเปลี่ยนแปลงอุณหภูมิที่รุนแรง, คุณ สามารถปรับเทียบเข็มทิศดวยตนเองได

- **1** กดคาง **MENU**
- **2** เลือก **การตั้งคา** > **เซ็นเซอร**> **เข็มทิศ** > **ปรับเทียบ** > **เริ่ม ต**้ง เ
- **3** ทําตามคําแนะนําบนหนาจอ

**ขอแนะนํา:** ขยับขอมือของคุณเปนรูปเลขแปดเล็ก ๆ จนกวา หนึ่งขอความปรากฏขึ้นมา

# <span id="page-34-4"></span>**การตั้งคาการอางอิงทิศเหนือ**

ีคุณสามารถตั้งค่าการอ้างอิงทิศทางที่ใช้ในการคำนวณข้อมูลทิศ ที่มุงหนาได

- **1** กดคาง **MENU**
- **2** เลือก **การตั้งคา** > **เซ็นเซอร**> **เข็มทิศ** > **North Ref.**
- **3** เลือกหนึ่งตัวเลือก:
	- เพื่อตั้งทิศเหนือทางภูมิศาสตรเปนการอางอิงทิศที่มุงหนา, เลือก **True**
	- เพื่อตั้งมุมบายเบนของแมเหล็กสําหรับตําแหนงของคุณ โดยอัตโนมัติ, เลือก **Magnetic**
	- เพื่อตั้งกริดทิศเหนือ (000º) เปนการอางอิงทิศที่มุงหนา, เลือก **Grid**
	- เพื่อตั้งคาความแตกตางแมเหล็ก (magnetic variation) ดวยตนเอง, เลือก **ผูใช**, ปอนคาความแตกตางของแม เหล็ก, และเลือก **เสร็จ**

# <span id="page-34-2"></span>**การตั้งคาเครื่องวัดความสูง**

# กดคาง **MENU**, และเลือก **การตั้งคา** > **เครื่องวัดความสูง**

- **Auto Cal.**: ใหเครื่องวัดความสูงทําการปรับเทียบตนเองในแตละ ครั้งที่คุณเปดการติดตาม GPS
- **ปรับเทียบ:** ชวยใหคุณปรับเทียบเซ็นเซอรเครื่องวัดความสูงดวย ตนเอง

# **การปรับเทียบเครื่องวัดความสูงดวยความกดอากาศ**

อุปกรณของคุณไดรับการปรับเทียบมาจากโรงงานแลว, และ ื่อปกรณ์ใช้การปรับเทียบอัตโนมัติที่จุดเริ่มต้น GPS ของคุณเป็น คาเริ่มตน คุณสามารถปรับเทียบเครื่องวัดความสูงดวยความกด ือากาศด้วยตนเองได้หากคุณทราบระดับความสูงที่ถูกต้อง

- **1** กดคาง **MENU**
- **2** เลือก **การตั้งคา** > **เซ็นเซอร** > **เครื่องวัดความสูง**
- **3** เลือกหนึ่งตัวเลือก:
	- เพื่อปรับเทียบอัตโนมัติจากจุดเริ่มตน GPS ของคุณ, เลือก **Auto Cal.** > **เปด**
	- เพื่อปอนระดับความสูงปจจุบัน, เลือก **ปรับเทียบ**

# **การตั้งคาเครื่องวัดความกดอากาศ**

กดคาง **MENU**, และเลือก **การตั้งคา** > **เซ็นเซอร** > **Barometer**

- **แสดง**: ตั้งอัตราสวนของเวลาสําหรับแผนผังในวิจิทเครื่องวัด ความกดอากาศ
- **เตือนพายุ**: ตั้งอัตราของการเปลี่ยนแปลงความกดอากาศที่ กระตุนการเตือนพายุ
- **โหมดนาฬกา**: ตั้งคาเซ็นเซอรที่ใชในโหมดนาฬกา ตัวเลือก ้อัตโนมัติ ใช้ทั้งเครื่องวัดความสงและเครื่องวัดความกดอากาศ ตามการเคลื่อนไหวของคุณ คุณสามารถใชตัวเลือก เครื่องวัด ความสูง ไดเมื่อกิจกรรมของคุณเกี่ยวของกับการเปลี่ยนแปลง ในระดับความสูง, หรือใชตัวเลือก Barometer เมื่อกิจกรรม ของคุณไมเกี่ยวของกับการเปลี่ยนแปลงในระดับความสูง

# **การตั้งคาแผนที่**

คุณสามารถปรับแตงรูปลักษณของแผนที่ในแอปแผนที่และหนา ิจอข้อมลได้

- กดคาง **MENU**, และเลือก **การตั้งคา** > **แผนที่**
- **แนวแผนที่**: ตั้งทิศทางของแผนที่ ตัวเลือก หันทิศเหนือ แสดง ทิศเหนือที่ดานบนสุดของหนาจอ ตัวเลือก หันไปทิศรถวิ่ง แสดงทิศทางปจจุบันของการเดินทางของคุณที่ดานบนสุด ของหนาจอ
- **ตําแหนงผูใช**: แสดงหรือซอนตําแหนงที่บันทึกไวบนแผนที่
- **ซูมเขาออกอัตโนมัติ**: เลือกระดับการซูมโดยอัตโนมัติเพื่อการ ใชแผนที่ของคุณใหเต็มประสิทธิภาพ เมื่อปดการทํางาน, คุณ ตองซูมเขาหรือออกดวยตนเอง
- **ลอคบนถนน**: ลอคไอคอนตําแหนง, ซึ่งแสดงตําแหนงของคุณ บนแผนที่, ไปยังถนนที่ใกลที่สุด
- **Track Log**: แสดงหรือซอน track log, หรือเสนทางที่คุณได เดินทางผานมาแลว, เปนเสนที่มีสีบนแผนที่
- **สีเปาที่ติดตาม**: เปลี่ยนสี track log
- **ละเอียด**: กําหนดจํานวนรายละเอียดที่ถูกแสดงบนแผนที่ การ ้ แสดงรายละเอียดที่มากขึ้นอาจทำให้แผนที่วาดใหม่ได้ช้าลง

# **การแสดงและซอนขอมูลแผนที่**

หากคุณมีแผนที่หลายชุดถูกติดตั้งบนอุปกรณของคุณ, คุณ ี่สามารถเลือกข้อมูลแผนที่เพื่อแสดงบนแผนที่ได้

- **1** กดคาง **MENU**
- **2** เลือก **การตั้งคา** > **แผนที่** > **ปรับแตงแผนที่** เลือกหนึ่งแผนที่เพื่อเปดการสลับใชงาน, เพื่อแสดงหรือซอน ขอมูลแผนที่

# <span id="page-35-0"></span>**การตั้งคา GroupTrack**

กดคาง **MENU**, และเลือก **การตั้งคา** > **GroupTrack**

**แสดงบนแผนที่**: ชวยใหคุณดูเพื่อน ๆ บนหนาจอแผนที่ระหวาง หนึ่งเซสชั่น GroupTrack ได

**ประเภทกิจกรรม**: ชวยใหคุณเลือกประเภทกิจกรรมใดที่ปรากฏ บนหนาจอแผนที่ระหวางหนึ่งเซสชั่น GroupTrack ได

# **การตั้งคาการนําทาง**

คุณสามารถปรับแตงคุณสมบัติและรูปลักษณของแผนที่ขณะ กําลังนําทางไปสูหนึ่งจุดหมายปลายทางได

# **การปรับแตงคุณสมบัติแผนที่**

- **1** กดคาง **MENU**
- **2** เลือก **การตั้งคา** > **การนําทาง** > **หนาจอขอมูล**
- **3** เลือกหนึ่งตัวเลือก:
	- เลือก **แผนที่** เพื่อเปดหรือปดแผนที่
	- เลือก **ไกด**เพื่อเปดหรือปดหนาจอนําทางที่แสดงแบริ่งเข็ม ทิศหรือคอรสเพื่อติดตามระหวางกําลังนําทาง
	- เลือก **โปรไฟลระดับความสูง** เพื่อเปดหรือปดการพล็อต คาระดับความสูง
	- เลือกหนึ่งหนาจอเพื่อเพิ่ม, ลบ, หรือปรับแตง

# **การตั้งคา Heading Bug**

้คุณสามารถตั้งเครื่องชี้นำทิศที่ม่งหน้าเพื่อแสดงบนหน้าข้อมูล ของคุณขณะกําลังนําทางไดเครื่องชี้นําชี้ไปยังทิศที่มุงหนาไป เปาหมายของคุณ

- **1** กดคาง **MENU**
- **2** เลือก **การตั้งคา** > **การนําทาง** > **Heading Bug**

# **การตั้งคาการแจงเตือนการนําทาง**

คุณสามารถตั้งการแจงเตือนเพื่อชวยใหคุณนําทางไปยังจุดหมาย ปลายทางได

- **1** กดคาง **MENU**
- **2** เลือก **การตั้งคา** > **การนําทาง** > **การเตือน**
- **3** เลือกหนึ่งตัวเลือก:
	- เพื่อตั้งหนึ่งการแจงเตือนสําหรับระยะทางที่เจาะจงจากจุด หมายปลายทางสุดทายของคุณ, เลือก **ระยะทางสุดทาย**
	- เพื่อตั้งหนึ่งการแจงเตือนสําหรับเวลาที่เหลืออยูที่ถูก ประเมินจนกวาคุณถึงจุดหมายปลายทางสุดทายของคุณ, เลือก **ETE สุดทาย**
- **4** เลือก **สถานะ** เพื่อเปดการแจงเตือน
- **5** ปอนหนึ่งคาระยะทางหรือเวลา, และเลือก

# <span id="page-35-1"></span>**การตั้งคาระบบ**

# กดคาง **MENU**, และเลือก **การตั้งคา** > **ระบบ**

**ภาษา**: ตั้งคาภาษาที่แสดงบนอุปกรณ

**เวลา**: ปรับการตั้งคาเวลา ([การตั้งคาเวลา](#page-35-2), หนา 30)

# **Backlight:** ปรับการตั้งคา backlight (การตั้งคา [Backlight,](#page-35-3)  [หนา](#page-35-3) 30)

- **เสียง**: ตั้งเสียงอุปกรณ, เชนเสียงปุมกด, การเตือน, และการสั่น ตาง ๆ
- **หามรบกวน**: เปดหรือปดโหมดหามรบกวน ใชตัวเลือก เวลา นอน เพื่อเปดโหมดหามรบกวนโดยอัตโนมัติระหวางเวลานอน

ปกติของคุณ คุณสามารถตั้งเวลานอนปกติของคุณไดบนบัญชี Garmin Connect ของคุณ

**เมนูควบคุม**: ชวยใหคุณสามารถเพิ่ม, จัดเรียงใหม, และลบตัว เลือกเมนทางลัดในเมนูการควบคุมได้ *(การปรับแต่งเมนูการ* [ควบคุม](#page-36-1), หนา 31)

้**ปุ่มลัด**: ช่วยให้คณกำหนดทางลัดให้กับปุ่มอปกรณ์ได้ *([การปรับ](#page-36-3)* [แตงปุมลัดตาง](#page-36-3) <sup>ๆ</sup>, หนา 31)

**ออโตล็อก**: ชวยใหคุณล็อกปุมกดโดยอัตโนมัติเพื่อปองกันการ กดปุมโดยไมไดตั้งใจได ใชตัวเลือก ระหวางกิจกรรม ในการล็อกปุมตาง ๆ ระหวาง กิจกรรมที่ถูกจับเวลา ใชตัวเลือก โหมดนาฬกา เพื่อล็อกปุม ี่ ต่าง ๆ เมื่อคุณไม่ได้กำลังบันทึกกิจกรรมที่ถูกจับเวลาอยู่

**หน่วยวัด**: ตั้งค่าหน่วยวัดที่ใช้บนอปกรณ์ *(การเปลี่ยนหน่วยการ* วัด, [หนา](#page-36-4) 31)

**รูปแบบ**: กําหนดรูปแบบทั่วไปที่ตองการ, เชน pace และ ้ความเร็วที่แสดงระหว่างทำกิจกรรม, วันเริ่มต้นของสัปดาห์, และตัวเลือกรปแบบตำแหน่งทางภมิศาสตร์และ datum ต่าง ๆ

**การบันทึกขอมูล**: กําหนดวาอุปกรณบันทึกขอมูลกิจกรรมอยาง ใด ตัวเลือกการบันทึกแบบ สมารต (คาเริ่มตน) ชวยสําหรับ การบันทึกกิจกรรมไดนานขึ้น ตัวเลือกการบันทึกแบบ ทุก วินาที ให้การบันทึกกิจกรรมที่มีรายละเอียดมากขึ้น, แต่อาจไม่ ู บันทึกกิจกรรมทั้งหมดได้ครบสำหรับระยะเวลาที่ยาวนานขึ้น

**โหมด USB**: กําหนดใหอุปกรณใชโหมด mass storage หรือ โหมด Garmin เมื่อถูกเชื่อมตอกับคอมพิวเตอร

ี**่ ใช้ค่าเริ่มต้น**: ช่วยให้คุณรีเซ็ตข้อมูลผู้ใช้และการตั้งค่าต่าง ๆ ได้ ([การกลับไปใชการตั้งคาเริ่มตนทั้งหมด](#page-39-2), หนา 34)

**ซอฟตแวรอัพเดท**: ชวยใหคุณติดตั้งซอฟตแวรอัพเดทที่ ดาวนโหลดไวโดยใช Garmin Express ได

# <span id="page-35-2"></span>**การตั้งคาเวลา**

กดคาง **MENU**, และเลือก **การตั้งคา** > **ระบบ** > **เวลา**

**รูปแบบเวลา**: ตั้งคาอุปกรณเพื่อแสดงเวลาในรูปแบบ 12 ชั่วโมง หรือ 24 ชั่วโมง

**์ตั้งเวลา**: ตั้งโซนเวลาสำหรับอุปกรณ์ ตัวเลือก อัตโนมัติ ตั้งโซน เวลาโดยอัตโนมัติตามตำแหน่ง GPS ของคุณ

**เลือกเวลา**: ชวยใหคุณปรับเวลาหากตั้งเวลาเปนตัวเลือก ทําเอง

**การเตือน**: ชวยใหคุณสามารถตั้งคาตัวแจงเตือนพระอาทิตยขึ้น และตกใหดังในจํานวนเวลาเปนนาทีหรือชั่วโมงที่เจาะจงกอน เวลาที่พระอาทิตยจะขึ้นหรือตกจริงได

**ซิงคกับ GPS**: ชวยใหคุณสามารถซิงคเวลากับ GPS โดย ้อัตโนมัติได้เมื่อคุณเปลี่ยนโซนเวลา และเพื่ออัพเดทสำหรับ เวลาออมแสง

# <span id="page-35-3"></span>**การตั้งคา Backlight**

กดคาง **MENU**, และเลือก **การตั้งคา** > **ระบบ** > **Backlight**

**โหมด**: กําหนดให backlight เปดดวยตนเองหรือโดยอัตโนมัติ ้ตัวเลือก อัตโนมัติ ช่วยให้คณตั้ง backlight สำหรับป่มกด, การเตือน, และการใหสัญญาณตาง ๆ ไดโดยแยกตางหาก

**หมายเหตุ**: เมื่อคุณตั้ง การใหสัญญาณ เปน เปด, คุณกระตุน backlight โดยการยกและการหมุนแขนของคุณเพื่อดูที่ขอมือ ของคุณ

**ปด Backlight**: ตั้งคาความนานของเวลากอน backlight ปดลง **ความสวาง**: กําหนดระดับความสวางของ backlight

# <span id="page-36-1"></span><span id="page-36-0"></span>**การปรับแตงเมนูการควบคุม**

คุณสามารถเพิ่ม, ลบ, และเปลี่ยนลําดับของตัวเลือกเมนูทางลัด ในเมนูการควบคุมได้ *([การดูเมนูควบคุม](#page-6-3), หน*้า 1)

- **1** กดคาง **MENU**
- **2** เลือก **การตั้งคา** > **ระบบ** > **เมนูควบคุม**
- **3** เลือกหนึ่งทางลัดที่ตองการปรับแตง
- **4** เลือกหนึ่งตัวเลือก:
	- เลือก **เรียงลําดับใหม** เพื่อเปลี่ยนตําแหนงของทางลัดใน เมนูการควบคุม
	- เลือก **ลบ** เพื่อลบทางลัดออกจากเมนูการควบคุม
- **5** หากจําเปน, เลือก **เพิ่มใหม** เพื่อเพิ่มหนึ่งทางลัดเพิ่มเติมลง ในเมนูการควบคุม

# <span id="page-36-3"></span>**การปรับแตงปุมลัดตาง ๆ**

คุณสามารถปรับแตงฟงกชันกดคางของแตละปุมและปุมตาง ๆ ที่ กดรวมกันได

- **1** กดคาง **MENU**
- **2** เลือก **การตั้งคา** > **ระบบ** > **ปุมลัด**
- **3** เลือกหนึ่งปุมหรือปุมตาง ๆ ที่กดรวมกันเพื่อปรับแตง
- **4** เลือกหนึ่งฟงกชัน

# <span id="page-36-4"></span>**การเปลี่ยนหนวยการวัด**

คุณสามารถปรับแตงหนวยวัดสําหรับระยะทาง, pace, และ ความเร็ว, ระดับความสูง, นํ้าหนัก, สวนสูง, และอุณหภูมิได

- **1** กดคาง **MENU**
- **2** เลือก **การตั้งคา** > **ระบบ** > **หนวยวัด**
- **3** เลือกหนึ่งประเภทของการวัด
- **4** เลือกหนึ่งหนวยของการวัด

# **การดูขอมูลอุปกรณ**

คุณสามารถดูขอมูลอุปกรณ, เชน unit ID, เวอรชั่นของ ซอฟตแวร, ขอมูลกฎระเบียบ, และสัญญาอนุญาตใหใชสิทธิได

- **1** กดคาง **MENU**
- **2** เลือก **การตั้งคา** > **เกี่ยวกับ**

# **การดูขอมูลกฎระเบียบและการปฏิบัติตาม**

- **1** จากการตั้งคา, เลือก **เกี่ยวกับ**
- **2** เลือก **DOWN** จนกวาขอมูลกฎระเบียบปรากฏ

# **เซ็นเซอร ANT+**

อุปกรณสามารถใชงานรวมกับอุปกรณเสริมแบบไรสาย ANT+ ซึ่งเปนตัวเลือกเหลานี้ได

- เครื่องวัดอัตราการเตนหัวใจ, เชน HRM-Run™ ([การสวมใส](#page-11-1) [เครื่องวัดอัตราการเตนหัวใจ](#page-11-1) (ใหเลือกได), หนา 6)
- เซ็นเซอร์ความเร็วและ cadence จักรยาน *(การใช้เซ็นเซอร์* ความเร็วจักรยานหรือ Cadence [ที่เปนอุปกรณเสริม](#page-36-5), หนา 31)
- Foot pod [\(Foot Pod,](#page-37-1) หนา 32)
- เซ็นเซอร power, เชน Vector™
- เซ็นเซอร์วัดอุณหภูมิแบบไร้สาย tempe™ *[\(Tempe,](#page-37-2) หน้า 32)* สำหรับข้อมูลเกี่ยวกับการใช้งานร่วมกันได้และการซื้อ เซ็นเซอรเพิ่มเติม, ไปที่ [http://buy.garmin.com](http://buy.garmin.com )

# <span id="page-36-2"></span>**การจับคูกับเซ็นเซอร ANT+**

ครั้งแรกที่คุณเชื่อมต่อหนึ่งเซ็นเซอร์กับอุปกรณ์ของคุณโดยการ ่ ใช้เทคโนโลยีไร้สาย ANT+, คุณต้องจับค่อปกรณ์และเซ็นเซอร์ ้ก่อน หลังจากที่ถูกจับคู่แล้ว, อุปกรณ์เชื่อมต่อกับเซ็นเซอร์โดย ือัตโนมัติเมื่อคุณเริ่มทำหนึ่งกิจกรรมและเซ็นเซอร์ทำงานอยู่และ อยูภายในระยะ

**หมายเหตุ**: หากเครื่องวัดอัตราการเตนหัวใจถูกรวมมากับ ือปกรณ์ของคุณด้วย, เครื่องวัดอัตราการเต้นหัวใจได้ถูกจับคู่กับ อุปกรณของคุณเรียบรอยแลว

**1** หากคุณกําลังจับคูกับเครื่องวัดอัตราการเตนหัวใจ, ใหสวม เครื่องวัดอัตราการเตนหัวใจ ([การสวมใสเครื่องวัดอัตราการ](#page-11-1) เตนหัวใจ ([ใหเลือกได](#page-11-1)), หนา 6)

เครื่องวัดอัตราการเตนหัวใจไมสงหรือรับขอมูลจนกวาคุณได สวมใสเครื่องนั้น

- **2** นําอุปกรณเขามาในระยะ 3 ม. (10 ฟุต) ของเซ็นเซอร **หมายเหตุ**: อยูหาง 10 เมตร (33 ฟุต) จากเซ็นเซอร ANT+ ้อื่น ๆ ขณะกำลังจับค่
- **3** กดคาง **MENU**
- **4** เลือก **การตั้งคา** > **เซ็นเซอร**> **เพิ่มใหม**
- **5** เลือกหนึ่งตัวเลือก:
	- เลือก **คนหาทั้งหมด**
	- เลือกประเภทเซ็นเซอรของคุณ

หลังจากเซ็นเซอร์ได้ถกจับค่กับอปกรณ์ของคุณแล้ว, สถานะ เซ็นเซอรเปลี่ยนจาก กําลังคนหา ไปเปน เชื่อมตอแลว ขอมูล เซ็นเซอร์ปรากฏในลปหน้าข้อมูลหรือช่องข้อมูลที่กำหนดเอง

# <span id="page-36-5"></span>**การใชเซ็นเซอรความเร็วจักรยานหรือ Cadence ที่เปนอุปกรณเสริม**

คุณสามารถใชเซ็นเซอรความเร็วจักรยานหรือ cadence ที่ใชงาน รวมกันไดเพื่อสงขอมูลไปยังอุปกรณของคุณได

- จับค่เซ็นเซอร์กับอปกรณ์ของคุณ *(การจับค่กับเซ็นเซอร์* [ANT+,](#page-36-2) หนา 31)
- อัพเดทข้อมูลโปรไฟล์ผู้ใช้ด้านฟิตเนสของคุณ *(การตั้งค่า* [โปรไฟลผูใชของคุณ](#page-18-1), หนา 13)
- กําหนดขนาดลอของคุณ ([ขนาดลอและเสนรอบวง](#page-45-2), หนา 40)
- ออกไปปนจักรยานหนึ่งรอบ ([การเริ่มหนึ่งกิจกรรม](#page-7-2), หนา 2)

# **การฝกซอมดวยมิเตอร Power**

- ไปที่ Garmin.com/intosports สําหรับรายการของ ูเซ็นเซอร์ ANT+ ที่ใช้งานร่วมกันได้กับอปกรณ์ของคุณ (เช่น Vector™)
- สำหรับข้อมูลเพิ่มเติม, ดูค่มือผู้ใช้งานสำหรับมิเตอร์ power ของคุณ
- ปรับโซน power ของคุณใหตรงกับเปาหมายและความ ี่ สามารถของคุณ *(การตั้งค่าโซน Power ของคุณ, หน้า 14)*
- ใชการแจงเตือนระยะเพื่อใหแจงเตือนเมื่อคุณมาถึงโซน power ที่ระบไว้แล้ว *(การตั้งค่าการเตือน, หน้า 26)*
- ปรับแตงชองขอมูล power ดวยตนเอง ([การปรับแตงหนาจอ](#page-30-1) ข้อมูล, หน้า 25)

# **การใชเกียรอิเล็กทรอนิกส**

กอนที่คุณสามารถใชเกียรอิเล็กทรอนิกสที่ใชงานรวมกันได, เช่น Shimano® Di2™ shifters, คุณต้องจับค่กับอุปกรณ์ของ คุณกอน ([การจับคูกับเซ็นเซอร](#page-36-2) ANT+, หนา 31) คุณสามารถ

<span id="page-37-0"></span>ูปรับแต่งช่องข้อมูลที่เป็นตัวเลือกได้ *(การปรับแต่งหน้าจอ* ้ <u>ข้อมูล, หน้า 25)</u> อุปกรณ์ fēnix 5X แสดงค่าการปรับปัจจุบันเมื่อ เซ็นเซอรอยูในโหมดการปรับ

# **ความตระหนักตอสถานการณ**

้อปกรณ์ fēnix 5X ของคุณสามารถใช้ร่วมกับอุปกรณ์ Varia Vision™, Varia™ smart bike lights, และเรดารมองหลัง ้เพื่อพัฒนาความตระหนักต่อสถานการณ์ได้ ดค่มือผู้ใช้งาน ี่ สำหรับอปกรณ์ Varia ของคณเพื่อข้อมูลเพิ่มเติม

**หมายเหตุ:** คุณอาจตองอัพเดทซอฟตแวร fēnix 5X กอน การจับค่กับอุปกรณ์ Varia *(การอัพเดทซอฟต์แวร์ด้วยการใช*้ [Garmin Connect Mobile,](#page-27-2) หนา 22)

# <span id="page-37-1"></span>**Foot Pod**

อุปกรณของคุณใชงานรวมกันไดกับ foot pod คุณสามารถใช foot pod เพื่อบันทึก pace และระยะทางแทนการใช GPS เมื่อ คุณกําลังฝกซอมในรมหรือเมื่อสัญญาณ GPS ของคุณออน foot pod รอและพร้อมเพื่อส่งข้อมูล (เหมือนเครื่องวัดอัตราการเต้น หัวใจ)

หลังจาก 30 นาทีของการอยูนิ่ง, foot pod ปดลงเพื่อประหยัด ้ แบตเตอรี่ เมื่อแบตเตอรี่ต่ำ. หนึ่งข้อความปรากภขึ้นบนอปกรณ์ ของคุณ แบตเตอรี่มีไฟเหลือใชไดอีกประมาณหาชั่วโมง

# **การปรับปรุงการปรับเทียบ Foot Pod**

กอนที่คุณสามารถปรับเทียบอุปกรณของคุณ, คุณตองรับ สัญญาณ GPS และจับคูอุปกรณของคุณกับ foot pod กอน ([การ](#page-36-2) [จับคูกับเซ็นเซอร](#page-36-2) ANT+, หนา 31)

foot pod มีการปรับเทียบตนเอง, แตคุณสามารถปรับปรุงความ แมนยําของขอมูลความเร็วและระยะทางดวยการวิ่งกลางแจงสอง สามรอบโดยใช้ GPS

- **1** ยืนกลางแจงเปนเวลา 5 นาทีในจุดที่เห็นทองฟาชัดเจน
- **2** เริ่มตนกิจกรรมการวิ่ง
- **3** วิ่งบนลูโดยไมหยุดเปนเวลา 10 นาที
- **4** หยุดกิจกรรมของคุณ, และบันทึกไว

ตามขอมูลที่บันทึกไว, คาการปรับเทียบ foot pod เปลี่ยน, หากจําเปน คุณไมควรตองปรับเทียบ foot pod อีกเวนแตรูป แบบการวิ่งของคุณเปลี่ยนไป

# **การปรับเทียบ foot pod ของคุณดวยตนเอง**

กอนที่คุณสามารถปรับเทียบอุปกรณของคุณ, คุณตองจับคู อุปกรณ์ของคุณกับ foot pod ก่อน (การจับคู่กับเซ็นเซอร์ [ANT+,](#page-36-2) หนา 31)

แนะนําใหทําการปรับเทียบดวยตนเองหากคุณทราบปจจัยการ ปรับเทียบของคุณ หากคุณไดเคยปรับเทียบ foot pod กับอีก ผลิตภัณฑของ Garmin, คุณอาจทราบปจจัยการปรับเทียบของ คุณ

- **1** กดคาง **MENU**
- **2** เลือก **การตั้งคา** > **เซ็นเซอร**
- **3** เลือก foot pod ของคุณ
- **4** เลือก **Cal. Facto**r > **ตั้งคา**
- **5** ปรับปจจัยการปรับเทียบ:
	- เพิ่มปจจัยการปรับเทียบหากระยะทางของคุณตํ่าเกินไป
	- ลดปจจัยการปรับเทียบหากระยะทางของคุณสูงเกินไป

# **การตั้งคาความเร็วและระยะทาง foot pod**

กอนที่คุณสามารถปรับแตงความเร็วและระยะทาง foot pod, คุณตองจับคูอุปกรณของคุณกับเซ็นเซอรของ foot pod กอน ([การจับคูกับเซ็นเซอร](#page-36-2) ANT+, หนา 31)

คุณสามารถกําหนดใหอุปกรณของคุณคํานวณ pace และระยะ ทางจากข้อมูล foot pod ของคุณแทนข้อมูล GPS ได้

- **1** กดคาง **MENU**
- **2** เลือก **การตั้งคา** > **เซ็นเซอร**
- **3** เลือก foot pod ของคุณ
- **4** เลือก **ความเร็ว**
- **5** เลือกหนึ่งตัวเลือก:
	- เลือก **ในรม** เมื่อคุณกําลังฝกซอมพรอมปด GPS ไว, ตาม ปกติสําหรับในรม
	- เลือก **ทุกครั้ง** เพื่อใชขอมูล foot pod ของคุณโดยไม คํานึงถึงการตั้งคา GPS

### <span id="page-37-2"></span>**Tempe**

Tempe คือเข็นเซอร์วัดอุณหภูมิ ANT+ แบบไร้สาย คุณสามารถ ติดเซ็นเซอรเขากับสายรัดหรือหวงที่มั่นคงในที่ซึ่งสัมผัสกับ ้อากาศโดยรอบได้, และดังนั้น, เป็นแหล่งของข้อมูลอุณหภูมิที่ ู้แม่นยำสม่ำเสมอได้ คุณต้องจับค่ tempe กับอุปกรณ์ของคุณ เพื่อแสดงขอมูลอุณหภูมิจาก tempe

# **ขอมูลอุปกรณ**

# **ขอมูลจําเพาะ fēnix 5X**

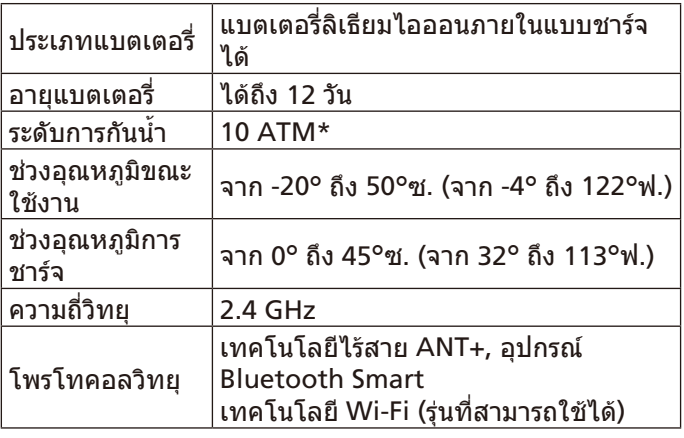

\*อุปกรณทนตอแรงดันเทียบเทากับความลึก 100 ม. สําหรับ ข้อมูลเพิ่มเติม, ไปที่ [Garmin.com/waterrating](http://Garmin.com/waterrating )

# **ขอมูลเกี่ยวกับแบตเตอรี่**

ือายการใช้งานจริงของแบตเตอรี่ขึ้นอย่กับคุณสมบัติที่ถูกเปิด ใชงานบนอุปกรณของคุณ, เชนการติดตามกิจกรรม, อัตราการ เตนหัวใจจากขอมือ, การแจงเตือนสมารทโฟน, GPS, เซ็นเซอร ภายในตาง ๆ, และเซ็นเซอร ANT+ ตาง ๆ ที่เชื่อมตออยู

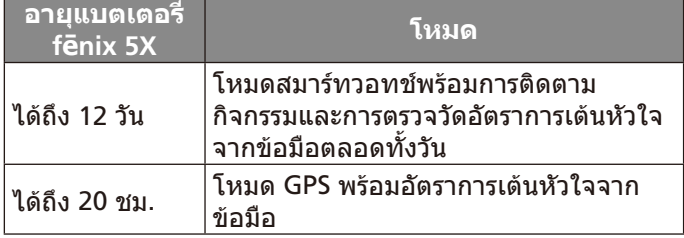

<span id="page-38-0"></span>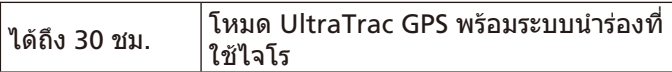

# **ขอมูลจําเพาะ HRM-Tri**

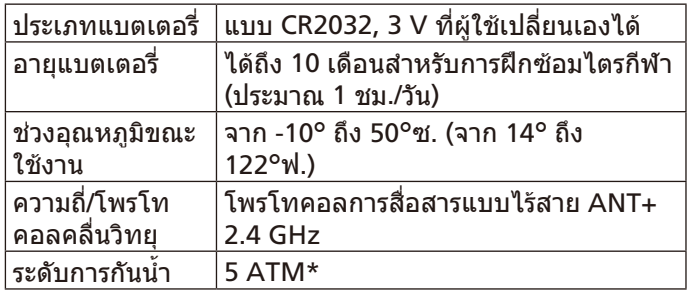

\*อปกรณ์ทนต่อแรงดันเทียบเท่ากับความลึก 50 ม. สำหรับข้อมูล เพิ่มเติม, ไปที่ [www.garmin.com/waterrating](http://www.garmin.com/waterrating)

# **การจัดการขอมูล**

**หมายเหตุ**: อุปกรณไมรองรับการทํางานรวมกับ Windows® 95, 98, Me, Windows NT®, และ Mac® OS 10.3 และกอนหนานี้

# **การถอดสาย USB**

หากอปกรณ์ของคุณเชื่อมต่อกับคอมพิวเตอร์ของคุณเป็นไดรฟ์ หรือวอลล่มที่ถอดได้, คุณต้องตัดการเชื่อมต่ออุปกรณ์ของคุณ ีจากคอมพิวเตอร์อย่างปลอดภัยเพื่อหลีกเลี่ยงการสูญเสียข้อมูล ถ้าอปกรณ์ของคุณถูกเชื่อมต่อกับ Windows คอมพิวเตอร์ เปนอุปกรณแบบพกพา, ก็ไมจําเปนตองตัดการเชื่อมตออยาง ปลอดภัย

**1** ทําหนึ่งในขั้นตอไปใหเสร็จสิ้น:

- สําหรับ Windows คอมพิวเตอร, เลือกไอคอน **Safely Remove Hardware** ใน system tray, และเลือกอุปกรณ ของคุณ
- สําหรับ Apple คอมพิวเตอร, เลือกอุปกรณ, และเลือก **File**  > **Eject**
- **2** ถอดสายจากคอมพิวเตอรของคุณ

# **การลบไฟล**

# **ขอสังเกต**

้ห้ามลบไฟล์ที่คุณไม่ทราบวัตถุประสงค์การใช้งาน หน่วยความจำ ในอุปกรณของคุณมีไฟลระบบที่สําคัญซึ่งไมควรถูกลบทิ้ง

- **1** เปด **Garmin** ไดรฟหรือวอลลุม
- **2** หากจําเปน, เปดหนึ่งโฟลเดอรหรือวอลลุม
- **3** เลือกหนึ่งไฟล
- **4** กดปุม **Delete** บนแปนพิมพของคุณ

**หมายเหตุ:** หากคุณใช Apple คอมพิวเตอร, คุณตองทําให โฟลเดอร Trash วางเปลาเพื่อลบไฟลตาง ๆ ทิ้งอยางสมบูรณ

# **การซอมบํารุงอุปกรณ**

# **การดูแลรักษาอุปกรณ**

### **ขอสังเกต**

อยาใชวัตถุมีคมทําความสะอาดอุปกรณ

หลีกเลี่ยงการใช้สารเคมีทำความสะอาด, ตัวทำละลาย, และสาร กําจัดแมลงที่สามารถทําความเสียหายตอสวนประกอบและพื้นผิว

# ที่เป็บพลาสติกได้

ลางอุปกรณดวยนํ้าจืดหลังจากที่สัมผัสกับคลอรีน, นํ้าเค็ม, ครีม กันแดด, เครื่องสําอาง, แอลกอฮอล, หรือเคมีภัณฑอันตรายอื่น ๆ การปลอยใหสัมผัสถูกสสารเหลานี้เปนเวลานานอาจเปนอันตราย ตอเคสได

# หลีกเลี่ยงการกดปุมเมื่ออยูในนํ้า

้อย่าให้สายหนังเปียก หลีกเลี่ยงการสวมใส่สายหนังขณะว่ายน้ำ หรืออาบนํ้า การสัมผัสนํ้าสามารถเปนอันตรายตอสายหนังได

หลีกเลี่ยงการกระแทกและการปฏิบัติที่รุนแรง, เพราะสามารถลด อายุการใช้งานของผลิตภัณฑ์ลง

ื่อย่าเก็บอุปกรณ์ไว้ในที่ซึ่งสามารถสัมผัสกับอุณหภูมิที่รุนแรงมาก เปนเวลานาน, เพราะอาจทําใหเกิดความเสียหายอยางถาวร

# **การทําความสะอาดอุปกรณ**

# **ขอสังเกต**

แมเหงื่อหรือความชื้นเพียงเล็กนอยก็สามารถทําใหเกิดการ กัดกรอนของหนาสัมผัสไฟฟาเมื่อเชื่อมตอกับที่ชารจอยู

การกัดกร่อนสามารถกีดขวางการชาร์จและการถ่ายโอนข้อมูลได้

- ี**1** เช็ดอปกรณ์โดยใช้ผ้าที่ทำให้ขึ้นด้วยสารละลายผงซักฟอก อยางออน
- **2** เช็ดใหแหง หลังการทำความสะอาด, ปล่อยให้อปกรณ์แห้งสนิท **ขอแนะนํา**: สําหรับขอมูลเพิ่มเติม, ไปที่ [www.garmin.](http://www.garmin.com/fitandcare ) [com/fitandcare](http://www.garmin.com/fitandcare )

# **การทําความสะอาดสายรัดหนัง**

- **1** เช็ดสายรัดหนังดวยผาแหง
- **2** ใชนํ้ายาปรับสภาพหนังเพื่อทําความสะอาดสายรัดหนัง

# **การเปลี่ยนสายรัด QuickFit™**

**1** เลื่อนสลักบนสายรัด QuickFit และถอดสายรัดออกจาก นาฬกา

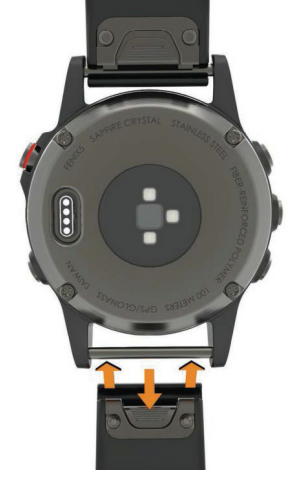

- **2** เรียงสายรัดใหมเขากับนาฬกา
- **3** กดสายรัดใหเขาที่ **หมายเหตุ:** ดูใหแนใจวาสายรัดติดแนน สลักควรปดเหนือ หมดนาฬึกา
- **4** ทําซํ้าขั้นตอนที่ 1 ถึง 3 เพื่อเปลี่ยนสายรัดเสนอื่น

# <span id="page-39-0"></span>**การปรับสายรัดนาฬกาโลหะ**

หากนาฬกาของคุณมาพรอมกับสายรัดนาฬกาโลหะ, คุณควรนํา นาฬกาของคุณไปหาชางทําเครื่องประดับหรือผูเชี่ยวชาญคนอื่น เพื่อปรับความยาวของสายรัดโลหะ

# **การเปลี่ยนแบตเตอรี่เครื่องวัดอัตราการเตนหัวใจ**

- **1** ถอดปลอกหุม **<sup>1</sup>** ออกจากโมดูลเครื่องวัดอัตราการเตนหัวใจ
- **2** ใชไขควงแฉกขนาดเล็ก (00) เพื่อถอดสี่สกรูบนดานหนาของ โมดูลออก
- **3** ถอดฝาครอบและแบตเตอรี่ออก

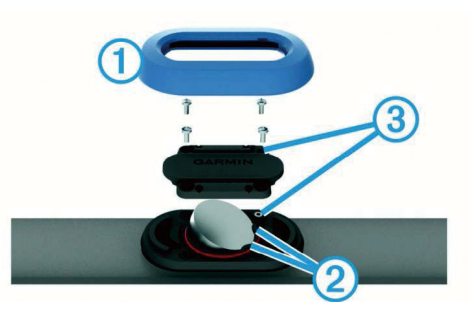

- **4** รอ 30 วินาที
- **5** สอดแบตเตอรี่ใหมลงไปใตสองแท็บพลาสติก **<sup>2</sup>** โดยใหขั้ว บวกหันหนาขึ้นมา

**หมายเหตุ:** ระวังอยาใหปะเก็นโอริงชํารุดหรือสูญหายไป ปะเก็นโอริงควรคงอยูรอบดานนอกของวงแหวนพลาสติกที่ยก ขึ้นมา

**6** ใสฝาครอบดานหนาและสกรูทั้งสี่ลงไปใหม

ดูทิศทางของฝาครอบดานหนา สกรูแบบ raised screw **<sup>3</sup>** ควรใสไดพอดีกับรู raised screw ที่เขาคูกันบนฝาครอบดาน หนา

- **หมายเหตุ:** อยาหมุนแนนเกินไป
- **7** ใสปลอกหุมกลับเขาไป

หลังจากคุณเปลี่ยนแบตเตอรี่เครื่องวัดอัตราการเตนหัวใจแลว, คุณอาจตองจับคูกับอุปกรณใหมอีกครั้ง

# **การแกไขปญหา**

# **อุปกรณของฉันแสดงผิดภาษา**

คุณสามารถเปลี่ยนการเลือกภาษาของอุปกรณไดหากคุณเลือก ผิดภาษาบนอุปกรณโดยไมตั้งใจ

- **1** กดคาง **MENU**
- **2** เลื่อนลงไปยังรายสุดทายในรายการ, และเลือก
- **3** เลื่อนลงไปยังกอนรายสุดทายในรายการ, และเลือก
- **4** เลือก
- **5** เลือกภาษาของคุณ

# **สมารทโฟนของฉันใชงานรวมกับอุปกรณของฉัน ไดหรือไม?**

อุปกรณ fēnix 5X ใชงานรวมกันกับสมารทโฟนที่ใชเทคโนโลยี ไรสาย Bluetooth Smart ได

ไปที่ [www.garmin.com/ble](http://www.garmin.com/ble) สําหรับขอมูลการใชงานรวม กันได

# **โทรศัพทของฉันจะไมเชื่อมตอกับอุปกรณ**

- เปดใชงานเทคโนโลยีไรสาย Bluetooth บนสมารทโฟนของ คุณ
- นําโทรศัพทของคุณเขามาในภายใน 10 เมตร (33 ฟุต) ของ อปกรณ์
- บนสมารทโฟนของคุณ, เปดแอป Garmin Connect Mobile, และเขาสูโหมดการจับคู
- บนอุปกรณของคุณ, กดคาง **LIGHT**, และเลือก เพื่อเปด เทคโนโลยี Bluetooth และเขาสูโหมดการจับคู

# **การรีเซ็ตอุปกรณของคุณ**

- **1** กดคาง **LIGHT** อยางนอย 25 วินาที
- **2** กดคาง **LIGHT** นานหนึ่งวินาทีเพื่อเปดอุปกรณ

# <span id="page-39-2"></span>**การกลับไปใชการตั้งคาเริ่มตนทั้งหมด**

**หมายเหตุ**: นี่เปนการลบขอมูลที่ผูใชไดปอนและประวัติกิจกรรม ทั้งหมด

คุณสามารถเรียกคืนการตั้งค่าอปกรณ์ทั้งหมดกลับเป็นค่าเริ่มต้น จากโรงงานได

- **1** กดคาง **MENU**
- **2** เลือก **การตั้งคา** > **ระบบ** > **ใชคาเริ่มตน** > **ใช**

# <span id="page-39-1"></span>**การรับสัญญาณดาวเทียม**

อุปกรณอาจตองการทัศนวิสัยที่มองเห็นทองฟาไดชัดเจนเพื่อ ้รับสัญญาณดาวเทียม เวลาและวันถูกตั้งโดยอัตโนมัติขึ้นอยู่กับ ตําแหนง GPS

- **1** ออกไปนอกอาคารสูพื้นที่โลงแจง
- ดานหนาของอุปกรณควรหันสูทองฟา
- **2** รอในระหวางอุปกรณหาตําแหนงดาวเทียม

อาจใชเวลาประมาณ 30 ถึง 60 วินาทีเพื่อหาสัญญาณดาวเทียม

# **การทําใหการรับสัญญาณดาวเทียม GPS ดีขึ้น**

- ซิงคอุปกรณกับบัญชี Garmin Connect ของคุณบอย ๆ:
	- **◦** เชื่อมตออุปกรณของคุณกับคอมพิวเตอรโดยใชสาย USB และแอปพลิเคชัน Garmin Express
	- **◦** ซิงคอุปกรณของคุณกับแอป Garmin Connect Mobile โดยการใชสมารทโฟนของคุณที่เปดใช Bluetooth
	- **◦** เชื่อมตออุปกรณของคุณกับบัญชี Garmin Connect ของ คุณโดยการใชเครือขายไรสาย Wi-Fi

ในขณะที่ถูกเชื่อมตอกับบัญชี Garmin Connect ของคุณ, อุปกรณดาวนโหลดขอมูลดาวเทียมที่มีอยูหลายวัน, ชวยใน การหาสัญญาณดาวเทียมไดอยางรวดเร็ว

- นําอุปกรณของคุณออกไปขางนอกสูพื้นที่เปดใหหางจากตึก สูงและตนไมตาง ๆ
- อยูนิ่งกับที่นานสองสามนาที

# **การอานอุณหภูมิไมแมนยํา**

ื่อุณหภูมิร่างกายของคุณส่งผลต่อการอ่านอุณหภูมิสำหรับ ้ เซ็นเซอร์วัดอุณหภูมิภายใน เพื่อการอ่านอุณหภูมิที่แม่นยำที่สุด, คุณควรถอดนาฬกาออกจากขอมือของคุณและรอ 20 ถึง 30 นาที

คุณยังสามารถใชเซ็นเซอรวัดอุณหภูมิภายนอกที่เปนอุปกรณ ้ เสริมเพื่อดูการอ่านอุณหภูมิล้อมรอบที่แม่นยำในขณะกำลังสวม นาฬกาได

# <span id="page-40-0"></span>**การยืดอายุแบตเตอรี่ใหไดนานสูงสุด**

คุณสามารถทําไดหลายวิธีเพื่อยืดอายุของแบตเตอรี่

- ลดเวลาหยุดพัก backlight *(การตั้งค่า [Backlight,](#page-35-3) หน้า 30)*
- ลดความสวาง backlight
- ใชโหมด UltraTrac GPS สําหรับกิจกรรมของคุณ [\(UltraTrac,](#page-33-3) หนา 28)
- ปดเทคโนโลยีไรสาย Bluetooth เมื่อคุณไมไดใชคุณสมบัติ การเชื่อมตอ ([คุณสมบัติการเชื่อมตอ](#page-26-2), หนา 21)
- เมื่อกําลังหยุดทํากิจกรรมของคุณชั่วคราวเปนเวลาที่นานขึ้น, ใช้ตัวเลือกเริ่มทำต่อภายหลัง *([การหยุดหนึ่งกิจกรรม](#page-7-3), หน้า 2)*
- ปดการติดตามกิจกรรม ([การปดการติดตามกิจกรรม](#page-20-1), หนา 15)
- ใชหนาปดนาฬกา Connect IQ ที่ไมไดอัพเดททุกวินาที ตัวอย่างเช่น ใช้หน้าปัดนาฬิกาที่ไม่มีเข็มวินาที *(การปรับแต่ง* [หนาปดนาฬกา](#page-33-5), หนา 28)
- จำกัดการแจ้งเตือนสมาร์ทโฟนที่อุปกรณ์แสดง *([การจัดการ](#page-26-3)* [การแจงเตือน](#page-26-3), หนา 21)
- หยุดการแพร่สัญญาณข้อมูลอัตราการเต้นหัวใจไปยังอุปกรณ์ Garmin ที่จับค่อยู่ *(การแพร่สัญญาณข้อมูลอัตราการเต้น* [หัวใจไปยังอุปกรณ](#page-11-2)์ Garmin, หน้า 6)
- ปดการวัดอัตราการเตนหัวใจจากขอมือ ([การปดการวัดอัตรา](#page-11-3) [การเตนหัวใจที่ขอมือ](#page-11-3), หนา 6)

**หมายเหตุ**: การวัดอัตราการเตนหัวใจจากขอมือถูกใชเพื่อ คํานวณนาทีความเขมขนหนักและแคลอรี่ที่ถูกเผาผลาญ

# **การติดตามกิจกรรม**

# **การนับกาวประจําวันของฉันไมแสดง**

การนับกาวประจําวันถูกรีเซ็ตทุกคืนที่ตอนเที่ยงคืน หากเสนประปรากฏแทนการนับกาวของคุณ, ใหอุปกรณรับ สัญญาณดาวเทียมและตั้งเวลาโดยอัตโนมัติ

# **การนับกาวของฉันดูเหมือนไมถูกตอง**

หากการนับกาวของคุณดูเหมือนไมถูกตอง, คุณสามารถลองทํา ตามขอแนะนําเหลานี้ได

- สวมอปกรณ์ไว้บนข้อมือข้างที่ไม่ถนัด
- พกอปกรณ์ไว้ในกระเป๋าเสื้อเมื่อกำลังเข็นรถเข็นหรือเครื่องตัด หญา
- พกอปกรณ์ไว้ในกระเป๋าเสื้อเมื่อกำลังใช้มือหรือแขนของคุณ อยางแข็งขันเทานั้น

**หมายเหตุ:** อุปกรณอาจตีความการเคลื่อนไหวซํ้า ๆ บาง อยาง, เชน การลางจาน, การพับเสื้อผาซักรีด, หรือการตบมือ ของคุณ, เปนการกาวเดินได

# **การนับกาวบนอุปกรณของฉันและบนบัญชี Garmin Connect ไมตรงกัน**

การนับกาวบนบัญชี Garmin Connect ของคุณอัพเดทเมื่อคุณ ซิงโครไนซอุปกรณของคุณ

- **1** เลือกหนึ่งตัวเลือก:
	- ซิงโครไนซการนับกาวของคุณดวยแอปพลิเคชัน Garmin Connect (การใช Garmin Connect [บนคอมพิวเตอรของ](#page-28-3) คุณ, [หนา](#page-28-3) 23)
	- ซิงโครไนซอุปกรณของคุณดวยแอป Garmin Connect Mobile (การซิงคขอมูลกับ [Garmin Connect Mobile](#page-28-2)  [ดวยตนเอง](#page-28-2), หนา 23)

**2** รอในขณะที่อุปกรณซิงโครไนซขอมูลของคุณ การซิงโครไนซ์อาจใช้เวลาหลายนาที

**หมายเหตุ:** การรีเฟรชแอป Garmin Connect Mobile หรือ ู้แอปพลิเคชัน Garmin Connect ไม่ซิงโครไนซ์ข้อมูลของ คุณหรืออัพเดทการนับกาวของคุณ

# **จํานวนชั้นที่เดินขึ้นดูเหมือนไมถูกตอง**

อุปกรณของคุณใชเครื่องวัดความกดอากาศภายในเพื่อวัดการ เปลี่ยนแปลงระดับความสูงในระหวางที่คุณเดินขึ้นชั้นตาง ๆ หนึ่ง ชั้นที่เดินขึ้นเทากับความสูง 3 เมตร (10 ฟุต)

หลีกเลี่ยงการจับราวหรือกาวขามขั้นบันไดระหวางการเดินขึ้น ทำเได

# **นาทีความเขมขนของฉันกําลังกะพริบ**

เมื่อคุณออกกำลังกายที่ระดับความเข้มข้นซึ่งทำให้คุณบรรลุเป้า หมายนาทีความเขมขนของคุณ, นาทีความเขมขนกะพริบ

ออกกําลังกายอยางนอย 10 นาทีตอเนื่องกันที่ระดับความเขม ขนปานกลางหรือหนัก

# **การหาขอมูลเพิ่มเติม**

ี่คุณสามารถหาข้อมูลเพิ่มเติมเกี่ยวกับผลิตภัณฑ์นี้ได้บนเว็บไซต์ Garmin

- ไปที่ [Garmin.co.th](http://Garmin.co.th )
- ไปที่ [Garmin.co.th/products/intosports](http://Garmin.co.th/products/intosports )
- ไปที่ [Garmin.co.th/buy](http://Garmin.co.th/buy), หรือติดตอผูแทนจําหนาย Garmin ของคุณสำหรับข้อมูลเกี่ยวกับอปกรณ์เสริมและ อะไหลตาง ๆ

# **ภาคผนวก**

# **ชองขอมูล**

- **%FTP**: power เอาตพุตปจจุบันเปนเปอรเซ็นตของ functional threshold power
- **% HRR**: เปอรเซ็นตของอัตราการเตนหัวใจที่สงวนไว (อัตราการ เตนหัวใจสูงสุดลบอัตราการเตนหัวใจขณะพัก)
- **10วิ Power เฉลี่ย**: คาเฉลี่ยการเคลื่อนไหว 10 วินาทีของ power เอาตพุต
- **10วิ Balance เฉลี่ย**: คาเฉลี่ยการเคลื่อนไหว 10 วินาทีของ สมดุล power ซาย/ขวา
- **สูงสุด 24-ชม.:** อุณหภูมิสูงสุดที่ไดบันทึกไวใน 24 ชั่วโมงที่ผาน มาจากเซ็นเซอรวัดอุณหภูมิที่ใชงานรวมกันได
- **ตํ่าสุด 24-ชม.:** อุณหภูมิตํ่าสุดที่ไดบันทึกไวใน 24 ชั่วโมงที่ผาน มาจากเซ็นเซอรวัดอุณหภูมิที่ใชงานรวมกันได
- **30วิ Power เฉลี่ย**: คาเฉลี่ยการเคลื่อนไหว 30 วินาทีของ power เอาตพุต
- **30วิ Balance เฉลี่ย**: คาเฉลี่ยการเคลื่อนไหว 30 วินาทีของ สมดุล power ซาย/ขวา
- **3วิ Balance เฉลี่ย**: คาเฉลี่ยการเคลื่อนไหวสามวินาทีของสมดุล power ซาย/ขวา
- **3วิ Power เฉลี่ย**: คาเฉลี่ยการเคลื่อนไหว 3 วินาทีของ power เอาตพุต
- **500m Pace**: pace การวายนํ้าปจจุบันตอ 500 เมตร
- **แอโรบิค TE**: ผลกระทบของกิจกรรมปจจุบันที่มีตอระดับแอโรบิก ฟตเนสของคุณ
- **ความกดอากาศลอมรอบ**: ความดันลอมรอบที่ยังไมถูกปรับ เทียบ
- **แอนแอโรบิก TE**: ผลกระทบของกิจกรรมปจจุบันที่มีตอระดับ แอนแอโรบิกฟตเนสของคุณ
- **HR เฉลี่ย**: อัตราการเตนหัวใจเฉลี่ยสําหรับกิจกรรมปจจุบัน **Pace เฉลี่ย**: pace เฉลี่ยสําหรับกิจกรรมปจจุบัน
- **พาวเวอรเฉลี่ย**: power เอาตพุตเฉลี่ยสําหรับกิจกรรมปจจุบัน
- **คาเฉลี่ย SWOLF**: คะแนน swolf เฉลี่ยสําหรับกิจกรรมปจจุบัน คะแนน swolf ของคุณคือจํานวนรวมของเวลาสําหรับความยาว หนึ่งรอบบวกจํานวนของสโตรกสําหรับความยาวดังกลาว ([คํา](#page-9-2) ้*ศัพท์เกี่ยวกับการว่ายน้ำ, หน้า 4)* ในการว่ายน้ำในแหล่งน้ำเปิด, ความยาว 25 เมตรถูกใชเพื่อคํานวนคะแนน swolf ของคุณ
- **% HRR เฉลี่ย**: เปอรเซ็นตเฉลี่ยของอัตราการเตนหัวใจที่สงวน ไว (อัตราการเตนหัวใจสูงสุดลบอัตราการเตนหัวใจขณะพัก) สําหรับกิจกรรมปจจุบัน
- **500m Pace เฉลี่ย**: pace การวายนํ้าเฉลี่ยตอ 500 เมตรสําหรับ กิจกรรมปจจุบัน
- **ระยะเฉลี่ยขึ้น**: ระยะทางแนวดิ่งเฉลี่ยของการขึ้นตั้งแตการรีเซ็ต ครั้งลาสุด
- **เฉลี่ย Balance**: สมดุล power เฉลี่ยซาย/ขวาสําหรับกิจกรรม ปจจุบัน
- **Cadence เฉลี่ย**: การปนจักรยาน cadence เฉลี่ยสําหรับ กิจกรรมปจจุบัน

**Cadence เฉลี่ย**: การวิ่ง cadence เฉลี่ยสําหรับกิจกรรมปจจุบัน

- **ระยะเฉลี่ยลง**: ระยะทางแนวดิ่งเฉลี่ยของการลงตั้งแตการรีเซ็ต ครั้งลาสุด
- **เฉลี่ย GCT Bal.**: เฉลี่ยความสมดุลในการลงเทาทั้งสองขาง สําหรับเซสชั่นปจจุบัน
- **เฉลี่ย L. PP**: มุม power phase เฉลี่ยสําหรับขาซายสําหรับ กิจกรรมปจจุบัน
- **เฉลี่ย L. PPP**: มุม power phase peak เฉลี่ยสําหรับขาซาย สําหรับกิจกรรมปจจุบัน
- **เวลาเฉลี่ยตอ Lap**: เวลา lap เฉลี่ยสําหรับกิจกรรมปจจุบัน
- **เฉลี่ยความเร็วเคลื่อนที่**: ความเร็วเฉลี่ยเมื่อกําลังเคลื่อนที่ สําหรับกิจกรรมปจจุบัน
- **เฉลี่ยความเร็วทั้งหมด**: ความเร็วเฉลี่ยสําหรับกิจกรรมปจจุบัน, รวมทั้งความเร็วเคลื่อนที่และเมื่อถูกหยุดไวทั้งคู
- **เฉลี่ย PCO**: platform center offset เฉลี่ยสําหรับกิจกรรม ปจจุบัน
- **เฉลี่ย R. PP**: มุม power phase เฉลี่ยสําหรับขาขวาสําหรับ กิจกรรมปจจุบัน
- **เฉลี่ย R. PPP**: มุม power phase peak เฉลี่ยสําหรับขาขวา สําหรับกิจกรรมปจจุบัน
- **เร็วเฉลี่ย**: คาความเร็วเฉลี่ยสําหรับกิจกรรมปจจุบัน
- **เฉลี่ย Stride Len.**: ระยะวิ่งตอกาวเฉลี่ยสําหรับเซสชั่นปจจุบัน
- **เฉลี่ยสโตรก/ความยาว**: จํานวนเฉลี่ยของสโตรกตอความยาว สระน้ำระหว่างกิจกรรมปัจจุบัน
- **เฉลี่ยอัตราสโตรก**: การวายนํ้า จํานวนเฉลี่ยของสโตรกตอนาที (spm) ระหวางกิจกรรมปจจุบัน
- **เฉลี่ยอัตราสโตรก**: กีฬาพาย จํานวนเฉลี่ยของสโตรกตอนาที (spm) ระหวางกิจกรรมปจจุบัน
- **V. Osc. เฉลี่ย**: จํานวนเฉลี่ยของคาการโยกตัวขณะวิ่งสําหรับ กิจกรรมปจจุบัน
- **เฉลี่ย Vert. Ratio**: อัตราสวนเฉลี่ยของคาการโยกตัวขณะวิ่งตอ ระยะวิ่งตอกาวสําหรับเซสชั่นปจจุบัน
- **ระยะทางเฉลี่ยตอสโตรก**: การวายนํ้า ระยะทางที่เดินทางผาน เฉลี่ยตอสโตรกระหวางกิจกรรมปจจุบัน
- **ระยะทางเฉลี่ยตอสโตรก**: กีฬาพาย ระยะทางที่เดินทางผาน เฉลี่ยตอสโตรกระหวางกิจกรรมปจจุบัน
- **GCT เฉลี่ย**: จํานวนเฉลี่ยของเวลาที่เทาเหยียบพื้นขณะวิ่ง สําหรับกิจกรรมปจจุบัน
- **% HR สูงสุดเฉลี่ย**: เปอรเซ็นตเฉลี่ยของอัตราการเตนหัวใจ สูงสุดสําหรับกิจกรรมปจจุบัน
- **Balance**: สมดุล power ซาย/ขวาปจจุบัน
- **ความกดดันบรรยากาศ**: ความดันปจจุบันที่ปรับเทียบแลว
- **ระดับแบตเตอรี่**: ไฟแบตเตอรี่ที่เหลืออยู
- **แบริ่ง**: ทิศทางจากตําแหนงปจจุบันของคุณไปสูจุดหมายปลาย ทาง คุณตองกําลังนําทางอยูเพื่อใหขอมูลนี้ปรากฏ
- **Cadence**: การปนจักรยาน จํานวนรอบของขาจาน อุปกรณของ คุณตองถูกเชื่อมตอกับอุปกรณเสริม cadence เพื่อใหขอมูล นี้ปรากฏ
- **Cadence**: การวิ่ง จํานวนกาวตอนาที (ซายและขวา)
- **แคลอรี่**: ปริมาณของแคลอรี่ทั้งหมดที่ถูกเผาผลาญ
- **Compass Hdg.**: ทิศทางที่คุณกําลังเคลื่อนที่ไปโดยขึ้นกับเข็ม ทิศ
- **คอรส**: ทิศทางจากตําแหนงเริ่มตนของคุณไปสูจุดหมายปลาย ทาง คอรสสามารถดูไดเหมือนเสนทางที่ไดวางแผนไวหรือที่ กําหนดไวคุณตองกําลังนําทางอยูเพื่อใหขอมูลนี้ปรากฏ
- **ตําแหนงปลายทาง**: ตําแหนงของจุดหมายปลายทางสุดทาย ของคุณ
- **Wpt ปลายทาง**: จุดสุดทายบนเสนทางไปสูจุดหมายปลายทาง คุณตองกําลังนําทางอยูเพื่อใหขอมูลนี้ปรากฏ
- **แบตเตอรี่ Di2**: ไฟแบตเตอรี่ที่เหลืออยูของเซ็นเซอร Di2
- **ระยะตอสโตรก**: การวายนํ้า ระยะทางที่เดินทางผานตอสโตรก
- **ระยะตอสโตรก**: กีฬาพาย ระยะทางที่เดินทางผานตอสโตรก
- **ระยะคงเหลือ**: ระยะทางที่คงเหลือไปสูจุดหมายปลายทาง ี่สดท้าย คุณต้องกำลังนำทางอย่เพื่อให้ข้อมูลนี้ปรากฏ
- **ระยะทาง**: ระยะทางที่เดินทางผานสําหรับ track หรือกิจกรรม ปจจุบัน
- **ระยะถึงจุดแวะ**: ระยะทางที่เหลืออยูไปจนถึง waypoint ถัดไป บนเสนทาง คุณตองกําลังนําทางอยูเพื่อใหขอมูลนี้ปรากฏ
- **เวลาทั้งหมด**: เวลารวมที่ไดบันทึกไวตัวอยางเชน หากคุณเริ่ม เครื่องจับเวลาและวิ่งเปนเวลา 10 นาที, แลวหยุดเครื่องจับ เวลาเปนเวลา 5 นาที, แลวเริ่มเครื่องจับเวลาและวิ่งอีก 20 นาที, เวลาที่ผานไปของคุณคือ 35 นาที
- **ความสูง**: ระดับความสูงของตําแหนงปจจุบันของคุณเหนือหรือ ตํ่ากวาระดับนํ้าทะเล
- **ETA**: เวลาโดยประมาณของวันเมื่อคุณจะถึงจุดหมายปลายทาง สุดทาย (ถูกปรับใหตรงกับเวลาทองถิ่นของจุดหมายปลาย ทาง) คุณตองกําลังนําทางอยูเพื่อใหขอมูลนี้ปรากฏ
- **ETA ถึงจุดแวะ**: เวลาโดยประมาณของวันเมื่อคุณจะถึง waypoint ถัดไปบนเสนทาง (ถูกปรับใหตรงกับเวลาทอง ถิ่นของ waypoint) คุณตองกําลังนําทางอยูเพื่อใหขอมูลนี้ ปรากฏ
- **ETE**: เวลาคงเหลือโดยประมาณจนกระทั่งคุณไปถึงจุดหมาย ้ปลายทางสุดท้าย คุณต้องกำลังนำทางอย่เพื่อให้ข้อมูลนี้ ปรากฏ
- **หนา**: เกียรจักรยานดานหนาจากเซ็นเซอรตําแหนงเกียร
- **GCT**: จำนวนของเวลาในแต่ละก้าวที่คุณใช้บนพื้นขณะกำลัง วิ่ง, วัดเปนมิลลิวินาทีเวลาที่เทาเหยียบพื้นขณะวิ่งไมไดถูก คํานวณระหวางกําลังเดิน
- **GCT Balance**: สมดุลซาย/ขวาของเวลาที่เทาเหยียบพื้นขณะ กําลังวิ่ง
- **เกียร์คอมโบ้**: การรวมกันของเกียร์ปัจจุบันจากเซ็นเซอร์ ตําแหนงเกียร
- **อัตราสวนเกียร**: จํานวนฟนบนเกียรจักรยานดานหนาและดาน หลัง. ตามที่ตรวจจับได้โดยเซ็นเซอร์ตำแหน่งเกียร์
- **อุปกรณ**: เกียรจักรยานดานหนาและดานหลังจากเซ็นเซอร ตําแหนงเกียร
- **Glide Ratio**: อัตราสวนของระยะทางแนวราบที่ไดเดินทางผาน ไปถึงการเปลี่ยนแปลงในระยะทางแนวดิ่ง
- **Glide Ratio Dest.**: อัตรา glide ratio ที่ตองการเพื่อลดจาก ตําแหนงปจจุบันของคุณไปยังระดับความสูงของจุดหมาย ้ปลายทาง คุณต้องกำลังนำทางอย่เพื่อให้ข้อมูลนี้ปรากฏ
- **GPS**: ความแรงของสัญญาณดาวเทียม GPS

**ความสูง GPS**: ระดับความสูงของตําแหนงปจจุบันของคุณดวย การใช้ GPS

- **ทิศที่มุงหนาจาก GPS**: ทิศทางที่คุณกําลังเคลื่อนที่ไปโดยขึ้น อยูกับ GPS
- **ระดับ**: การคํานวณของการขึ้น (ระดับความสูง) ตอการวิ่ง (ระยะ ทาง)

ตัวอยางเชน หากสําหรับทุก ๆ 3 เมตร (ฟุต) ที่คุณไตระดับ คุณเดินทาง 60 เมตร (200 ฟุต), ระดับเปน 5%

**มุงไป**: ทิศทางที่คุณกําลังเคลื่อนที่ไป

**ขอมูลหัวใจเตน**: อัตราการเตนหัวใจของคุณเปนจังหวะตอนาที (bpm) อุปกรณของคุณตองถูกเชื่อมตอกับเครื่องวัดอัตราการ เตนหัวใจที่ใชงานรวมกันได

- **HR % สูงสุด**: เปอรเซ็นตของอัตราการเตนหัวใจสูงสุด
- **HR โซน**: ชวงปจจุบันของอัตราการเตนหัวใจของคุณ (1 ถึง 5) โซนเริ่มตนอิงกับโปรไฟลผูใชและอัตราการเตนหัวใจสูงสุด ของคุณ (220 ลบดวยอายุของคุณ)
- **Int. Avg. %HRR**: เปอรเซ็นตเฉลี่ยของอัตราการเตนหัวใจที่ สงวนไว้ (อัตราการเต้นหัวใจสูงสุดลบอัตราการเต้นหัวใจขณะ พัก) สําหรับชวงเวลาการวายนํ้าปจจุบัน
- **Int. Avg. %Max.**: เปอรเซ็นตเฉลี่ยของอัตราการเตนหัวใจ สูงสุดสําหรับชวงเวลาการวายนํ้าปจจุบัน
- **Int. Avg. HR**: อัตราการเตนหัวใจเฉลี่ยสําหรับชวงเวลาการวาย นํ้าปจจุบัน
- **Int. Distance**: ระยะทางที่เดินทางผานสําหรับชวงเวลาปจจุบัน
- **Int. Max. %HRR**: เปอรเซ็นตสูงสุดของอัตราการเตนหัวใจที่ สงวนไว (อัตราการเตนหัวใจสูงสุดลบอัตราการเตนหัวใจขณะ พัก) สําหรับชวงเวลาการวายนํ้าปจจุบัน
- **Int. Max. %Max.**: เปอรเซ็นตสูงสุดของอัตราการเตนหัวใจ สงสดสำหรับช่วงเวลาการว่ายน้ำปัจจุบัน
- **Int. Max. HR**: อัตราการเตนหัวใจสูงสุดสําหรับชวงเวลาการวาย นํ้าปจจุบัน
- **Int. Pace**: pace เฉลี่ยสําหรับชวงเวลาปจจุบัน
- **Int. SWOLF**: คะแนน swolf เฉลี่ยสําหรับชวงเวลาปจจุบัน

**Intensity Factor**: Intensity Factor™ สําหรับกิจกรรมปจจุบัน

**ชวงความยาว**: จํานวนของความยาวสระที่ไดวายระหวางชวง เวลาปจจุบัน

**ีช่วงเวลา**: เวลาของนาฬิกาจับเวลาสำหรับช่วงเวลาปัจจุบัน

- **Int Strk/Len**: จํานวนเฉลี่ยของสโตรกตอความยาวสระระหวาง ชวงเวลาปจจุบัน
- **Int Strk Rate**: จํานวนเฉลี่ยของสโตรกตอนาที (spm) ระหวาง ชวงเวลาปจจุบัน
- **Int Strk Type**: ประเภทของสโตรกปจจุบันสําหรับชวงเวลา
- **อัตรา L. Lap Stk.**: การวายนํ้า จํานวนเฉลี่ยของสโตรกตอนาที (spm) ระหวาง lap ที่เสร็จสิ้นแลวลาสุด
- **อัตรา L. Lap Stk.**: กีฬาพาย จํานวนเฉลี่ยของสโตรกตอนาที (spm) ระหวาง lap ที่เสร็จสิ้นแลวลาสุด
- **L. Lap สโตรก**: การวายนํ้า จํานวนทั้งหมดของสโตรกสําหรับ lap ที่เสร็จสิ้นแลวลาสุด
- **L. Lap สโตรก**: กีฬาพาย จํานวนทั้งหมดของสโตรกสําหรับ lap ที่เสร็จสิ้นแลวลาสุด
- **L. Lap SWOLF**: คะแนน swolf สําหรับ lap ที่เสร็จสิ้นแลวลาสุด
- **อัตราความยาวสโตรกสุดทาย:** จํานวนเฉลี่ยของสโตรกตอ นาที (spm) ระหวางความยาวสระที่วายเสร็จสิ้นแลวลาสุด
- **L. Len. Stk. Type**: ประเภทของสโตรกที่ใชระหวางความยาว สระที่วายเสร็จสิ้นแลวลาสุด
- **ความยาวสโตรกสุดทาย**: จํานวนสโตรกรวมสําหรับความยาว สระที่วายเสร็จสิ้นแลวลาสุด
- **% HRR เฉลี่ย Lap ปจจุบัน**: เปอรเซ็นตเฉลี่ยของอัตราการเตน หัวใจที่สงวนไว (อัตราการเตนหัวใจสูงสุดลบอัตราการเตน หัวใจขณะพัก) สำหรับ lap ปัจจุบัน
- **Lap 500m Pace**: pace การวายนํ้าเฉลี่ยตอ 500 เมตรสําหรับ lap ปจจุบัน
- **Lap ทางขึ้น**: ระยะทางแนวดิ่งของการขึ้นสําหรับ lap ปจจุบัน
- **Lap Balance**: สมดุล power ซาย/ขวาเฉลี่ยสําหรับ lap ปจจุบัน
- **Lap Cadence**: การปนจักรยาน cadence เฉลี่ยสําหรับ lap ปจจุบัน
- **Lap Cadence**: การวิ่ง cadence เฉลี่ยสําหรับ lap ปจจุบัน
- **Lap ทางลง**: ระยะทางแนวดิ่งของการลงสําหรับ lap ปจจุบัน
- **ระยะ Lap**: ระยะทางที่เดินทางผานสําหรับ lap ปจจุบัน
- **ระยะ Lap ตอสโตรก**: การวายนํ้า ระยะทางเฉลี่ยที่เดินทางผาน ตอสโตรกระหวาง lap ปจจุบัน
- **ระยะ Lap ตอสโตรก**: กีฬาพาย ระยะทางเฉลี่ยที่เดินทางผาน ตอสโตรกระหวาง lap ปจจุบัน
- **Lap GCT**: จํานวนเฉลี่ยของเวลาที่เทาเหยียบพื้นขณะวิ่งสําหรับ lap ปจจุบัน
- **Lap GCT Bal.**: ความสมดุลในการลงเทาทั้งสองขางเฉลี่ย สําหรับ lap ปจจุบัน
- **Lap HR**: อัตราการเตนหัวใจเฉลี่ยสําหรับ lap ปจจุบัน
- **% HR สูงสุดเฉลี่ย Lap ปจจุบัน**: เปอรเซ็นตเฉลี่ยของอัตราการ เตนหัวใจสูงสุดสําหรับ lap ปจจุบัน
- **Lap L. PP**: มุม power phase เฉลี่ยสําหรับขาซายสําหรับ lap ปจจุบัน
- **Lap L. PPP**: มุม power phase peak เฉลี่ยสําหรับขาซาย สําหรับ lap ปจจุบัน
- **Lap NP**: Normalized Power เฉลี่ยสําหรับ lap ปจจุบัน
- **Lap Pace**: pace เฉลี่ยสําหรับ lap ปจจุบัน

**Lap PCO**: platform center offset เฉลี่ยสําหรับ lap ปจจุบัน **Lap Power**: power เอาตพุตเฉลี่ยสําหรับ lap ปจจุบัน

**Lap R. PPP**: มุม power phase peak เฉลี่ยสําหรับขาขวา สําหรับ lap ปจจุบัน

**Laps**: จํานวนของ laps ที่เสร็จสิ้นสําหรับกิจกรรมปจจุบัน **เร็วเฉลี่ย Lap ปจจุบัน:** ความเร็วเฉลี่ยสําหรับ lap ปจจุบัน

**Lap Stride Len.**: ระยะวิ่งตอกาวเฉลี่ยสําหรับ lap ปจจุบัน

**อัตรา Lap สโตรก**: การวายนํ้า จํานวนเฉลี่ยของสโตรกตอนาที (spm) ระหวาง lap ปจจุบัน

- **อัตรา Lap สโตรก**: กีฬาพาย จํานวนเฉลี่ยของสโตรกตอนาที (spm) ระหวาง lap ปจจุบัน
- **สโตรก Lap**: การวายนํ้า จํานวนทั้งหมดของสโตรกสําหรับ lap ปจจุบัน

**สโตรก Lap**: กีฬาพาย จํานวนทั้งหมดของสโตรกสําหรับ lap ปจจุบัน

**Lap SWOLF**: คะแนน swolf สําหรับ lap ปจจุบัน

**เวลา Lap ปจจุบัน**: เวลาของนาฬกาจับเวลาสําหรับ lap ปจจุบัน

**V. Osc. Lap ปจจุบัน**: จํานวนเฉลี่ยของคาการโยกตัวขณะวิ่ง สําหรับ lap ปจจุบัน

**Lap Vert. Ratio**: อัตราสวนเฉลี่ยของคาการโยกตัวขณะวิ่งตอ ้ระยะวิ่งต่อก้าวสำหรับ lap ปัจจุบัน

**ระยะขึ้น Lap ลาสุด**: ระยะทางแนวดิ่งของการขึ้นสําหรับ lap ที่ เสร็จสิ้นลาสุด

**Lap Cadence ลาสุด**: การปนจักรยาน cadence เฉลี่ยสําหรับ lap ที่เสร็จสิ้นลาสุด

**Lap Cadence ลาสุด**: การวิ่ง cadence เฉลี่ยสําหรับ lap ที่ เสร็จสิ้นลาสุด

**ระยะลง Lap ลาสุด**: ระยะทางแนวดิ่งของการลงสําหรับ lap ที่ เสร็จสิ้นลาสุด

**ระยะ Lap ลาสุด**: ระยะทางที่เดินทางผานสําหรับ lap ที่เสร็จสิ้น ล่าสด

**Lap NP สุดทาย**: Normalized Power เฉลี่ยสําหรับ lap ที่ เสร็จสิ้นลาสุด

**Pace เฉลี่ย Lap ลาสุด**: pace เฉลี่ยสําหรับ lap ที่เสร็จสิ้น ล่าสด

**Lap Power สุดทาย**: power เอาตพุตเฉลี่ยสําหรับ lap ที่เสร็จ สิ้นลาสุด

**เร็วเฉลี่ย Lap ลาสุด:** ความเร็วเฉลี่ยสําหรับ lap ที่เสร็จสิ้น ล่าสด

**เวลา Lap ลาสุด:** เวลาของนาฬกาจับเวลาสําหรับ lap ที่เสร็จ สิ้นล่าสด

**ความยาว Pace สุดทาย**: pace เฉลี่ยสําหรับความยาวสระที่ เสร็จสิ้นลาสุดของคุณ

**ความยาว SWOLF สุดทาย**: คะแนน swolf สําหรับความยาว สระที่เสร็จสิ้นลาสุด

**Lat/Lon**: ตําแหนงปจจุบันแสดงเปนละติจูดและลองจิจูดโดยไม คํานึงถึงการตั้งคารูปแบบตําแหนงที่เลือกไวแลว

**ซาย PP**: มุม power phase ปจจุบันสําหรับขาซาย power phase คือบริเวณสโตรกการปนที่ positive power ถูกสราง

**ซาย PPP**: มุม power phase peak ปจจุบันสําหรับขาซาย power phase peak คือระยะมุมเกินที่ผูปนสราง peak portion ของพลังขับเคลื่อน

**ความยาว**: จํานวนของความยาวสระที่วายเสร็จสิ้นระหวาง

กิจกรรมปจจุบัน

- **L Lap 500m Pace**: pace การวายนํ้าเฉลี่ยตอ 500 เมตรสําหรับ lap ลาสุด
- **L Lap Dist P Stk**: การวายนํ้า ระยะทางเฉลี่ยที่เดินทางผานตอ สโตรกระหวาง lap ที่เสร็จสิ้นลาสุด

**L Lap Dist P Stk**: กีฬาพาย ระยะทางเฉลี่ยที่เดินทางผานตอ สโตรกระหวาง lap ที่เสร็จสิ้นลาสุด

**ตําแหนงปจจุบัน**: ตําแหนงปจจุบันโดยใชการตั้งคารูปแบบ ตําแหนงที่ถูกเลือกไวแลว

**ความเร็วขึ้นสูงสุด**: อัตราสูงสุดของการขึ้นเปนฟุตตอนาทีหรือ เมตรตอนาทีตั้งแตการรีเซ็ตครั้งลาสุด

**ความเร็วลงสูงสุด**: อัตราสูงสุดของการลงเปนเมตรตอนาทีหรือ ฟุตตอนาทีตั้งแตการรีเซ็ตครั้งลาสุด

**จุดสูงสุด**: ระดับความสูงที่สูงสุดที่ไปถึงตั้งแตการรีเซ็ตครั้งลาสุด **Lap Power สูงสุด**: power เอาตพุตสูงสุดสําหรับ lap ปจจุบัน

**เร็วสูงสุด**: ความเร็วสูงสุดสําหรับกิจกรรมปจจุบัน

**PWR สูงสุด**: power เอาตพุตสูงสุดสําหรับกิจกรรมปจจุบัน **จุดตํ่าสุด**: ระดับความสูงที่ตํ่าที่สุดที่ไปถึงตั้งแตการรีเซ็ตครั้ง

ลาสุด

**เวลาเคลื่อนที่**: เวลาที่เคลื่อนที่โดยรวมสําหรับกิจกรรมปจจุบัน

**เวลามัลติสปอร์ต**: เวลาทั้งหมดสำหรับกีฬาทุกชนิดในหนึ่ง กิจกรรมมัลติสปอรต, รวมทั้งการเปลี่ยน

**กลามเนื้อ O2 Sat. %**: เปอรเซ็นตความอิ่มตัวของออกซิเจน ึของกล้ามเนื้อที่คาดคะเนสำหรับกิจกรรมปัจจุบัน

**Nautical Dist**: ระยะทางที่เดินทางผานในทะเลเมตรหรือทะเล ฟุต

**ความเร็วทางทะเล**: ความเร็วปจจุบันเปนน็อต

**จุดแวะถัดไป**: จุดถัดไปบนเสนทาง คุณตองกําลังนําทางอยูเพื่อ ให้ข้อมูลนี้ปรากภ

**NP: Normalized Power™ สำหรับกิจกรรมปัจจุบัน** 

**ออกนอกเสนทาง**: ระยะทางไปทางซายหรือขวาที่ซึ่งคุณได เบี่ยงเบนจากเสนทางเดิมของการเดินทาง คุณตองกําลัง นำทางอย่เพื่อให้ข้อมูลนี้แสดง

**Pace**: pace ปจจุบัน

**PCO**: platform center offset ซึ่ง platform center offset คือตําแหนงบนแพลตฟอรมบันไดที่ซึ่งแรงไดถูกใช

**Pedal Smooth.**: การวัดวานักปนไดใชแรงถีบอยางสมํ่าเสมอลง บนบันไดตลอดแตละสโตรกที่ถีบไดอยางไร

**Perform. Cond.**: คะแนนขอจํากัดดานสมรรถนะคือการประเมิน ความสามารถในการแสดงออกของคุณแบบเรียลไทม

**Power**: power เอาตพุตปจจุบันเปนวัตต

**Power วัดตามนํ้าหนัก**: power ปจจุบันถูกวัดเปนวัตตตอ กิโลกรัม

**โซน Power**: ระยะปจจุบันของ power เอาตพุต (1 ถึง 7) ขึ้น อยูกับ FTP ของคุณหรือการตั้งคาแบบกําหนดเอง

**หลัง**: เกียรจักรยานดานหลังจากเซ็นเซอรตําแหนงเกียร

**ทําซํ้า**: เครื่องจับเวลาสําหรับชวงเวลาลาสุดบวกกับการพัก ปจจุบัน (การวายนํ้าในสระ)

**เวลาพัก**: เครื่องจับเวลาสําหรับการพักปจจุบัน (การวายนํ้าใน สระ)

**ขวา PP**: มุม power phase ปจจุบันสําหรับขาขวา Power phase คือบริเวณสโตรกการปนที่ positive power ถูกสรางขึ้น

- <span id="page-44-0"></span>**ขวา PPP**: มุม power phase peak ปจจุบันสําหรับขาขวา power phase peak คือระยะมุมเกินที่ผู้ปั่นสร้าง peak portion ของพลังขับเคลื่อน
- **ความเร็ว**: อัตราปจจุบันของการเดินทาง
- **เวลาหยุด**: เวลาที่หยุดเคลื่อนไหวโดยรวมสําหรับกิจกรรม ปจจุบัน
- **Stride Length**: ความยาวของชวงกาวของคุณจากการกาวเทา ขางหนึ่งไปขางถัดไป, วัดเปนเมตร
- **อัตราสโตรก**: การวายนํ้า จํานวนของสโตรกตอนาที (spm)
- **อัตราสโตรก**: กีฬาพาย จํานวนของสโตรกตอนาที (spm)
- **ี่สโตรก**: การว่ายน้ำ จำนวนของสโตรกทั้งหมดสำหรับกิจกรรม ปจจุบัน
- **สโตรก**: กีฬาพาย จํานวนของสโตรกทั้งหมดสําหรับกิจกรรม ปจจุบัน
- **พระอาทิตยขึ้น:** เวลาที่พระอาทิตยขึ้นตามตําแหนง GPS ของ คุณ
- **พระอาทิตยตก**: เวลาที่พระอาทิตยตกตามตําแหนง GPS ของ คุณ
- **อุณหภูมิ**: อุณหภูมิของอากาศ อุณหภูมิรางกายของคุณมีผลตอ เซ็นเซอรวัดอุณหภูมิ

คุณสามารถจับคูเซ็นเซอรวัดอุณหภูมิกับอุปกรณของคุณเพื่อ ให้แหล่งข้อมูลอย่างสม่ำเสมอของอุณหภูมิที่แม่นยำได้

- **เวลาในโซน**: เวลาที่ผานไปในแตละอัตราการเตนหัวใจหรือโซน power
- **เวลาปจจุบัน**: เวลาของวันตามตําแหนงปจจุบันและการตั้งคา เวลาของคุณ (รูปแบบ, โซนเวลา, เวลาออมแสง)

**เวลาเริ่มจับ**: เวลาปจจุบันของเครื่องจับเวลาถอยหลัง **เวลานั่ง**: เวลาที่ใชนั่งขณะกําลังปนสําหรับกิจกรรมปจจุบัน **เวลานั่งใน Lap**: เวลาที่ใชนั่งขณะกําลังปนสําหรับ lap ปจจุบัน **เวลายืนใน**: เวลาที่ใช้ยืนขณะกำลังปั่นสำหรับกิจกรรมปัจจุบัน **เวลายืนใน Lap**: เวลาที่ใชยืนขณะกําลังปนสําหรับ lap ปจจุบัน

- **เวลาถึงจุดแวะ**: เวลาที่ถูกประเมินคงเหลือกอนที่คุณไปถึง ้ waypoint ถัดไปในเส้นทาง คุณต้องกำลังนำทางอยู่เพื่อให้ ข้อมูลนี้ปรากภ
- Torque Eff.: การวัดว่านักปั่นกำลังปั่นอย่างมีประสิทธิภาพเพียง ใด
- **ระยะขึ้น**: ระยะทางความสูงรวมที่ไดขึ้นไปตั้งแตการรีเซ็ตครั้ง ล่าสด
- **ระยะลง**: ระยะทางความสูงรวมที่ไดลงมาตั้งแตการรีเซ็ตครั้ง ลาสุด
- **ฮีโมโกลบินทั้งหมด**: ออกซิเจนทั้งหมดในกลามเนื้อที่ถูกคาด คะเนสําหรับกิจกรรมปจจุบัน
- **Training Effect**: ผลกระทบปจจุบัน (1.0 ถึง 5.0) ที่มีตอแอโร บิกฟตเนสของคุณ
- **TSS**: Training Stress Score™ สําหรับกิจกรรมปจจุบัน
- **V Dist to Dest**: ระยะทางความสูงระหวางตําแหนงปจจุบันและ ิจุดหมายปลายทางสุดท้ายของคุณ คุณต้องกำลังนำทางอยู่ เพื่อให้ข้อมูลนี้ปรากภ
- **ความเร็วแนวดิ่ง:** อัตราของการขึ้นหรือลงเมื่อเวลาผานไป
- **คาการโยกตัวขณะวิ่ง**: จํานวนของการสะทอนระหวางที่คุณ กําลังวิ่งอยู

ึการเคลื่อนไหวแนวดิ่งของลำตัวของคุณ, ถูกวัดเป็น เซนติเมตรสําหรับแตละกาว

**Vertical Ratio**: อัตราสวนของคาการโยกตัวขณะวิ่งตอระยะวิ่ง ต่อก้าว

**Vert Spd To Tgt**: อัตราของการขึ้นหรือลงไปสูระดับความสูง ้ที่กำหนดไว้ล่วงหน้า คุณต้องกำลังนำอย่ทางเพื่อให้ข้อมูลนี้ ปรากฏ

- **VMG**: ความเร็วที่คุณกําลังเขาใกลจุดหมายปลายทางตามหนึ่ง ้เส้นทาง คุณต้องกำลังนำทางอยู่เพื่อให้ข้อมูลนี้ปรากฏ
- **ผลงาน**: งานซึ่งถูกสะสมที่ไดแสดงออก (power เอาตพุต) เปน กิโลจูลส

# <span id="page-44-1"></span>**การแบงระดับมาตรฐาน VO2 Max.**

ตารางเหลานี้รวมถึงการจัดหมวดหมูมาตรฐานสําหรับการประเมิน VO2 max. ตามอายุและเพศ

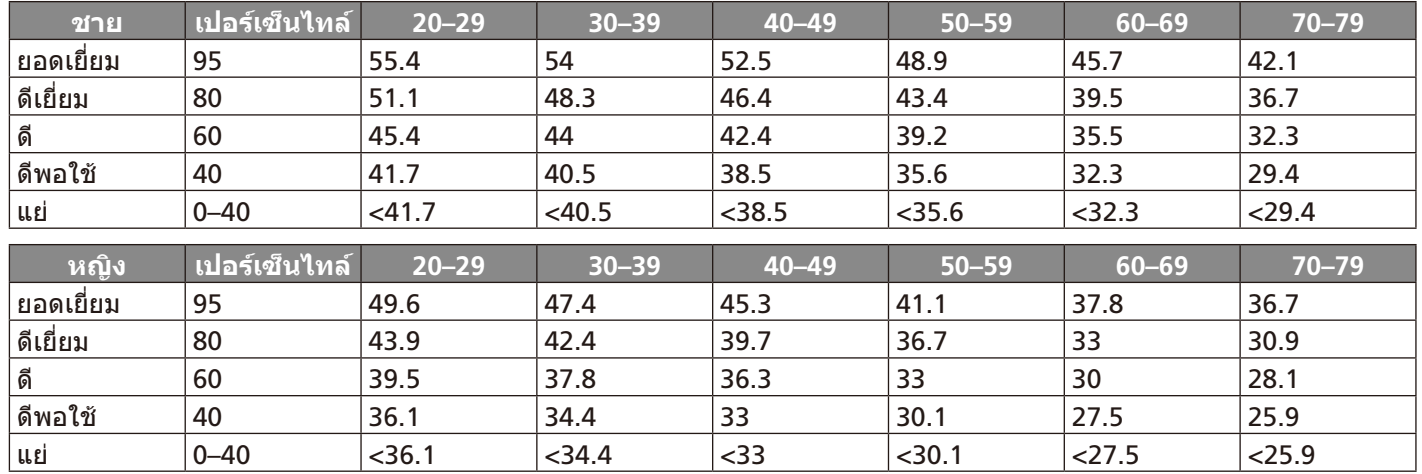

ข้อมูลพิมพ์ซ้ำโดยได้รับอนุญาตจาก The Cooper Institute สำหรับข้อมูลเพิ่มเติม, ไปที่ [www.CooperInstitute.org](http://www.CooperInstitute.org )

# <span id="page-45-1"></span><span id="page-45-0"></span>**การแบงระดับ FTP**

ตารางเหลานี้รวมถึงการจัดหมวดหมูสําหรับการประเมิน functional threshold power (FTP) ตามเพศ

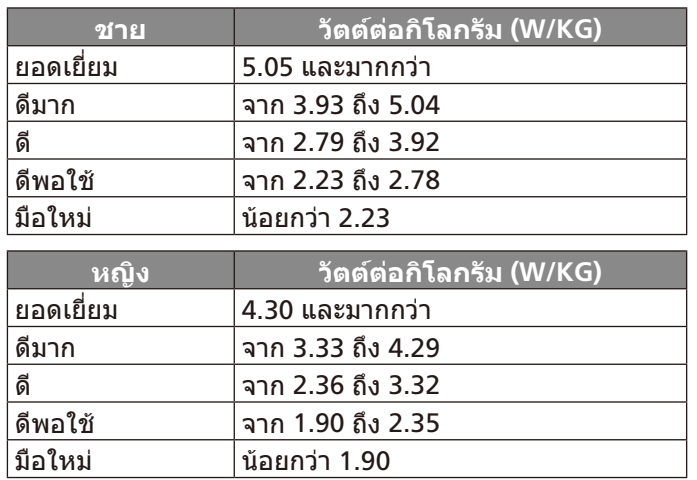

การใหคะแนน FTP อางอิงจากงานวิจัยโดย Hunter Allen และ Andrew Coggan, PhD, Training and Racing with a Power Meter (Boulder, CO: VeloPress, 2010)

# <span id="page-45-2"></span>**ขนาดลอและเสนรอบวง**

ึขนาดล้อถูกทำเครื่องหมายอย่บนยางทั้งสองด้าน นี่ไม่ใช่รายการ ที่ครอบคลุม คุณยังสามารถใชหนึ่งของเครื่องคํานวณที่มีอยูบน อินเทอรเน็ต

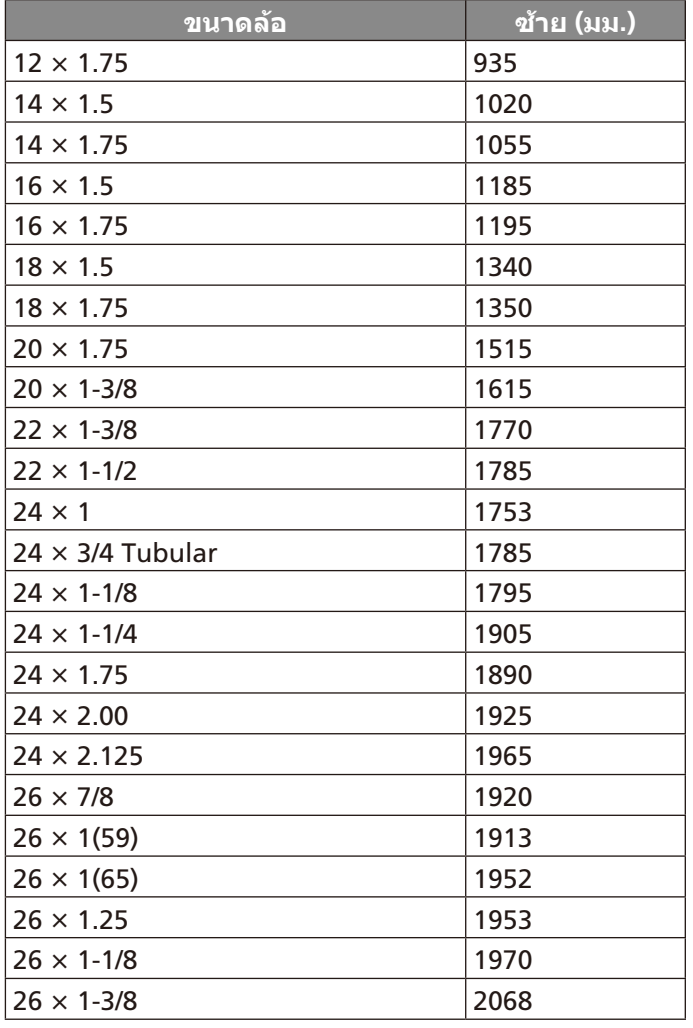

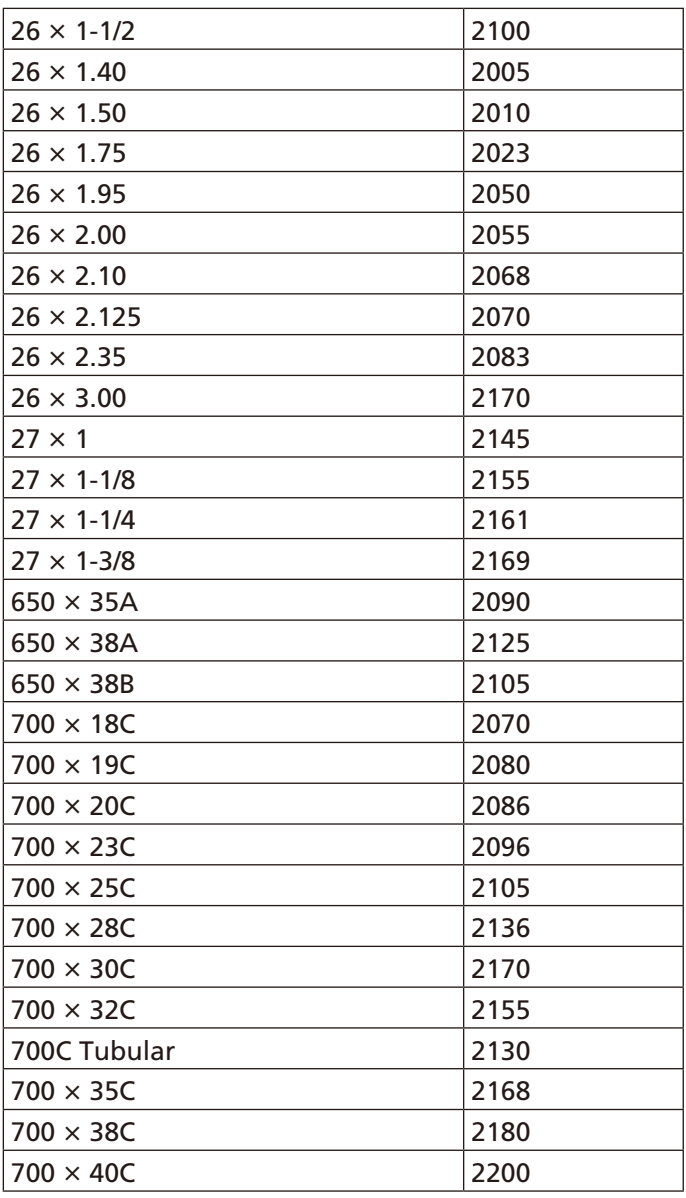

# **BSD 3-ขอกําหนดการอนุญาต**

ลิขสิทธิ์ © 2003-2010, Mark Borgerding สงวนลิขสิทธิ์ การเผยแพรและใชงานในรูปแบบซอรสและไบนารี่, ทั้งที่มีหรือ ไมมีการดัดแปลง, ไดรับอนุญาตโดยมีเงื่อนไขตอไปนี้:

- การเผยแพรซอรสโคดจะตองอยูภายใตคําแถลงลิขสิทธิ์ขาง ตน รายการเงื่อนไขนี้และขอความปฏิเสธความรับผิดชอบตอ ไปนี้
- การเผยแพร่ในรูปแบบรหัสไบนารี่จะต้องทำซ้ำภายใต้คำแถลง ลิขสิทธิ์ขางตน รายการเงื่อนไขนี้และขอความปฏิเสธความรับ ผิดชอบตอไปนี้ในเอกสารและ/หรือเนื้อหาอื่น ๆ ที่มีในการเผย แพร
- ทั้งชื่อของผูสรางสรรคหรือชื่อของผูสนับสนุนใด ๆ ไมสามารถ ถูกใชเพื่อรับรองหรือสงเสริมผลิตภัณฑที่ไดจากซอฟตแวรนี้ ไดเวนแตไดรับอนุญาตเปนลายลักษณอักษรที่เฉพาะเจาะจง กอน

ผูถือลิขสิทธิ์และผูใหบริการไดใหบริการซอฟตแวรตาม «สภาพที่ เปนอยู» และไมรับประกันตอผูใชทั้งแบบชัดแจงและโดยปริยาย, ซึ่งรวมถึง, แตไมจํากัด, แคเพียงการรับประกันในคุณภาพของ สินค้าและความเหมาะสมในการใช้งานสำหรับวัตถุประสงค์อย่าง

<span id="page-46-0"></span>ใดเปนการเฉพาะ ผูใชสละสิทธิในการเรียกรองใด ๆ ตอผูถือ ลิขสิทธิ์และผูใหบริการจากความเสียหายที่เกิด ทั้งความเสียหาย โดยตรง, ความเสียหายโดยออม, ความเสียหายโดยไมตั้งใจ, ความเสียหายพิเศษ, ความเสียหายในเชิงลงโทษ, หรือความเสีย ้หายต่อเนื่อง (ซึ่งรวมถึง, แต่ไม่จำกัด, ความเสียหายที่มีผลทำให้ ตองจัดซื้อสินคาหรือบริการทดแทน; ความสูญเสียของการใช ึงาน, ข้อมูล, หรือผลกำไร; หรือทำให้ธรกิจหยุดชะงักลง) แม้ว่า จะเปนความรับผิดชอบตามสัญญา, ความรับผิดโดยสิ้นเชิง, หรือ ความผิดจากการละเมิด (ซึ่งรวมถึงความประมาทเลินเลอหรือ ึกรณีอื่น ๆ ในทำนองเดียวกัน) ที่ได้เกิดขึ้นจากการใช้ซอฟต์แวร์ ้นี้, แม้ว่าได้ทราบถึงความเป็นไปได้ที่จะเกิดความเสียหายอยู่แล้ว ก็ตาม

# **คํานิยามของสัญลักษณ**

สัญลักษณ์เหล่านี้อาจปรากฏบนอปกรณ์หรือป้ายอปกรณ์เสริม

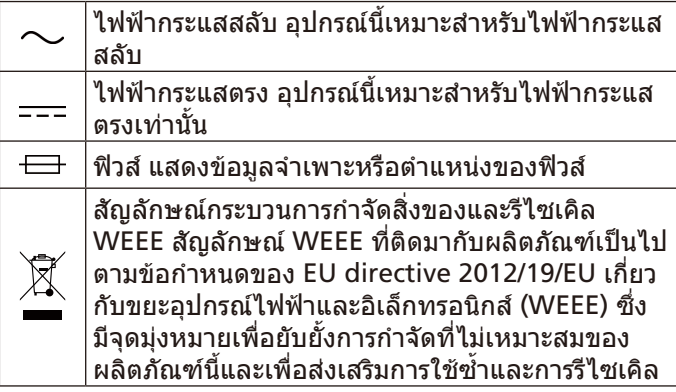

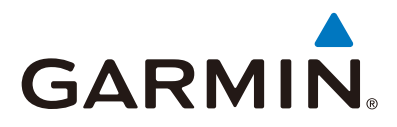

© 2017 Garmin Ltd. or its subsidiaries

**Garmin International, Inc.** 1200 East 151st Street, Olathe, Kansas 66062, USA

**Garmin (Europe) Ltd.** Liberty House, Hounsdown Business Park, Southampton, Hampshire, SO40 9LR, UK

**Garmin Corporation** No.68, Zhangshu 2nd Road, Xizhi Dist., New Taipei City, 221, Taiwan

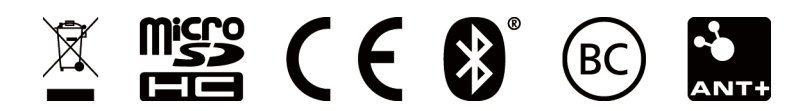